# **Learn Java for FTC**

Alan G. Smith

November 1, 2022

Cover Photo Credit: [Nastassia Bas on 123rf.com](https://www.123rf.com/profile_stassi) All Rights Reserved.

FIRST Tech Challenge, and FTC are registered trademarks of For Inspiration and Recognition of Science and Technology (FIRST) which does not sponsor, authorize, or endorse this book.

REV, REV Control Hub, REV Expansion Hub, and Rev Robotics are trademarks of Rev Robotics which does not sponsor, authorize, or endorse this book.

#### **Learn Java for FTC**

Copyright © 2020 - 2022 Alan G. Smith. All Rights Reserved.

The author can be contacted at: alan@randomsmiths.com The hardcopy of the book can be purchased from Amazon at <https://www.amazon.com/dp/B08DBVKXLZ> The most recent PDF is free at <https://github.com/alan412/LearnJavaForFTC>

ISBN: 9798644009886

This book is dedicated to:

My wife who after suffering through my first book encouraged me to write this one.

My FTC team that excites me about teaching

My father who spent many hours with me on the Vic 20, Commodore 64, and the robotic arm science project. Without his investment, I wouldn't be the engineer I am today.

FTC coaches everywhere that teach their students to think well and work hard

*Whatever you do, work at it with all your heart, as working for the Lord, not for men. Colossians 3:23 (NIV 1984)*

# **Contents**

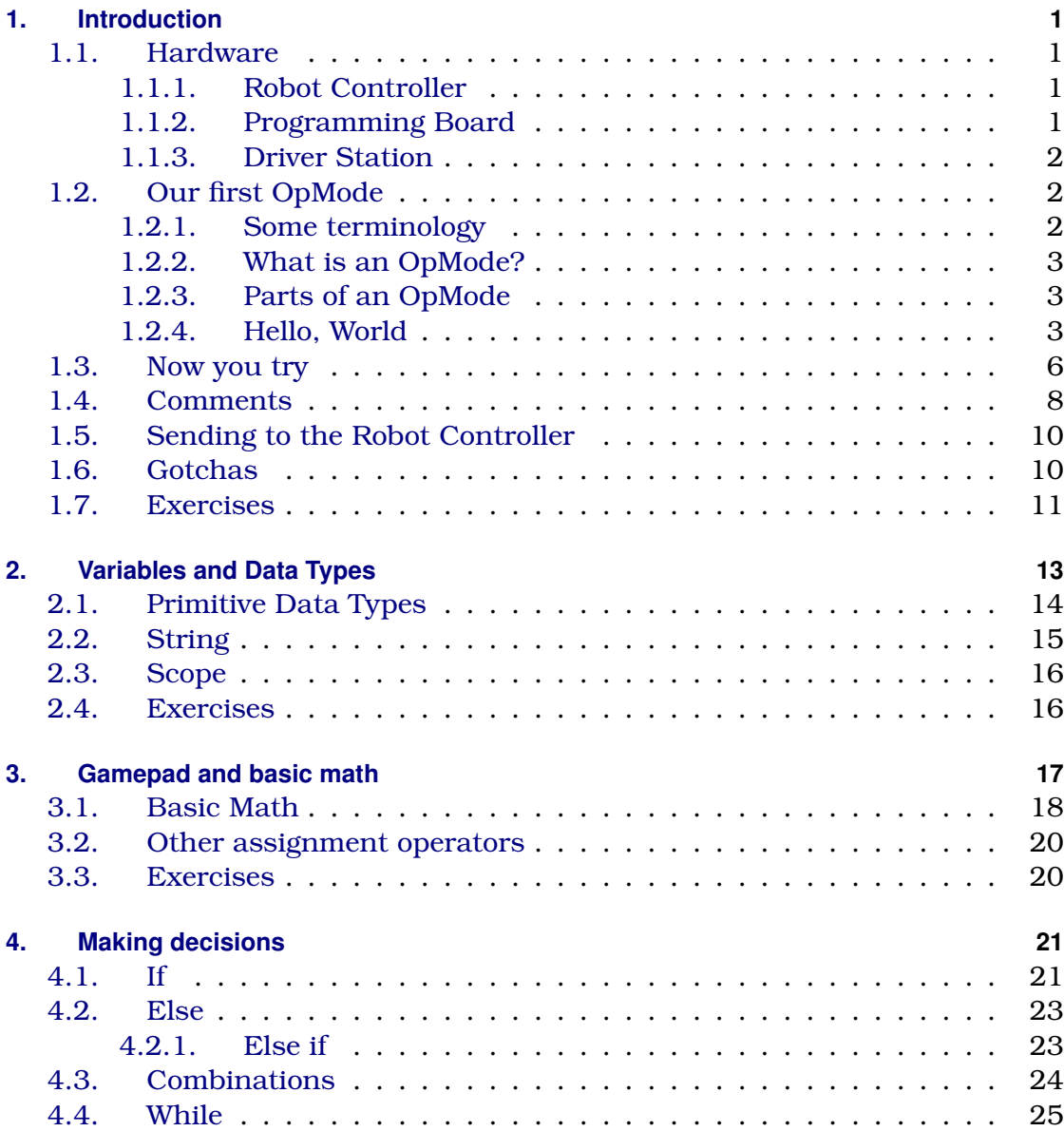

### Contents

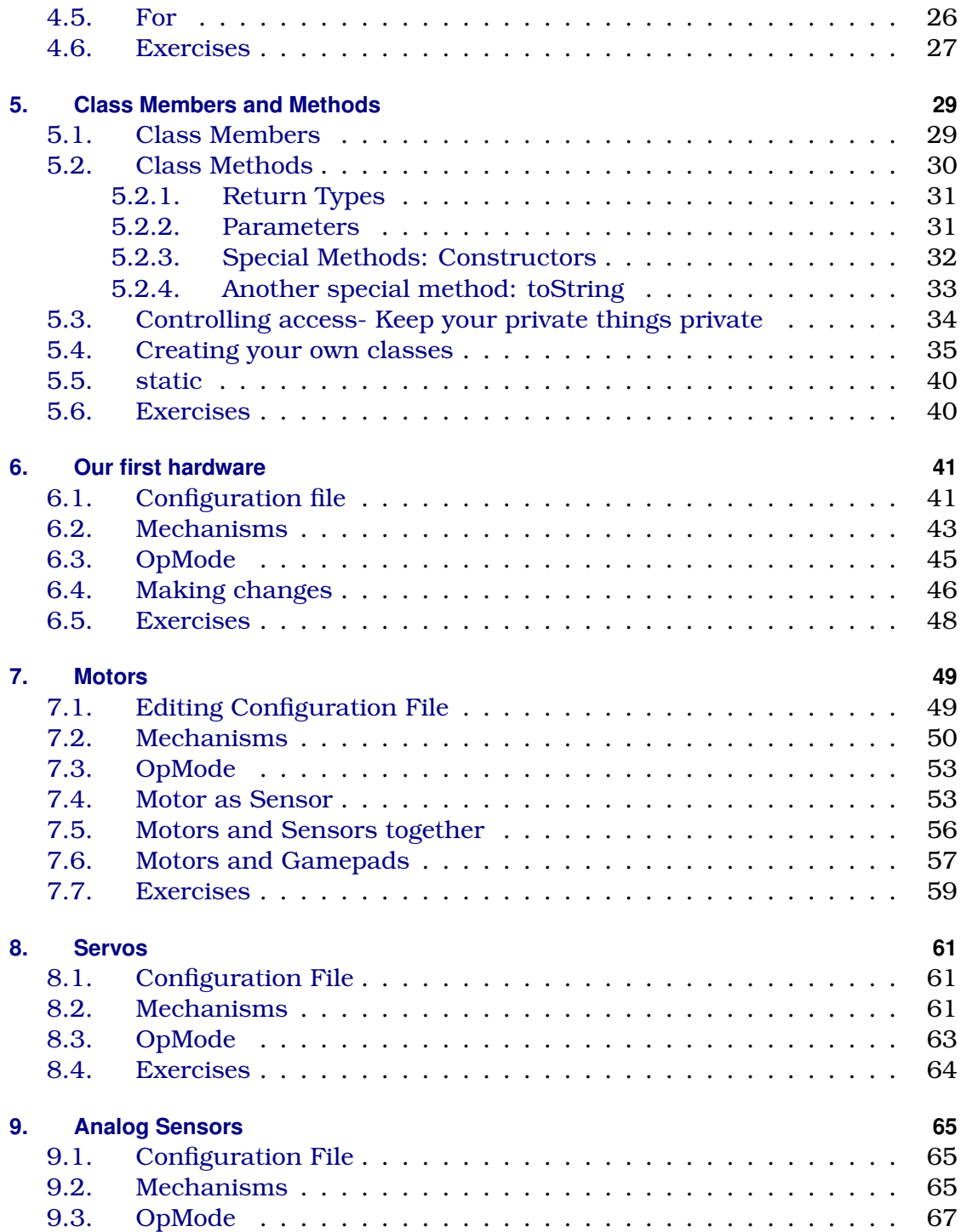

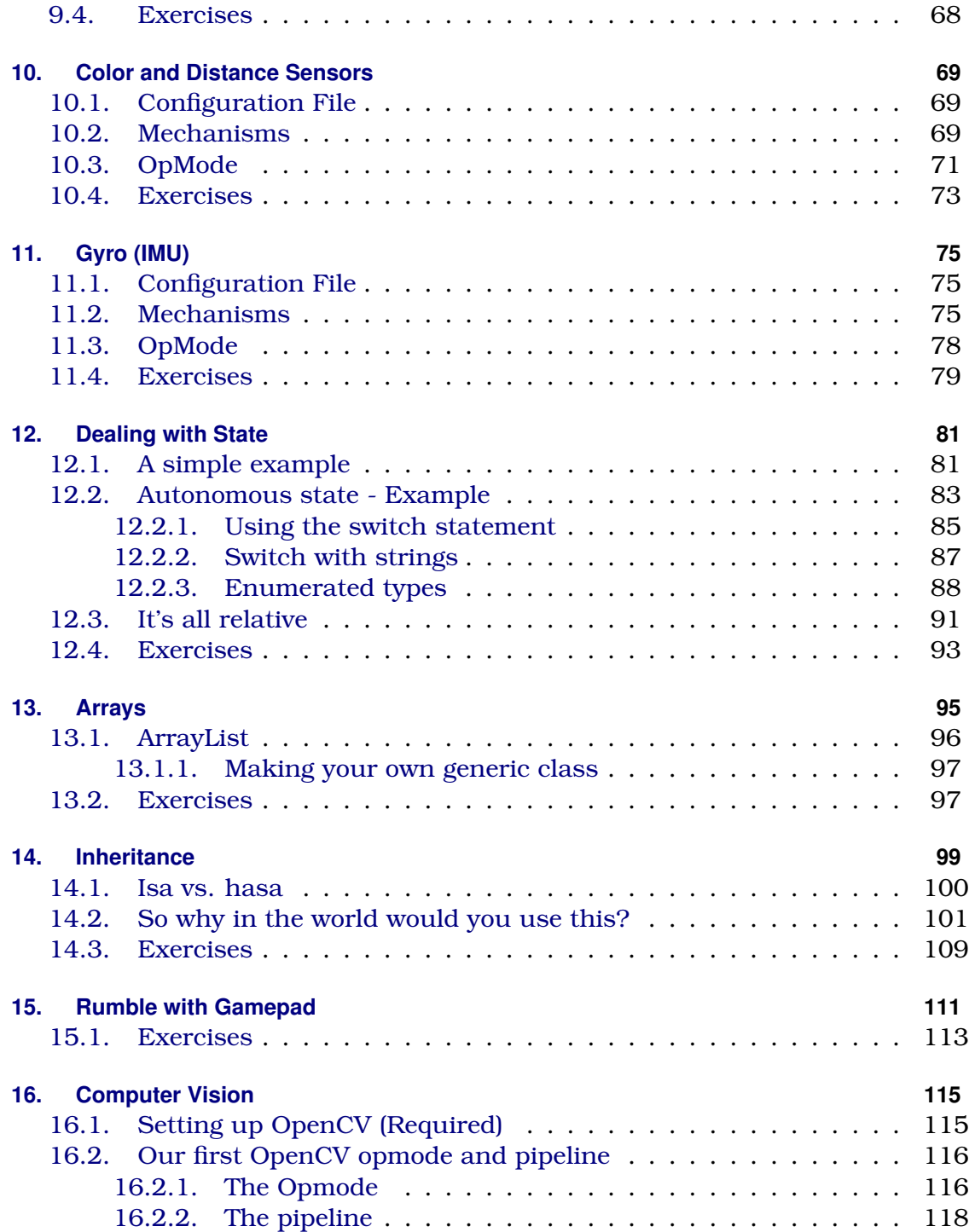

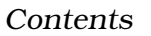

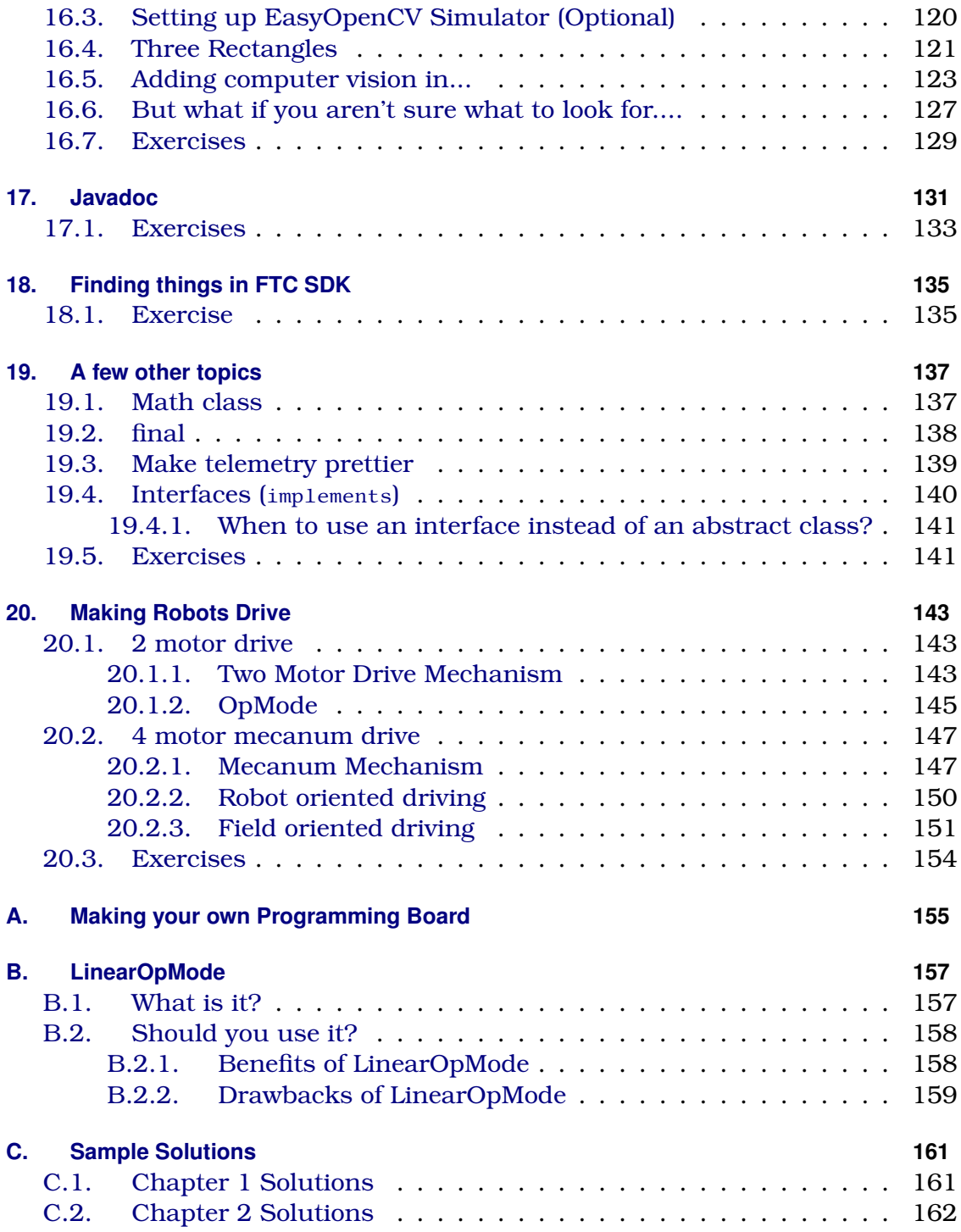

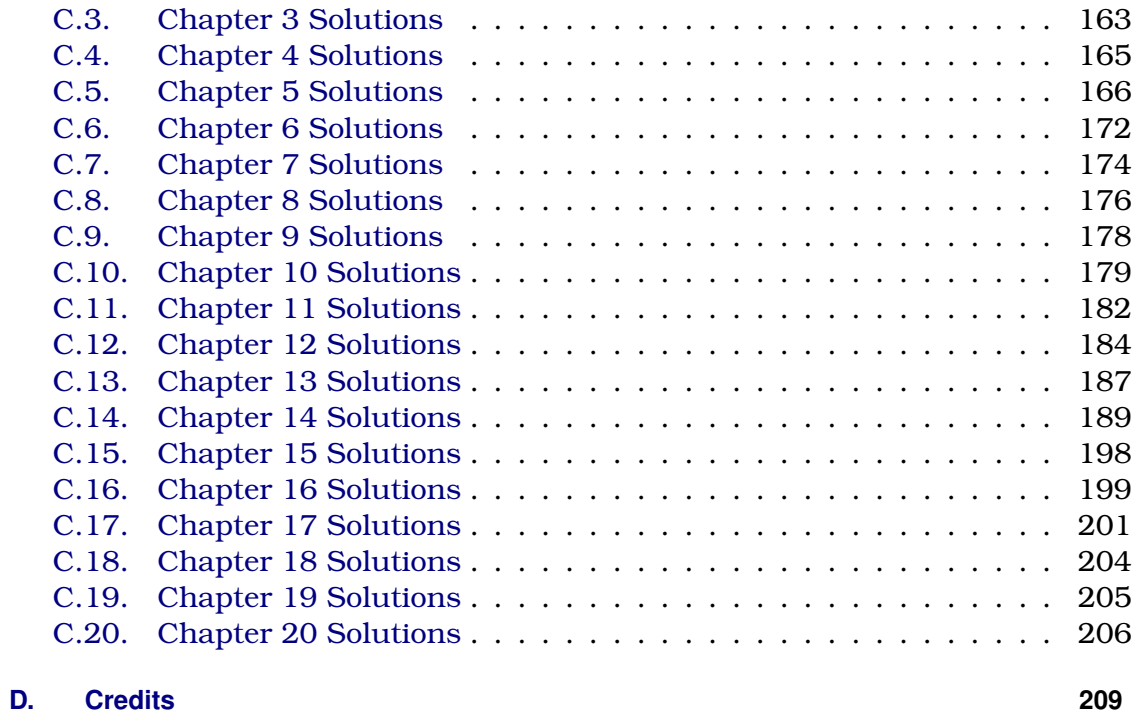

**[Index](#page-220-0) 211**

# <span id="page-10-0"></span>**1. Introduction**

In coaching an FTC team $^{\rm l}$  , I found that students wanted to be effective coders but had trouble figuring out where to start. When they took online courses, they ended up learning a lot of things that weren't helpful for FTC (or even usable). In addition, many of the online sources and even books teach bad habits. I started this as some slides for my team, but decided it would be better as a book that could be shared widely.

You'll notice that throughout the book some words are written in a different font like this. That means that it is code that needs to be exactly like that (capitalization, etc)

## <span id="page-10-1"></span>**1.1. Hardware**

#### <span id="page-10-2"></span>**1.1.1. Robot Controller**

The Robot Controller, often abbreviated "RC", is the "brains" of your robot. It is what our programs run on. The RC can be either an Android phone or a REV Control Hub. When using an Android phone, it is connected to a REV Expansion Hub over USB. The REV Expansion Hub is what all motors, servos, and sensors connect to. A Rev Control Hub is new for the 2020-2021 FTC Season and is basically an Android phone and Expansion Hub in the same package instead of having them separate.

#### <span id="page-10-3"></span>**1.1.2. Programming Board**

For this book, instead of a full robot we have made a simple *Programming Board* (just the electrical components that we are using) that we can use throughout the book so that we all have the same hardware. For directions on how to make your own, see [Appendix A.](#page-164-0)

<span id="page-10-4"></span> $1G$ o Quantum Quacks - FTC #16072

#### 1. Introduction

#### <span id="page-11-0"></span>**1.1.3. Driver Station**

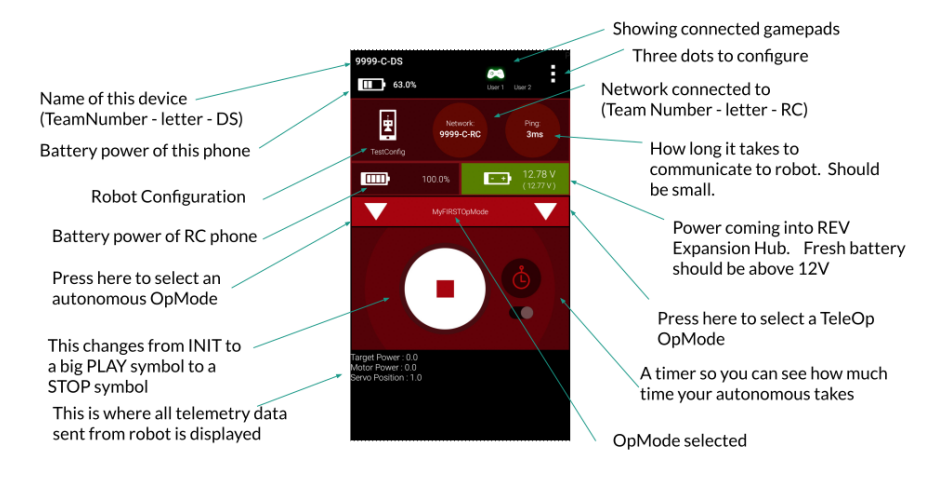

The Driver Station, often abbreviated "DS", is an Android Phone with 1 or 2 USB gamepads connected that are used during the game to drive the robot. Above is an example driver station with descriptions for everything on it. This changes slightly from year to year.

# <span id="page-11-1"></span>**1.2. Our first OpMode**

#### <span id="page-11-2"></span>**1.2.1. Some terminology**

A little terminology before we get started.

- **class** In Java all code is grouped together in classes. We'll discuss exactly what classes are later in [chapter 5.](#page-38-0) For now, just know that a class groups like code together and in Java, each class is in its own file that is named the same as the class with .java at the end.
- **method** A method is a group of code within a class. Methods are the smallest group of code that can be executed. It is like a function in some languages or a MyBlock in EV3-G. We'll talk more about this later in [section 5.2.](#page-39-0)
- **package** A directory in JAVA. It is where the code is located. Files in the same package have special privileges with each other. We'll talk about this in [section 5.3.](#page-43-0) And yes, a package can have packages within it.

#### <span id="page-12-0"></span>**1.2.2. What is an OpMode?**

In FTC, An OpMode $^2$  $^2$  is a program for our robot. We can have multiple Op-Modes. They are all stored in the TeamCode package.

#### <span id="page-12-1"></span>**1.2.3. Parts of an OpMode**

OpModes are required to have two methods:

- 1. init() This is run **once** when the driver presses INIT.
- 2. loop()- This is run **repeatedly** after driver presses PLAY but before STOP.

In addition, there are three optional methods. These are less common but can be very useful.

- 1. init\_loop() This is run **repeatedly** after driver presses INIT but before PLAY.
- 2. start() This is run **once** when the driver presses PLAY.
- 3. stop()- This is run **once** when the driver presses STOP.

If you look over on the right, you'll see a diagram that explains roughly how it works. The solid ovals are required and the dashed ones are optional. After stop()is executed it goes back to the top.

I know this seems strange, but I promise it will make more sense as we continue.

### <span id="page-12-2"></span>**1.2.4. Hello, World**

Traditionally, the first program written in every programming language simply writes "Hello, World!" to the screen. But instead of writing to the robot's screen, we'll write to the screen on the Driver Station. (Throughout this book we will show the program in its entirety first, and then explain it afterwards. So if you

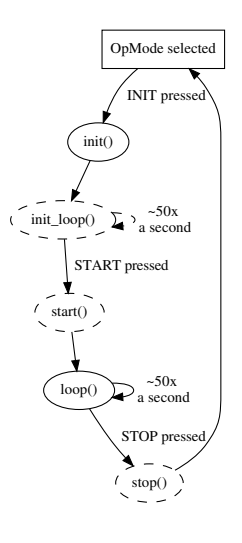

<span id="page-12-3"></span> $2$ You will likely run across LinearOpMode as many teams use it. There is a discussion in [Appendix B](#page-166-0) for why we don't use it but it is probably best left for the end.

see something that doesn't make sense, keep reading and hopefully it will be cleared up.)

Listing 1.1: HelloWorld.java

```
1 package org.firstinspires.ftc.teamcode;
2
3 import com.qualcomm.robotcore.eventloop.opmode.OpMode;
4 import com.qualcomm.robotcore.eventloop.opmode.TeleOp;
5
6 @TeleOp()
7 public class HelloWorld extends OpMode {
8 @Override
9 public void init() {
10 telemetry.addData("Hello","World");
11 }
12
13 @Override
14 public void loop() {
15
16 }
17 }
```
Here is a breakdown of what this program does.

```
1 package org.firstinspires.ftc.teamcode;
2
3 import com.qualcomm.robotcore.eventloop.opmode.OpMode;
4 import com.qualcomm.robotcore.eventloop.opmode.TeleOp;
```
If you are working in Android Studio, you won't have to enter any of these lines as it will add them for you. Line 1 basically says where this file is located. 3 and 4 bring in code from the FTC SDK (Software Development Kit) so we can use them.

 $6 \vert \omega$ TeleOp()

This is **CRITICAL**. If you forget this line, it won't show up on the Driver-Station as an OpMode to select from. Any line that starts with an  $_{\mathcal{Q}}$  is called an annotation. You can choose from @Teleop() or @Autonomous(). You can optionally give it a name and a group, but if you leave those off then it will use your class name as the name. This works well enough, so we'll typically leave those pieces out. Another annotation that you'll see commonly is @Disabled. If you have that, then your code will compile but it won't be shown in the list of OpModes.[3](#page-14-0)

```
public class HelloWorld extends OpMode {
```
 $17 \ \ \ \ \ \ \}$ 

public - means others can see it. Required for OpModes. We'll discuss this more in [section 5.3.](#page-43-0)

class - means we are defining a class

HelloWorld - this is the name of the class. It must be the same as the filename (except the filename has .java on it). By convention, it should be started with a capital letter and each new word is a capital letter (Pascal case). We'll talk more about classes in [chapter 5.](#page-38-0)

extends OpMode - This means the class is a child of OpMode . A child gets all of the behavior of its parent and then can add (or replace) functionality. We'll talk about what this means in [chapter 14.](#page-108-0)

a class is defined from the opening curly brace "{" to the closing curly brace "}"

```
8 @Override
9 public void init() {
10 telemetry.addData("Hello", "World");
11 }
```
@Override tells the compiler that we are meaning to override (replace) functionality in our parent class. We'll talk more about this in [chapter 14.](#page-108-0)

public means this method is callable from outside the class. We'll discuss this more in [section 5.3](#page-43-0)

void means it doesn't return anything. We'll talk about return types in [sub](#page-40-0)[section 5.2.1](#page-40-0)

init is the name of a method. We'll talk more about methods in [section 5.2](#page-39-0)

Inside of the parenthesis are any parameters passed in or none. (as in this case) We'll talk about parameters in [subsection 5.2.2](#page-40-1)

The method is defined from the opening curly brace "{" to the closing curly brace "}"

telemetry.addData(caption, value); This is very cool because it sends data to the driver station which lets us debug problems. In this case we sent back a string (a group of characters - we'll talk about strings in [section 2.2\)](#page-24-0), but you can also send back numbers or variables. You'll notice that this ends in a

<span id="page-14-0"></span> $3$ Our team often does that for test code that we don't want to distract us during a tournament but is VERY helpful to have where we can make it available quickly.

semi-colon ";" All statements in JAVA either end with a semi-colon or have a set of curly braces attached.

15

```
13 @Override
14 public void loop() {
16 }
```
This looks much the same as our init() method, but there is no code in the loop() method, so the program won't do anything here. (We included it because it is required.)

# <span id="page-15-0"></span>**1.3. Now you try**

Before you do this, you need to have your phones ready to go and Android Studio installed with a copy of the FTC SDK. For instructions, see the FTC document *Android Studio Guide*[4](#page-15-1) .

You'll learn the best here if you type in the examples (and you'll get faster at Android Studio). While this may seem like it slows you down, it helps you learn faster. This is the only time in the book I'll mention "Now you try". For the rest, I suggest you type it in AFTER we have explained what it does and then try it. To start with, change the project area to show "Android" (by using the dropdown). If you are wondering why your Android Studio is white colored while mine is Dark, that is because I use the built-in theme "Darcula".<sup>[5](#page-15-2)</sup>

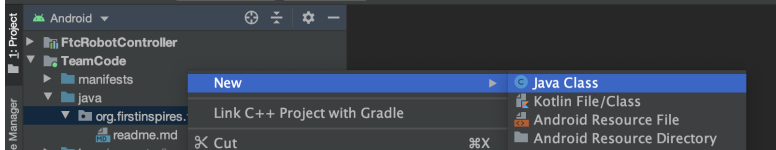

- 1. Right click on org.firstinspires.ftc.teamcode under TeamCode
- 2. Select New > Java Class

<span id="page-15-1"></span><sup>4</sup>https://www.firstinspires.org/sites/default/files/uploads/resource\_library/ftc/androidstudio-guide.pdf

<span id="page-15-2"></span> $5$ To change your theme click File > Settings from the menu bar (or Android Studio > Preferences on macOS). Go to Appearance under Appearance and Behavior, and you'll see Theme.

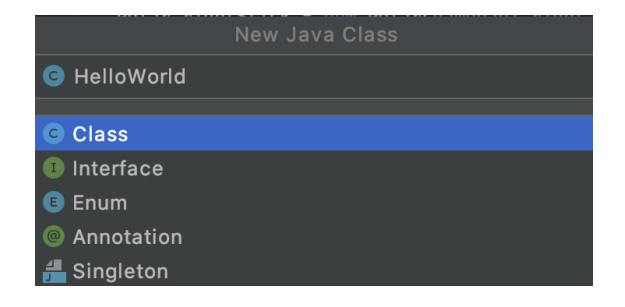

- 3. (If you are using Android Studio 4.x, it will look like this....)
	- a) Fill in the name as HelloWorld
	- b) Press "OK"
	- c) If you get another dialog box with a bunch of blanks, leave them blank and press "OK"
	- d) You'll get a listing that will look like this

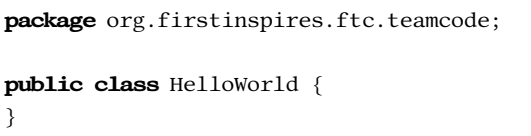

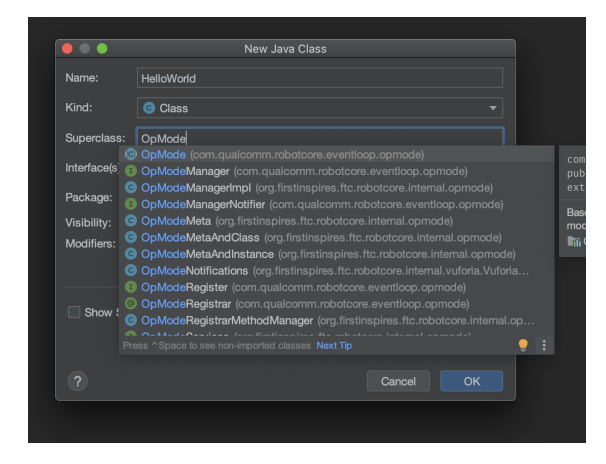

- 4. (If you are using Android Studio 3.x, it will look like this...)
	- a) Fill in the name as HelloWorld
	- b) Fill in the Superclass as OpMode. (We'll explain what this means in [chapter 14\)](#page-108-0) As you type it in, it will show you the matches. When you select it, it will fill in as com.qualcomm.robotcore.eventloop.opmode

c) Press "OK". You'll get a file that will be like this:

```
package org.firstinspires.ftc.teamcode;
import com.qualcomm.robotcore.eventloop.opmode.OpMode;
public class HelloWorld extends OpMode {
}
```
d) It will have a red squiggle line under the class declaration. That is because you haven't implemented the two required methods yet. You haven't done anything wrong.

Make yours look like the HelloWorld.java file in Listing 1.1 earlier. (You can start at line 6 and you'll watch it make the import statements as you type)

As you start typing, you'll notice that Android Studio is giving suggestions. You can either click on the one you want, or when it is at the top of the list then press tab.

This is the same pattern you'll follow for all OpModes in this book.

## <span id="page-17-0"></span>**1.4. Comments**

So far our programs have been only for the computer. But it turns out that you can put things in them that are only for the human readers. You can (and should) add comments to the program which the computer ignores and are for human readers only. Comments should explain things that are not obvious from the code such as why something is being done. In general, comments should explain why and not what. Please don't just put in a comment that repeats the code.

Java supports two forms of comments:

1. A single line comment. It starts with a // and tells the computer to ignore the rest of the line.

// This is a comment

2. The block comment style. It starts with a  $\prime^*$  and continues until a  $\prime\prime$  is encountered. This can cross multiple lines. Below are three examples.

```
\sqrt{a} This is also a comment \sqrt{a}\frac{1}{2} so is this \frac{1}{2}/*
 And
 this
* as
  well */
```
In addition, there is a subset of this type of comment called a javadoc that we'll talk about in [chapter 17.](#page-140-0) This starts on a line with a  $/$ \*\* and then goes until it sees \*/. This is used for automatically creating documentation from your comments.

```
/**
* This is a javadoc comment
*/
```
Here is what it looks like with comments added.

```
Listing 1.2: HelloWorldCommented.java
```

```
1 package org.firstinspires.ftc.teamcode;
2<sub>2</sub>3 import com.qualcomm.robotcore.eventloop.opmode.OpMode;
4 import com.qualcomm.robotcore.eventloop.opmode.TeleOp;
5
6 @TeleOp()
7 public class HelloWorldCommented extends OpMode {
8 /**
9 * This is called when the driver presses INIT
10 */
11 @Override
12 public void init() {
13 // this sends to the driver station
14 telemetry.addData("Hello", "World");
15 }
16
17 /**
18 * This is called repeatedly while OpMode is playing
19 */
20 @Override
21 public void loop() {
22 // intentionally left blank
```
#### 1. Introduction

```
23 }
24 }
```
# <span id="page-19-0"></span>**1.5. Sending to the Robot Controller**

- 1. Make sure your phones are setup as it describes in the FTC document *Configuring Your Android Devices* [6](#page-19-2) and that they can see each other.
- 2. Connect the Robot Controller to the computer.
- 3. Press the green play arrow next to the name of the device on the top toolbar.
- 4. Wait until you hear the sound from the Robot Controller and the Driver Station.
- 5. Now press the right arrow on the driver station to see the list of TeleOp OpModes. (The arrow on the left shows the list of Autonomous OpModes)
- 6. Select HelloWorld, and then press the big INIT button.
- 7. You should see "Hello: World" in the area where the Telemetry data is reported.

# <span id="page-19-1"></span>**1.6. Gotchas**

If your program won't compile (or it doesn't do what you expect), here are a few things to check that often confuse people:

- Java is case sensitive. In other words, myvar is different than Myvar
- Whitespace (spaces, tabs, blank lines) is all collapsed to the equivalent of a single space. It is for the human reader only.
- Blocks of code are encapsulated with curly braces '{' and '}'
- Every open parenthesis '(' must have a matching close parenthesis ')'
- Each program statement needs to end with a semicolon ';'. In general, this means that each line of your program will have a semicolon. Exceptions are:

<span id="page-19-2"></span><sup>6</sup>https://github.com/ftctechnh/ftc\_app/wiki/Configuring-Your-Android-Devices

- **–** Semicolons are not used when a code block follows for example the class or method declarations we have seen so far
- **–** Semicolons (like everything) are ignored in comments
- **–** Semicolons are not used after the end curly brace. '}'

# <span id="page-20-0"></span>**1.7. Exercises**

After you have done the exercise, send it to the robot controller to make sure it works.

There are sample solutions in [Appendix C.](#page-170-0) However, you should struggle with them first and only look there when you are stuck. If you end up looking there, you should make up another exercise for yourself.

- 1. Change the code so that instead of saying "Hello: World" it says Hello and then your name.
- 2. Change the OpMode so it shows up in the Autonomous section of the Driver Station instead of the Teleop section.

# <span id="page-22-0"></span>**2. Variables and Data Types**

A variable is a named location in memory where we can store information. While we don't have to, by convention we name variables starting with a lower case letter and then every word after that starts with a capital letter.<sup>[1](#page-22-1)</sup> For example: motorSpeed or gyroHeading. In Java, we specify what type of information we are storing. *Primitive datatypes* are types that are built-in to Java.

We must declare a variable before we can use it. Declaring a variable requires that we specify the type and name. It is always followed by a ;(semi-colon).

```
// datatype name
int teamNumber;
double motorSpeed;
boolean touchSensorPressed;
```
The above variable types are int, double, and boolean (These are the three you'll use most often in FTC). We'll discuss these and the other primitive datatypes in the next section.

In Java, if you don't assign a value to a variable when you create it then it starts out being equal to 0. (or false for boolean)

To assign a value to a variable, you use the = operator like this:

```
teamNumber = 16072;motorSpeed = 0.5;touchSensorPressed = true;
```
You can assign a value to a variable multiple times and it will be equal to what you assigned it to most recently.

It's common to declare a variable and assign the value in one line!

For example, to assign 0.5 to a variable named motorSpeed of type double, we write:

```
double motorSpeed = 0.5;
```
<span id="page-22-1"></span><sup>&</sup>lt;sup>1</sup>This is called camelCase because the upper case letters look like humps.

# <span id="page-23-0"></span>**2.1. Primitive Data Types**

There are 8 primitive data types in Java:

- 1. byte from the range -128 to 127
- 2. char for holding a single unicode character
- 3. short a smaller integer (almost never used in FTC)
- 4. int this is short for integer. It is for numbers with no decimal.[2](#page-23-1)
- 5. long this is a larger integer. You can use it when you are concerned about running out of room in an int.[3](#page-23-2)
- 6. float this is for floating point numbers. It is smaller than a double so we typically convert to a double.
- 7. double this is for floating point numbers. It can hold numbers with decimals.[4](#page-23-3)
- 8. boolean this can be either true or false. (Yes, it contains one or the other of these values.)

In the code below, there are examples of the three most typical primitive types for FTC.

Listing 2.1: PrimitiveTypes.java

```
1 package org.firstinspires.ftc.teamcode;
2
3 import com.qualcomm.robotcore.eventloop.opmode.OpMode;
4 import com.qualcomm.robotcore.eventloop.opmode.TeleOp;
5
6 @TeleOp()
7 public class PrimitiveTypes extends OpMode {
8 @Override
9 public void init() {
10 int teamNumber = 16072;
11 double motorSpeed = 0.5;
12 boolean touchSensorPressed = true;
13
14 telemetry.addData("Team Number", teamNumber);
```
<span id="page-23-1"></span> $^{2}$ It is also limited in the range from +2,147,483,647 to -2,147,483,648

<span id="page-23-2"></span> $^3$ It is limited in the range from +9,223,372,036,854,775,807 to -9,223,372,036,854,775,808

<span id="page-23-3"></span><sup>&</sup>lt;sup>4</sup>while technically it is limited, it is so large you can think of it as unlimited

```
15 telemetry.addData("Motor Speed", motorSpeed);
16 telemetry.addData("Touch Sensor", touchSensorPressed);
17 }
18
19 @Override
20 public void loop() {
21
22 }
23 }
```
In the three lines below you'll see them defined. Notice how they all follow the same pattern:

```
10 int teamNumber = 16072;
11 double motorSpeed = 0.5;
12 boolean touchSensorPressed = true;
```
They are sent to the driver station using telemetry.addData. Again, you'll notice that they all follow the same pattern.

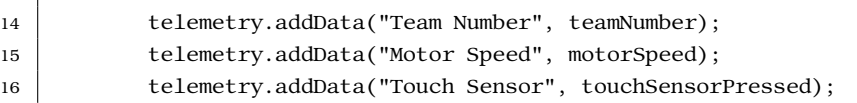

# <span id="page-24-0"></span>**2.2. String**

A String is for holding text. You might be wondering why it is capitalized when all of the other data types we have seen so far aren't. This is because String is really a class. By convention, class names start with a Capital letter and then every other word is also capitalized.  $5\,$  $5\,$  We'll talk more about classes in [chapter 5.](#page-38-0)

In the code below, there is an example of using a String data type.

```
Listing 2.2: UseString.java
```

```
1 | package org.firstinspires.ftc.teamcode;
2^{\circ}3 import com.qualcomm.robotcore.eventloop.opmode.OpMode;
4 import com.qualcomm.robotcore.eventloop.opmode.TeleOp;
```
5

6 @TeleOp()

<span id="page-24-1"></span><sup>5</sup>This is called PascalCase because it was popularized by one of the lead designers of Turbo Pascal.

#### 2. Variables and Data Types

```
7 public class UseString extends OpMode {
8 @Override
9 public void init() {
10 String myName = "Alan Smith";
11
12 telemetry.addData("Hello", myName);
13 \mid \}14
15 @Override
16 public void loop() {
17
18 }
19 }
```
You'll notice that the pattern here is similar with datatype variableName; or datatype variableName = initialValue;

# <span id="page-25-0"></span>**2.3. Scope**

This may seem unimportant, but you'll see why it matters later. A variable is only usable within its scope. Its scope is from where it is declared until the end of the block it is defined within. A block is defined as any set of open and close curly braces.  $\{\}$ 

A simple example:

```
public void loop(){
   int x = 5:
   // x is visible here
   {
      int y = 4;
      // x and y are visible here
   }
   // only x is visible here
}
```
# <span id="page-25-1"></span>**2.4. Exercises**

- 1. Change the String to have your name instead of mine in the code in [sec](#page-24-0)[tion 2.2](#page-24-0)
- 2. Add a variable of type int that is called grade that has your grade in it. Use telemetry to send that to the driver station.

# <span id="page-26-0"></span>**3. Gamepad and basic math**

We can access the gamepads connected to the driver station from our OpMode. They are of the Gamepad class. We'll talk more about classes in [chapter 5.](#page-38-0) Since there are two of them, they are called gamepad[1](#page-26-1) and gamepad2.<sup>1</sup> The buttons on the gamepad are all boolean (true if they are pressed, false if they aren't). The d-pad is exposed as four buttons.<sup>[2](#page-26-2)</sup> The joysticks are double with values between  $-1.0$  and 1.0 (0.0 means in the center). There is one for each x (side to side) and one for each  $y$  (up and down). The x is negative to the left and positive to the right. For strange reasons, up is negative and down is positive. The left trigger and right trigger are also double with values between 0.0 and 1.0 (0.0 means not pressed, 1.0 means fully pressed). To get to these we use variableName.memberName Below, we show what the memberNames are for all of the parts of the gamepad. In the image below, the ones that are bolded are double (Sometimes we call these analog and the ones that are binary - digital)

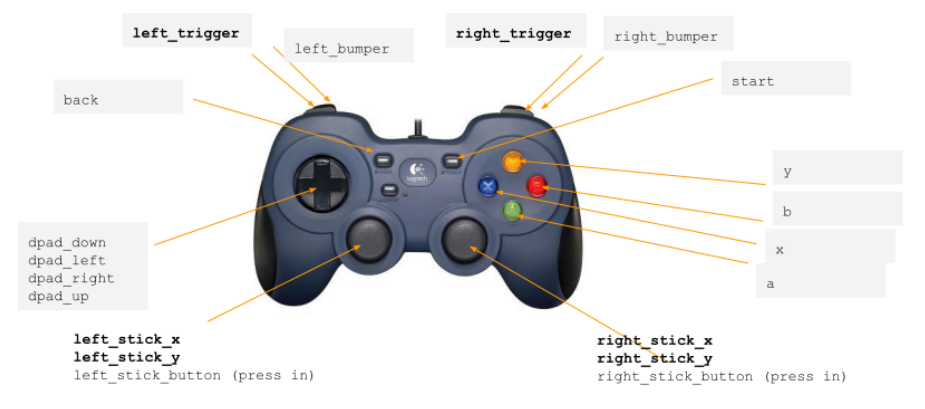

In the code below is an example of reading the Gamepad. The reason it is in loop() is because we want to update the telemetry as the gamepad changes. You'll remember that loop is called over and over again (approximately 50 times a second)

Listing 3.1: GamepadOpMode.java

<span id="page-26-1"></span><sup>&</sup>lt;sup>1</sup>You might be wondering where these are declared. We'll talk about that in chapter  $14$ 

<span id="page-26-2"></span> $2$ Technically you can pull out the analog but that is a lot of work and not typically done.

```
1 package org.firstinspires.ftc.teamcode;
2
3 import com.qualcomm.robotcore.eventloop.opmode.OpMode;
4 import com.qualcomm.robotcore.eventloop.opmode.TeleOp;
5
6 @TeleOp()
7 public class GamepadOpMode extends OpMode {
8 @Override
9 public void init() {
10 }
11
12 @Override
13 public void loop() {
14 telemetry.addData("Left stick x", gamepad1.left_stick_x);
15 telemetry.addData("Left stick y", gamepad1.left_stick_y);
16 telemetry.addData("A button", gamepad1.a);
17 }
18 }
```
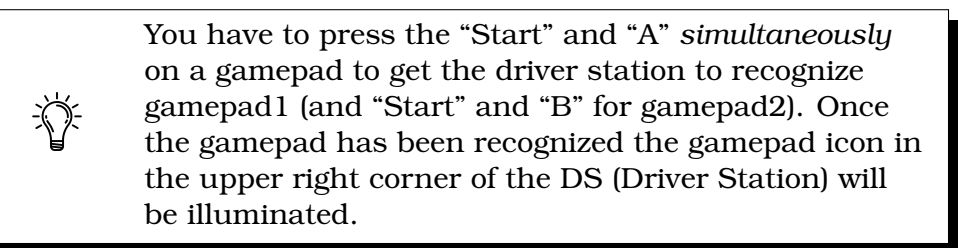

We talk about the new functionality (as of FTC SDK 6.0) of using rumble on gamepads that support it in [chapter 15.](#page-120-0)

## <span id="page-27-0"></span>**3.1. Basic Math**

In the last section, we talked about how to read a gamepad. You probably noticed that reading the joystick gave us a number. Once something is a number, we own it. We can do any kind of math to it to get what we wanted. Below are some of the most common operators.

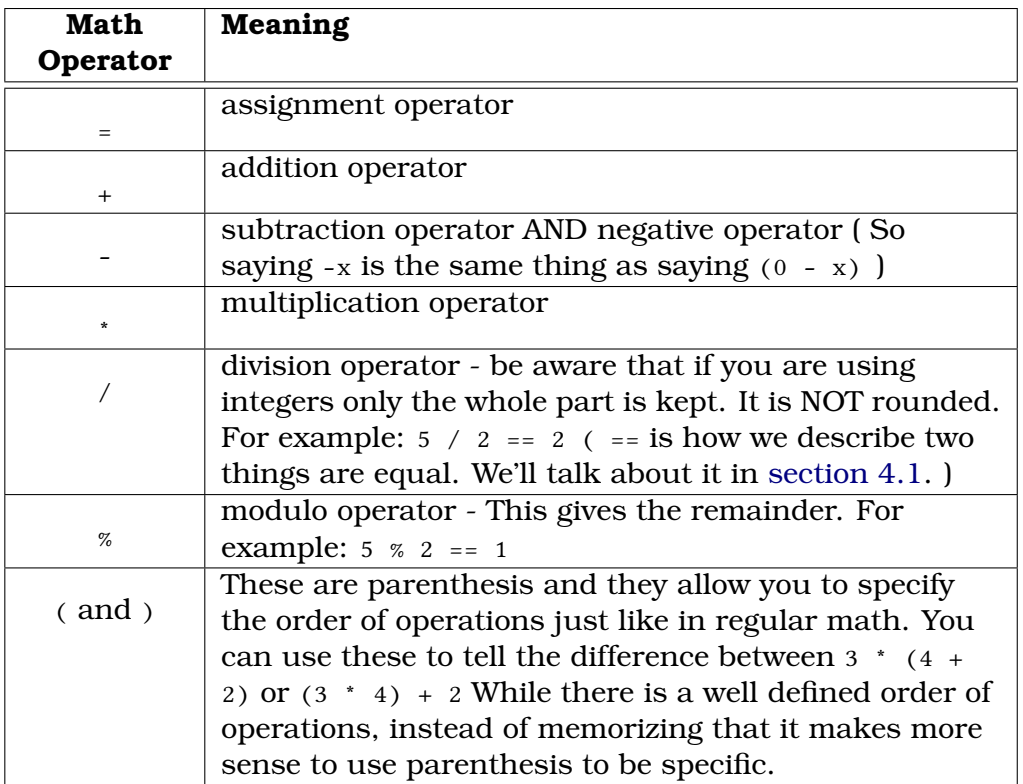

Below is an example of how we might set the speed forward we want to go based off of the joystick. In this case we are limiting our speed from -0.5 to 0.5. The joystick y-value is negative when you press it up and positive when you press it down which is backwards of how most people want to drive the robot, so we "negate" the value here to flip it (so negative is positive and vice versa)

Listing 3.2: MathOpMode.java

```
1 package org.firstinspires.ftc.teamcode;
2
3 import com.qualcomm.robotcore.eventloop.opmode.OpMode;
4 import com.qualcomm.robotcore.eventloop.opmode.TeleOp;
5
6 @TeleOp()
7 public class MathOpMode extends OpMode {
8 @Override
9 public void init() {
10 }
11
12 @Override
13 public void loop() {
```

```
14 double speedForward = -gamepad1.left_stick_y / 2.0;
15 telemetry.addData("Left stick y", gamepad1.left_stick_y);
16 telemetry.addData("speed Forward", speedForward);
17 }
18 }
```
The first thing we do is create a new variable and assign to it from another variable using math.

```
14 double speedForward = -\text{gamepad1.left\_stick_y} / 2.0;
```
You'll notice that then we can send that variable directly using telemetry

```
16 telemetry.addData("speed Forward", speedForward);
```
## <span id="page-29-0"></span>**3.2. Other assignment operators**

There are some shortcuts where you can combine a math operator and an assignment operator. Below are some of the most common.

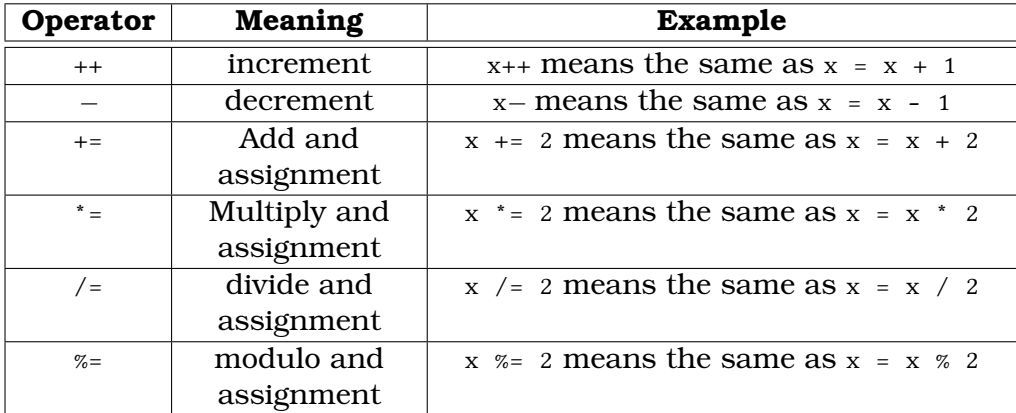

### <span id="page-29-1"></span>**3.3. Exercises**

- 1. Add telemetry to show the right stick of gamepad1.
- 2. Add telemetry to show whether the b button is pressed on gamepad1
- 3. Report to the user the difference between the left joystick y and the right joystick y on gamepad1.
- 4. Report to the user the sum of the left and right triggers on gamepad1.

# <span id="page-30-0"></span>**4. Making decisions**

## <span id="page-30-1"></span>**4.1. If**

So far our programs have executed all of their code. Control structures allow you to change which code is executed and even to execute code multiple times.

The if statement is the first control structure we'll talk about. Here is an example of a program using it:

Listing 4.1: IfOpMode.java

```
1 package org.firstinspires.ftc.teamcode;
2
3 import com.qualcomm.robotcore.eventloop.opmode.OpMode;
4 import com.qualcomm.robotcore.eventloop.opmode.TeleOp;
5
6 @TeleOp()
7 public class IfOpMode extends OpMode {
8 @Override
9 public void init() {
10 \mid \}11
12 @Override
13 public void loop() {
14 if(gamepad1.left stick y < 0){
15 telemetry.addData("Left stick", " is negative");
16 }
17
18 telemetry.addData("Left stick y", gamepad1.left_stick_y);
19 }
20 }
```
Can you figure out what this is doing?

if clauses start with if(conditionalExpression). They then have either a single statement or a block of code. A block of code starts with an open curly brace {, then it has 0 or more statement, and then a close curly brace }.

The code in the block is *only* executed if the conditional expression inside the parenthesis is true.

#### 4. Making decisions

I **strongly** recommend using a block of code instead of a single statement. The reason why is that using a single statement can lead to unexpected errors. For example:

 $\mathbf{if}(\text{gamepad1}.left\_stick_y < 0)$ telemetry.addData("Left stick", " is negative"); telemetry.addData("Looks like it is part of the if, but $\leftrightarrow$  $\hookrightarrow$  it isn't");

There are several conditional operators that we can use:

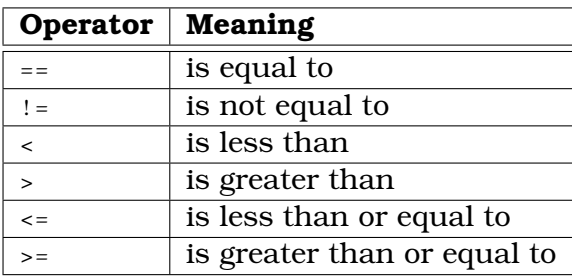

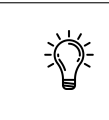

A common mistake is trying to test for equality with the assignment operator = instead of the equality operator ==.

Not only can we use conditional operators, we can also use a boolean variable to make the decision. Here is an example:

```
Listing 4.2: IfOpMode2.java
```

```
1 | package org.firstinspires.ftc.teamcode;
2
3 import com.qualcomm.robotcore.eventloop.opmode.OpMode;
4 import com.qualcomm.robotcore.eventloop.opmode.TeleOp;
5
6 @TeleOp()
7 public class IfOpMode2 extends OpMode {
8 @Override
9 public void init() {
10 }
11
```

```
12 @Override
13 public void loop() {
14 \mathbf{if}(\text{gamepad1.a})15 telemetry.addData("A Button", "pressed");
16 }
17 \mid \}18 \mid
```
# <span id="page-32-0"></span>**4.2. Else**

An if statement can have an else clause which handles what should be done if the if expression is false. That sounds confusing, but here is an example:

Listing 4.3: IfElseOpMode.java

```
1 package org.firstinspires.ftc.teamcode;
2
3 import com.qualcomm.robotcore.eventloop.opmode.OpMode;
4 import com.qualcomm.robotcore.eventloop.opmode.TeleOp;
5
6 @TeleOp()
7 public class IfElseOpMode extends OpMode {
8 @Override
9 public void init() {
10 }
11
12 @Override
13 public void loop() {
14 if(gamepad1.left\_stick_y < 0){
15 telemetry.addData("Left stick", " is negative");
16 }
17 else\{18 telemetry.addData("Left stick", " is positive");
19 }
20
21 telemetry.addData("Left stick y", gamepad1.left_stick_y);
22 }
23 \mid
```
#### <span id="page-32-1"></span>**4.2.1. Else if**

Since an else statement can have a single statement OR a block of code we can chain them together like this:

#### 4. Making decisions

#### Listing 4.4: IfElseIfOpMode.java

```
1 package org.firstinspires.ftc.teamcode;
2
3 import com.qualcomm.robotcore.eventloop.opmode.OpMode;
4 \times 4 import com.qualcomm.robotcore.eventloop.opmode.TeleOp;
5
6 \vert \omegaTeleOp()
7 public class IfElseIfOpMode extends OpMode {
8 @Override
9 public void init() {
10 }
11
12 @Override
13 public void loop() {
14 if (gamepad1.left_stick_y < -0.5) {
15 telemetry.addData("Left stick", " is negative and large");
16 }
17 else if (gamepad1.left_stick_y < 0){
18 telemetry.addData("Left stick", " is negative and small");
19 }
20 else if (gamepad1.left_stick_y < 0.5){
21 telemetry.addData("Left stick", " is positive and small");
22 }
23 else {
24 telemetry.addData("Left stick", " is positive and large");
25 }
26 telemetry.addData("Left stick y", gamepad1.left stick y);
27 }
28 }
```
# <span id="page-33-0"></span>**4.3. Combinations**

Sometimes you want to test for more than one thing. For example, you may want to test if a variable is between two numbers. While you can use multiple if statements, it is often more convenient and readable to use logical combi-nations. There are four<sup>[1](#page-33-1)</sup> simple ways that you can combine logical conditions. (and then you can combine these even further)

<span id="page-33-1"></span><sup>1</sup>Technically there are three, but you can use the XOR bitwise operator in a similar manner. Just be careful to make sure you are operating on boolean expressions and not ones that are integers or you'll get unexpected results.

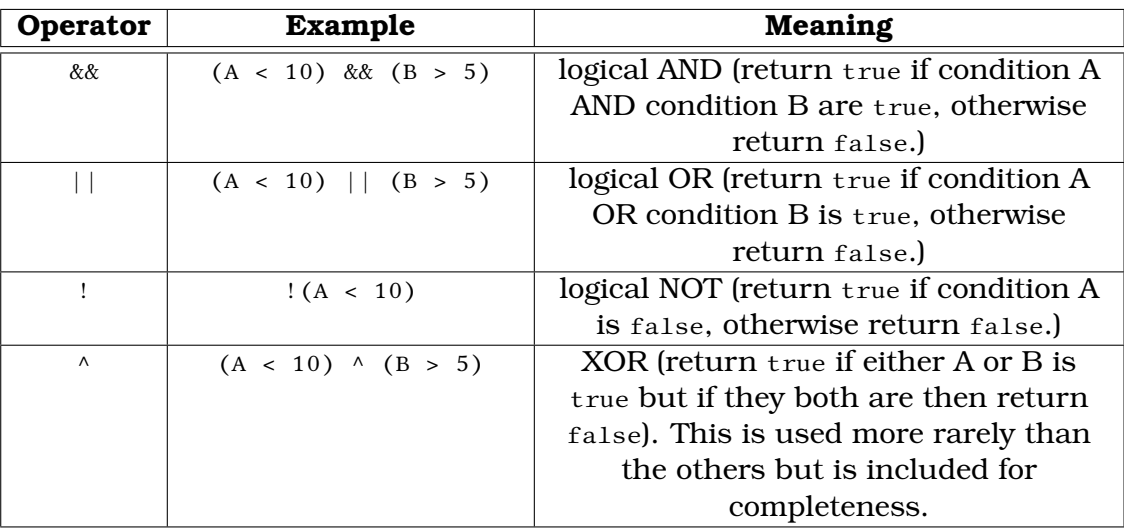

A common mistake is accidentally using the single & instead of  $\&&$  or using the single  $|$  instead of  $|$  The single versions are for doing binary arithmetic operations. That is pretty rare in your Java FTC code so we won't be talking about it in this book.

One thing that might not be obvious is that you can use these to set a value for a boolean variable. So for example:

```
boolean bVar;
bVar = !bVar;
```
When it is declared, byar will be false. (Since all boolean variables are initialized to false by default.) After the line bVar =!bVar it will be equal to true.

# <span id="page-34-0"></span>**4.4. While**

A while loop is much like an if statement except for after it is done it goes back to the beginning and checks the conditional again. What if we had the amount the robot had turned, but we wanted its heading (between -180 and 180). We could use code like this:

```
while(angle > 180)
```
#### 4. Making decisions

```
angle -= 360;
}
while(angle < -180)angle += 360;}
```
}

The reason it takes two while clauses is because one takes care of the case where we had turned more than 180 degrees in the positive direction, and the other takes care of the case where we had turned more than 180 degrees in the negative direction.<sup>[2](#page-35-1)</sup>

You might be tempted to write code like

 $while(gamepad1.a)$ { // do something

That code won't work in an OpMode because gamepad1 is only updated between calls to loop()

There is also a do...while loop which executes once regardless and checks the condition at the end instead of the beginning. This is pretty rare in Java FTC code but is included here for completeness. A quick example:

```
do{
  // code goes here
  a++;
}while(a < 10)
```
## <span id="page-35-0"></span>**4.5. For**

There are two types of for loops. The traditional type looks like many programming languages, for(start; conditional; update) The start is executed once before we begin, the conditional is checked every time before we execute, the end is done at the end of EVERY time through.

```
for(int i = 0; i < 4; i++){
 // This code will happen 4 times
}
```
<span id="page-35-1"></span> ${}^{2}$ If we were doing this for real, we would do it in radians. But we used degrees here to make the concept simpler.
This is often used, but in many cases it is to go through an array and you are better off using a for-each that we'll talk about when we talk about arrays in [chapter 13.](#page-104-0)

### **4.6. Exercises**

- 1. Make a "turbo button". When gamepad1.a is not pressed, multiply the joystick by 0.5 and when it is pressed multiply by 1 and report to the user as Forward Speed.
- 2. Make a "crazy mode". When gamepad1.a is pressed, report X as Y and Y as X. When it isn't pressed, report the joystick as normal....

# **5. Class Members and Methods**

A class is a model of something. It can contain data (members) and functions (methods). Whenever you create a class, it becomes a data type that people can make variables of that type. You can think of a class like a blueprint that can be used to make any number of identical things. (called "objects") For example, the String data type is a class but we can have multiple objects of type String in our programs. Remember that we name classes starting with a Capital letter and then every other word in the class name is also capitalized.<sup>[1](#page-38-0)</sup>

### <span id="page-38-2"></span>**5.1. Class Members**

So far, we have had variables in our methods but we can also have them belong to our class. To have them belong to our class, they need to be within the class body but outside of every method body. By convention, they are at the beginning of the class but they don't have to be. If they are in our class, then every method in our class can use them and when they get changed everyone sees the new value. However, every object (copy) has its own member variables<sup>[2](#page-38-1)</sup>

Listing 5.1: ClassMemberOpMode.java

```
1 package org.firstinspires.ftc.teamcode;
2
3 import com.qualcomm.robotcore.eventloop.opmode.OpMode;
4 import com.qualcomm.robotcore.eventloop.opmode.TeleOp;
5
6 @TeleOp()
7 public class ClassMemberOpMode extends OpMode {
8 boolean initDone;
9
10 @Override
11 public void init() {
12 telemetry.addData("init Done", initDone);
13 initDone = true;
```
<span id="page-38-0"></span><sup>1</sup>Remember this is called Pascal Case.

<span id="page-38-1"></span><sup>&</sup>lt;sup>2</sup>unless they are declared static which means they are shared between all objects of the class. We'll talk about this in [section 5.5.](#page-49-0)

#### 5. Class Members and Methods

```
14 }
15
16 @Override
17 public void loop() {
18 telemetry.addData("init Done", initDone);
19 }
20 }
```
Even though init pone gets updated in  $init()$ , nothing sends it to the driver station until loop() gets called for the first time.

You can use the this keyword to unambiguously say you are referring to the class member, but if there isn't a variable with the same name in your method then you can leave it off. That would look like this.initDone .

### <span id="page-39-1"></span>**5.2. Class Methods**

We can create new methods. A method has a return type (which is any data type), a name, and can take 0 or more parameters. A parameter is a way you can pass information into a method. Each parameter has a data type and a name. Inside the method, it is just like you had a variable defined inside the method with that data type and name. (but it received its value from whomever called the class method.)

By convention we name methods starting with a lowercase letter and then having each additional word in the name start with an uppercase letter<sup>[3](#page-39-0)</sup> After its parameters, there is the method body which goes from the opening curly bracket  $\{$  to the close curly bracket  $\}$ .

```
Listing 5.2: ClassMethodOpMode.java
```

```
1 | package org.firstinspires.ftc.teamcode;
2
3 import com.qualcomm.robotcore.eventloop.opmode.OpMode;
4 import com.qualcomm.robotcore.eventloop.opmode.TeleOp;
5
6 \vert \omegaTeleOp()
7 public class ClassMethodOpMode extends OpMode {
8
9 @Override
10 public void init() {
11 }
12
```
<span id="page-39-0"></span><sup>3</sup>Remember this is called camelCase

```
13 double squareInputWithSign(double input){
14 double output = input * input;
15 if(input < 0){
16 output = output * -1;
17 }
18 return output;
19 }
20
21 @Override
22 public void loop() {
23 double leftAmount = gamepad1.left stick x;
24 double fwdAmount = -gamepad1.left_stick_y;
25
26 telemetry.addData("Before X", leftAmount);
27 delemetry.addData("Before Y", fwdAmount);
28
29 leftAmount = squareInputWithSign(leftAmount);
30 fwdAmount = squareInputWithSign(fwdAmount);
31
32 telemetry.addData("After X", leftAmount);
33 delemetry.addData("After Y", fwdAmount);
34 }
35 \mid \}
```
#### **5.2.1. Return Types**

The return type is simply the data type in front of the name. You can also say that a method doesn't return anything. In that case, instead of the data type you put the keyword void before the name. To return the value you use the return statement. It is simply return <value>; You can return a variable or a constant (typed in number, string, etc.) You can see this done in the example above. As soon as the return keyword is executed the method returns to whomever called it.

If you have a class method that returns void, then you can either have a return with nothing after it like return; or you can omit the return statement and it will return at the end of the code.

#### **5.2.2. Parameters**

You probably noticed that the name had an open parenthesis ( after it. Then each parameter is listed like a variable (except no default assignment allowed).

If there is more than one parameter, they are separated by a comma , Then at the end of the parameters is a close parenthesis )

So some examples of methods:

```
// returnDataType name(parameters)
double squareInputWithSign(double input){
   double output = input * input;
   if(input < 0){
       output = output * -1;}
    return output;
}
void setMotorSpeed(double speed){
    motor.set(speed);
}
boolean isSensorPressed(){
    return touchSensor.isPressed();
}
double min(double x, double y) {
    if(x < y){
        return x;
    }
    return y;
}
```
The min example may have surprised you because there isn't an else. There isn't any need because if  $x \times y$ , then it will return out of the method. So the only way it will get to the return y; statement is if  $x \rightarrow y$ . So you could write it with an else, but that isn't necessary.

#### <span id="page-41-0"></span>**5.2.3. Special Methods: Constructors**

A constructor is a special method in a Java class that has the same name as the class and it has no return type. It gets called whenever the class is initialized. (created). In Java you can have multiple constructors where each one has different parameters.

An example:

```
public class Point{
   int x;
   int y;
  public Point(int x, int y){
       this.x = x;
```

```
this.y = y;
   }
}
```
In this case, we had to use the this keyword because the class member is named the same as the parameter. Sometimes people will change the parameter name instead - like this:

```
public class Point{
   int x;
   int y;
   public Point(int x_in, int y_in){
       x = x_in;y = y_{in};}
}
```
Or, people that are coming from other languages will sometimes start all class members with  $m$  so it looks like this:

```
public class Point{
   int m_x;
   int m_y;public Point(int x, int y){
       m_x = x;m_y = y;
   }
}
```
Personally, I prefer the first option, but it is a preference. All three are legal options and will do the same thing.

#### <span id="page-42-0"></span>**5.2.4. Another special method: toString**

All objects in Java have a method called toString() This is used whenever we convert to a string (like when we send to telemetry.addData) The default has the name of the class and its hash code (typically NOT useful.) This makes it easier to debug when there are problems by showing what is inside the class.

So using our Point class example from above:

```
public class Point{
   int x;
   int y;
```

```
public Point(int x, int y){
       this.x = x;
       this.y = y;
  }
  @Override
  public String toString(){
       return "Point " + x + " " + y;
  }
}
```
You might be wondering why we use *override* when we are not extending another class. It turns out in Java that all classes extend the base class Object

We are adding strings and numbers together here which may seem strange. The String class redefines (overloads) the + operator to mean concatenate (join) two strings together. It also overloads += to concatenate and then assign the resultant string.[4](#page-43-0) If it comes across something that isn't a string, it calls its toString() method which works (mostly) as you would expect for primitive types.

### **5.3. Controlling access- Keep your private things private**

You can also modify all class methods and members with an access modifier. (that is who can access it.) By default, members and methods are all packageprivate. That means that only that class and other classes in the same package (directory) can see them. The options are: (from most to least restrictive)

- private It can only be seen with the class. It cannot be accessed from outside the class.
- (default none specified) only that class and other classes in the same package (directory) can see them
- protected It can only be seen with the class, its children, and other classes in the same package (We'll talk about children in [chapter 14\)](#page-108-0)
- public It can be seen from everywhere. (You have seen this on init() and loop()in your OpModes)

In general, you want to be as restrictive as makes sense. If you are modifying the access, it goes first.

<span id="page-43-0"></span><sup>&</sup>lt;sup>4</sup>No, in Java you can't overload operators in your own classes.

### **5.4. Creating your own classes**

Hopefully you have been following along, so you are a pro at making your own OpMode classes by now. We start the same (remember [section 1.3\)](#page-15-0)

- 1. Right click on org.firstinspires.ftc.teamcode
- 2. Select New > Java Class

But in this case we are going to name it RobotLocation and it will have no Superclass so in Android Studio 3.x make sure the superclass is blank. (In Android Studio 4.x there is no place to put in superclass)

```
1 package org.firstinspires.ftc.teamcode;
2
3 public class RobotLocation{
4 double angle;
5
6 public RobotLocation(double angle){
7 this. angle = angle;
8 }
9
10 public double getHeading(){
11 double angle = this. angle;
12 while(angle > 180){
13 angle -= 360;
14 }
15 while(angle < -180){
16 angle += 360;
17 }
18 return angle;
19 }
20
21 @Override
22 public String toString(){
23 return "RobotLocation: angle (" + angle + ")";
24 }
25
26 public void turn(double angleChange) {
27 angle += angleChange;
28 }
29 public void setAngle(double angle){
30 this. angle = angle;
31 }
```
Listing 5.3: RobotLocation.java

#### 5. Class Members and Methods

 $32 |$ }

Let's talk about what makes up this class.

```
4 double angle;
```
Here is an example of the class member we talked about in [section 5.1](#page-38-2) Since it doesn't have an access modifier, it is default which means it is only available to this class and other classes in the same package.

```
6 public RobotLocation(double angle){
7 this. angle = angle;
8 }
```
This is an example of a constructor like we talked about in [subsection 5.2.3.](#page-41-0) You can tell a constructor because it has no return type and it has the same name as the class. Constructors typically have the public access modifier so a class can be created using it from anywhere. You'll notice that it assigns a value to the the class member. It uses the this keyword so that we can have the parameter named the same thing.

```
10 public double getHeading(){
11 \vert double angle = this. angle;
12 while(angle > 180){
13 angle -= 360;
14 }
15 while(angle < -180){
16 angle += 360;
17 }
18 return angle;
19 }
```
This is a public class method that returns the heading (so it needs to be within -180 and 180). This would be a great place for a comment describing the method. We left comments out of most source in the book since the text of the book comments them.

```
21 @Override
22 public String toString(){
23 return "RobotLocation: angle (" + angle + ")";24 }
```
This is the special method  $\text{toString}()$  that we talked about in [subsec](#page-42-0)[tion 5.2.4.](#page-42-0)

26 **public void** turn(**double** angleChange) $\{$ 

27 angle += angleChange; 28 }

> This is a public class method where we can specify how much the robot is turning. You'll notice that since the parameter is not the same as the class member we are using that we don't have to use the this keyword for the class member. You'll also notice that we use the add and assign operator  $+$ = as a shortcut.

```
29 public void setAngle(double angle){
30 this. angle = angle;
31 }
```
Here is another public class method where we can set the angle.

You might have noticed that there is no way to get the angle out. (We can only get out the heading). We could absolutely add this method if we needed it. Sometimes you'll see programmers take the lazy way out and make class members public so they don't have to write "setter" or "getter" methods (also called accessor methods). The problem with that is that it makes it hard for you to change the internals later without affecting other parts of your code.

For example, if you wanted to change it to keep things in radians internally:

Listing 5.4: RobotLocationRadians.java

```
1 package org.firstinspires.ftc.teamcode;
2
3
4 public class RobotLocationRadians {
5 double angleRadians;
6
7
8 public RobotLocationRadians(double angleDegrees) {
9 this.angleRadians = Math.toRadians(angleDegrees);
10 }
11
12 public double getHeading() {
13 \vert double angle = this. angleRadians;
14 while (angle > Math.PI) {
15 angle -2 * Math.PI;
16 }
17 while (angle < -Math.PI) {
18 angle + = 2 * Math.PI;
19 }
20 return Math.toDegrees(angle);
21 }
```
#### 5. Class Members and Methods

```
22
23 @Override
24 public String to String \left( \right) {
25 return "RobotLocationRadians: angle (" + angleRadians + ")";
26 }
27
28 public void turn(double angleChangeDegrees) {
29 angleRadians += Math.toRadians(angleChangeDegrees);
30 }
31
32 public void setAngle(double angleDegrees) {
33 this.angleRadians = Math.toRadians(angleDegrees);
34 }
35 }
```
I used some methods in the Math class so I wouldn't have to write the routines to convert from Degrees to Radians and back. We talk about the Math class in [section 19.1.](#page-146-0) [5](#page-47-0)

You'll notice that the way your class is used doesn't have to change (I only renamed it so I could keep them in the same package. In practice, you wouldn't even rename your class.)

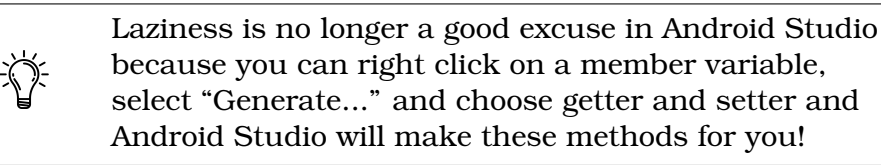

It is interesting that we made our own class, but to be useful we need an OpMode that uses it.

Listing 5.5: UseRobotLocationOpMode.java

```
1 package org.firstinspires.ftc.teamcode;
2^{\circ}3 import com.qualcomm.robotcore.eventloop.opmode.OpMode;
4 import com.qualcomm.robotcore.eventloop.opmode.TeleOp;
5
6 @TeleOp
7 public class UseRobotLocationOpMode extends OpMode {
8 RobotLocation robotLocation = new RobotLocation(0);
9
10 @Override
```
<span id="page-47-0"></span> $^5$ In general, using a routine in a library is better than writing it yourself.

```
11 public void init() {
12 robotLocation.setAngle(0);
13 }
14
15 @Override
16 public void loop()17 if(gamepad1.a){
18 robotLocation.turn(0.1);
19 }
20 else if(gamepad1.b){
21 cobotLocation.turn(-0.1);
22 }
23 telemetry.addData("Location", robotLocation);
24 telemetry.addData("Heading", robotLocation.getHeading());
25 }
26 | }
```
This is the OpMode that uses our new class. The first 7 lines are the same so we'll start after that.

8 RobotLocation robotLocation = **new** RobotLocation(0);

This is a data member in our OpMode. You'll notice that it uses the new keyword. We use this whenever we are creating an instance of a class (or object). The new keyword tells the compiler to reserve room for it and call the constructor that matches the parameters you gave it. (type only, the names are ignored) Also by convention variables start with a lower case letter while the class starts with an upper case letter. They don't have to be named the same but often are.

```
10 @Override
11 public void init() {
12 | robotLocation.setAngle(0);
13 }
```
Inside our init() method, we call the setAngle() method of the robotLocation object. The reason we call setangle() here is in case we select the opMode, init it, run it and then stop and press init again. If we don't set it in init() then it will keep its value from the last time it was modified.

> As a best practice for FTC, your init()method should set things back to their expected default state.

15 @Override

<sup>16</sup> **public void** loop() {

#### 5. Class Members and Methods

```
17 if(gamepad1.a){
18 robotLocation.turn(0.1);
19 }
20 else if(gamepad1.b){
21 robotLocation.turn(-0.1);
22 }
```
Obviously this doesn't turn the robot (because we don't have any motors hooked up), so perhaps turn() was an unfortunate naming choice. Run this and you'll get a feel for how fast loop() is called. Also, we don't allow the user to turn positively and negatively at the same time (since that makes no sense). Since it looks at gamepad1.a first, if they are both pressed then it will turn positively.

#### <span id="page-49-0"></span>**5.5. static**

The static keyword means that it belongs to the type instead of the object. This can be used for methods (but then they can't access any non-static members or methods) or for class members.

For class members, it is used typically for constants when you want all instances to share it.

For methods, it is often used when you want to let someone call a method and they don't need to have an object of that type first.

### **5.6. Exercises**

- 1. Add a double getAngle() method to RobotLocation and then display it in your opMode.
- 2. This exercise has two parts.
	- a) Add a member of type double called x to your RobotLocation and add double  $getX()$ , void changeX(double change), and  $setX(double x)$ methods.
	- b) Change the OpMode to have robotLocation.change $X(-0.1)$  called when gamepad1.dpad\_left is pressed and robotLocation.changeX(0.1) when gamepad1.dpad\_right is pressed
- 3. After you have done exercise 2, also add in support for y. Use gamepad1.dpad\_up for robotLocation.changeY( $0.1$ ) and gamepad1.dpad\_down for robotLocation.changeY( $-0.1$ )

# **6. Our first hardware**

Until this point, we have been in pure software that hasn't used any of our hardware. That is fine, but our robot will be pretty boring without any sensors, motors, or servos. This (and following chapters) assume you have a programming board setup like in [Appendix A](#page-164-0)

### **6.1. Configuration file**

This will feel like a lot of steps the first time, but soon it'll become very natural to run through them.

1. From either the Driver Station or the Robot Controller - select the three dots in the upper right

- 2. Select New in the upper left
- 3. After you press new, it should find your expansion hub. If it doesn't, please make sure your USB cable is connected between the phone and the expansion hub. (The letters and digits of your expansion hub will be unique to your hub.)
- 4. Press on "Expansion Hub Portal 1"

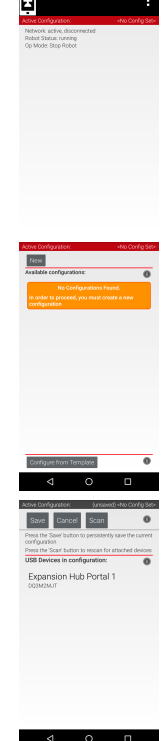

42

#### 6. Our first hardware

- 5. While you can rename it from "Expansion Hub Portal 1", I don't see any reason to. You will see each expansion hub that is plugged in. If you only have 1, it should say "Expansion Hub 2". Press on it.
- 6. This will give you a listing of all of the areas where you can have communication from your REV expansion hub. Press on "Digital Devices"

- 7. On Port 1, Change to "REV Touch Sensor"
- 8. Change its name to be "touch\_sensor"
- 9. Press Done in the upper left (going up to Expansion Hub 2)
- 10. Press Done again (going up to Expansion Hub Portal 1)
- 11. Press Done again (going up to top level)
- 12. Press Save
- 13. Change name to "programming\_board"

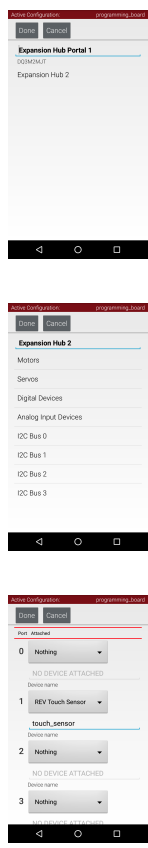

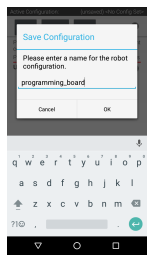

- 14. Press OK
- 15. Press Activate under "programming\_board" The upper right should now say "programming\_board"
- 16. Press the left pointing arrow on the bottom. This will restart the robot
- 17. On the Driver Station, you should see "programming board" under the image of a robot.

### **6.2. Mechanisms**

Until this point we have had everything in one package. At this point, we are going to split things into two packages. One will hold our mechanisms (For this book, we have one mechanism called the ProgrammingBoard.<sup>[1](#page-52-0)</sup> On our real robot we would likely have multiple mechanisms.) The other will hold our opModes.

So there are now two classes:

This one is in the mechanisms package. To create a package, right click in the same place that we have to make a new class, but select new package and type in "mechanisms".

That will make the package. Then right click on the package and select new class. This one should be "ProgrammingBoard1" and it should have no superclass.

Listing 6.1: ProgrammingBoard1.java

```
1 package org.firstinspires.ftc.teamcode.mechanisms;
2
3 import com.qualcomm.robotcore.hardware.DigitalChannel;
4 import com.qualcomm.robotcore.hardware.HardwareMap;
5
6 public class ProgrammingBoard1 {
7 private DigitalChannel touchSensor;
8
9 public void init(HardwareMap hwMap) {
10 touchSensor = hwMap.get(DigitalChannel.class, "touch_sensor");
11 | touchSensor.setMode(DigitalChannel.Mode.INPUT);
12 }
```
<span id="page-52-0"></span> $1$ <sup>1</sup>To make writing the book easier, I added a number at the end so I could keep them all in one package. Normally you would just add things to your existing class instead of making a new one.

```
13
14 public boolean getTouchSensorState() {
15 return touchSensor.getState();
16 }
17 }
```
Line 1 should be put in for you by Android Studio. Lines 3 & 4 will be put in as you type items. Line 6 should start out that way as you create the class

7 **private** DigitalChannel touchSensor;

This line says that we have a class member of type DigitalChannel with a name of touchSensor. DigitalChannel comes from the FTC SDK. We'll talk about how to navigate the SDK to find out what is there in [chapter 18.](#page-144-0) This needs to be a class member since it is set in init() and used in other methods. We set it to private to make sure only our class can interact directly with it. This is a good practice for all hardware. Normally you would want to name it with what the sensor does (like armInPositionTouchSensor, but since this is part of a programming board it doesn't have more of a purpose than being a Touch Sensor.

9 **public void** init(HardwareMap hwMap) {

We have an  $\text{init}$ ) method. We could have called it anything, but since we'll call it from our  $\text{init}()$  in our OpMode it seemed reasonable. While it might be tempting to make this the constructor, that limits what we can and can't do, so it is easier to follow the same structure. You'll notice that this takes one parameter of type HardwareMap and it is called hwMap. We could have called it hardwareMap but I am lazy so I took a shortcut. HardwareMap also comes from the FTC SDK and it is how our programs get information from the configuration file on the robot.

10 touchSensor =  $hwMap.get(DigitalChannel.class, "touch-sensor");$ 

This assigns to the variable touchSensor the hardware that is in the configuration file of type DigitalChannel.class and with a name of touch\_sensor. This name has to match **EXACTLY** what is in the configuration file. It may seem strange to you that you don't have to use new here. That is because the  $get()$ method of HardwareMap does it for you.

11 | touchSensor.setMode(DigitalChannel.Mode.INPUT);

It turns out that you can set each DigitalChannel as either INPUT or OUTPUT. Since we are reading from the touch sensor, we need to set it as an INPUT .

```
16 }
```
14 **public boolean** getTouchSensorState() { 15 **return** touchSensor.getState();

We create a class method so that those outside of our class can read the state of the touchSensor. This is better than making touchSensor public because nobody can change how it is configured.

# **6.3. OpMode**

This one is in the opmodes package

```
Listing 6.2: TouchSensorOpMode.java
```

```
1 package org.firstinspires.ftc.teamcode.opmodes;
2
3 import com.qualcomm.robotcore.eventloop.opmode.OpMode;
4 import com.qualcomm.robotcore.eventloop.opmode.TeleOp;
5
6 import org.firstinspires.ftc.teamcode.mechanisms.ProgrammingBoard1;
7
8 @TeleOp()
9 public class TouchSensorOpMode extends OpMode {
10 ProgrammingBoard1 board = new ProgrammingBoard1();
11 @Override
12 public void init() {
13 board.init(hardwareMap);
14 }
15
16 @Override
17 public void loop() {
18 telemetry.addData("Touch sensor", board.getTouchSensorState());
19 }
20 }
```
The first few lines of this should look amazingly familiar by now.

```
10 ProgrammingBoard1 board = new ProgrammingBoard1();
```
Here we create a class member of type ProgrammingBoard1 named board and we set it equal to a new instance of ProgrammingBoard1 It has to be a class member so all of our methods can access it.

 $12$  public void init() { 13 board.init(hardwareMap);  $14\,$ 

Our init is very clean. It only calls the init of our board object. The variable hardwareMap is part of the OpMode and it is how we see how the robot is configured.

```
17 public void loop() {
18 telemetry.addData("Touch sensor", board.getTouchSensorState());
19 }
```
For the loop all we do is send to the telemetry the state of the touch sensor.

#### **6.4. Making changes**

One of the huge advantages of splitting things out is that we can isolate hardware "weirdness". For example, you were probably surprised that pushing in the touch sensor returns false and it not pushed in was true. So let's change that.

First, we'll change our ProgrammingBoard class. The easiest way to do this is right click on the file, select copy. Then select paste and give it the new file name. Then you can just make the changes instead of typing everything in again.

Listing 6.3: ProgrammingBoard2.java

```
1 package org.firstinspires.ftc.teamcode.mechanisms;
2
3 import com.qualcomm.robotcore.hardware.DigitalChannel;
4 import com.qualcomm.robotcore.hardware.HardwareMap;
5
6 public class ProgrammingBoard2 {
7 private DigitalChannel touchSensor;
8
9 public void init(HardwareMap hwMap) {
10 touchSensor = hwMap.get(DigitalChannel.class, "touch_sensor");
11 touchSensor.setMode(DigitalChannel.Mode.INPUT);
12 }
13
14 public boolean isTouchSensorPressed() {
15 return !touchSensor.getState();
16 }
17 }
```
While we could have done code like:

```
public boolean isTouchSensorPressed(){
   if(!touchSensor.getState()) { // if state is false, touch sensor is pressed}return true;
   }
   return false;
}
```
It turns out that doing it in one line does exactly the same thing.

Also, since we changed the name of the method, we have to change it in the OpMode as well.

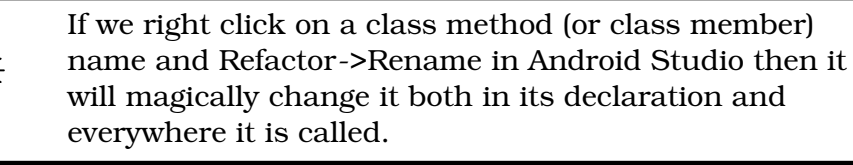

#### Listing 6.4: TouchSensorOpMode2.java

```
1 package org.firstinspires.ftc.teamcode.opmodes;
2^{\circ}3 import com.qualcomm.robotcore.eventloop.opmode.OpMode;
4 import com.qualcomm.robotcore.eventloop.opmode.TeleOp;
5
6 | import org.firstinspires.ftc.teamcode.mechanisms.ProgrammingBoard2;
7
8 @TeleOp()
9 public class TouchSensorOpMode2 extends OpMode {
10 ProgrammingBoard2 board = new ProgrammingBoard2();
11 @Override
12 public void init() {
13 board.init(hardwareMap);
14 }
15
16 @Override
17 public void loop() {
18 telemetry.addData("Touch pressed", board.isTouchSensorPressed());
19 }
20 |
```
### 6. Our first hardware

### **6.5. Exercises**

- 1. Add a method isTouchSensorReleased() to the ProgrammingBoard2 class and use it in your opMode
- 2. Have your opMode send "Pressed" and "Not Pressed" for the "Touch sensor" instead of true or false. There are lots of ways to do this.

# **7. Motors**

It is great that we have a sensor, but it is time to make things move!!

### <span id="page-58-0"></span>**7.1. Editing Configuration File**

1. From either the Driver Station or the Robot Controller - select the three dots in the upper right

2. Press edit under the "programming\_board" config that we made earlier

- 3. Press on "Expansion Hub Portal 1"
- 4. While you can rename it from "Expansion Hub Portal 1", I don't see any reason to. You will see each expansion hub that is plugged in. If you only have 1, it should say "Expansion Hub 2". Press on it.

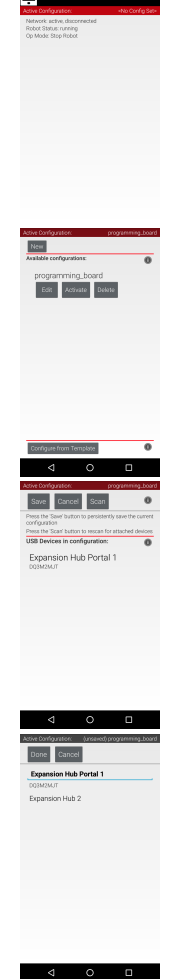

- 7. Motors
	- 5. This will give you a listing of all of the areas where you can have communication from your REV expansion hub. Press on "Motors"
	- 6. On Port 0, Change to "Rev Robotics 40:1 HD Hex Motor"
	- 7. Change its name to be "motor"
	- 8. Press Done in the upper left (going up to Expansion Hub 2)
	- 9. Press Done again (going up to Expansion Hub Portal 1)
	- 10. Press Done again (going up to top level)
	- 11. Press Save
	- 12. Press OK
	- 13. Press Activate under "programming\_board" The upper right should now say "programming\_board"
	- 14. Press the left pointing arrow on the bottom. This will restart the robot
	- 15. On the Driver Station, you should see "programming\_board" under the image of a robot.

## **7.2. Mechanisms**

Listing 7.1: ProgrammingBoard3.java

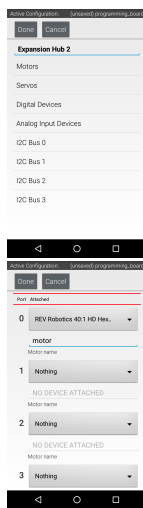

<sup>1</sup> **package** org.firstinspires.ftc.teamcode.mechanisms;

<sup>2</sup>

<sup>3</sup> **import** com.qualcomm.robotcore.hardware.DcMotor;

<sup>4 |</sup> **import** com.qualcomm.robotcore.hardware.DigitalChannel;

```
5 import com.qualcomm.robotcore.hardware.HardwareMap;
6
7 public class ProgrammingBoard3 {
8 private DigitalChannel touchSensor;
9 private DcMotor motor;
10
11 public void init(HardwareMap hwMap) {
12 touchSensor = hwMap.get(DigitalChannel.class, "touch sensor");
13 | touchSensor.setMode(DigitalChannel.Mode.INPUT);
14 motor = hwMap.get(DcMotor.class, "motor");
15 | motor.setMode(DcMotor.RunMode.RUN_USING_ENCODER);
16 \mid \frac{1}{2}17 public boolean isTouchSensorPressed() {
18 return !touchSensor.getState();
19 }
20
21 public void setMotorSpeed(double speed){
22 motor.setPower(speed);
23 }
24
```
Most of this should look the same as our last file, so we'll just talk about the changes

9 **private** DcMotor motor;

Here we are adding a variable of type DcMotor with name motor. Normally you would want to name the motor with what it does, but since this is part of a programming board - we'll just call in motor. DcMotor comes from the FTC SDK.

14 | motor = hwMap.get(DcMotor.class, "motor");

This assigns to the variable motor the hardware that is in the configuration file of type DeMotor.class and with a name of motor. This name has to match **EXACTLY** what is in the configuration file.

15 motor.setMode(DcMotor.RunMode.RUN USING ENCODER);

This sets how we want to use the motor. The choices are:

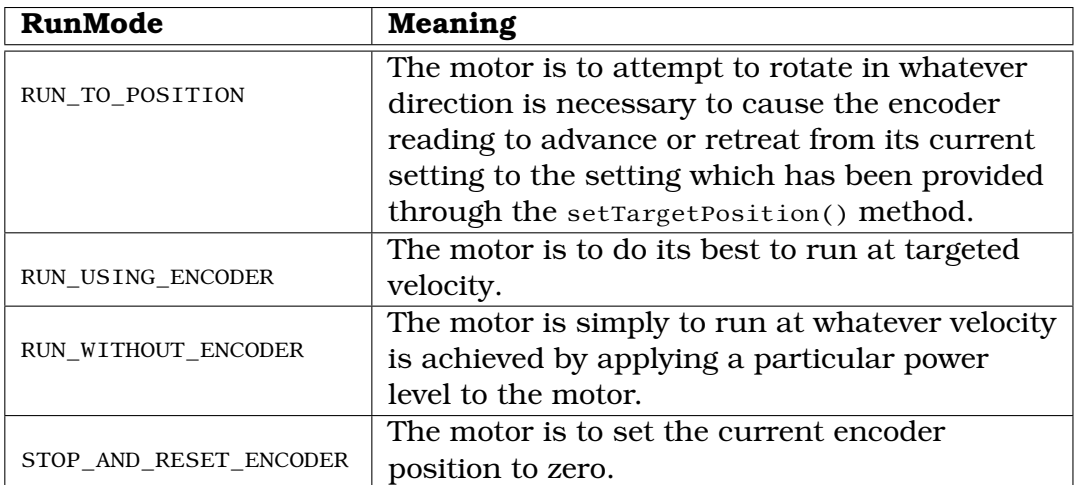

We set it here to DeMotor.RunMode.RUN\_USING\_ENCODER which means that it uses the encoder on the motor so that we are setting a speed and it figures out how to modify power to get to that speed (if possible). We like this mode because if you set two motors to the same speed then they have a better chance at being at the same speed than in any other mode. (We have met teams that don't even plug in the encoders and they are having weird problems with the robot not driving straight.)

> While RUN\_TO\_POSITION can be very handy for single motors, we recommend AGAINST using it in a drive train because the different speeds for the different wheels trying to get to a position can cause wacky side effects. This is because each motor is trying to get to its position irregardless of the other motors. So you can have a robot "wiggle". In a perfect world without friction this would work the same. However, we don't live in that world. :-)

21 **public void** setMotorSpeed(**double** speed){ 22 motor.setPower(speed);

23 }

This is a class method so that code outside our class can set the speed of the motor. This is better than exposing the motor as public because people can't accidentally change configuration. setPower()on a motor takes a double between -1.0 and 1.0. -1.0 is full speed "backwards", 0.0 is stopped, and 1.0 is full speed "forwards".

### **7.3. OpMode**

This one is in the opmodes package

```
Listing 7.2: MotorOpMode.java
```

```
1 package org.firstinspires.ftc.teamcode.opmodes;
2
3 import com.qualcomm.robotcore.eventloop.opmode.OpMode;
4 import com.qualcomm.robotcore.eventloop.opmode.TeleOp;
5
6 import org.firstinspires.ftc.teamcode.mechanisms.ProgrammingBoard4;
7
8 @TeleOp()
9 public class MotorOpMode extends OpMode {
10 ProgrammingBoard4 board = new ProgrammingBoard4();
11 @Override
12 public void init() {
13 board.init(hardwareMap);
14 }
15
16 @Override
17 public void loop() {
18 board.setMotorSpeed(0.5);
19 }
\rm 20
```
This has very little that is new, so we'll only talk about that.

```
17 public void loop() {
18 board.setMotorSpeed(0.5);
19 }
```
Here we don't do anything conditional. We just set the motor to a speed of 0.5 (half way forwards) Technically we could have had a start() method that did this but since we have to have a  $loop()$  in our OpMode anyway, we went for the simple. Yes, it will tell the motor to go to the same speed over and over. It doesn't matter.

### **7.4. Motor as Sensor**

The motor also has a rotation sensor built into it. We are using it when we say RUN\_USING\_ENCODER, but we can also read it and use it in our code. It'll need a method in the ProgrammingBoard class so we can read it.

#### Listing 7.3: ProgrammingBoard4.java

```
1 package org.firstinspires.ftc.teamcode.mechanisms;
2
3 import com.qualcomm.robotcore.hardware.DcMotor;
4 import com.qualcomm.robotcore.hardware.DigitalChannel;
5 | import com.qualcomm.robotcore.hardware.HardwareMap;
6
7 public class ProgrammingBoard4 {
8 private DigitalChannel touchSensor;
9 private DcMotor motor;
10 private double ticksPerRotation;
11
12 public void init(HardwareMap hwMap) {
13 touchSensor = hwMap.get(DigitalChannel.class, "touch_sensor");
14 touchSensor.setMode(DigitalChannel.Mode.INPUT);
15 | motor = hwMap.get(DcMotor.class, "motor");
16 motor.setMode(DcMotor.RunMode.RUN_USING_ENCODER);
17 ticksPerRotation = motor.getMotorType().getTicksPerRev();
18 }
19 | public boolean isTouchSensorPressed() {
20 return !touchSensor.getState();
21 }
22
23 public void setMotorSpeed(double speed){
24 motor.setPower(speed);
25 }
26 public double getMotorRotations(){
27 return motor.getCurrentPosition() / ticksPerRotation;
28 }
29 }
```
Most of this is the same so we'll just talk about the differences

10 **private double** ticksPerRotation;

This is a member variable where we will store the number of encoder ticks per rotation. We do this to make things easier for the opModes.

17 ticksPerRotation = motor.getMotorType().getTicksPerRev();

If we set the exact motor we have in the configuration, then we can do this to get the number of ticks per rev (revolution). I prefer to call them rotation since our students come from FLL teams where they are more used to that terminology. If you have additional gear changes after the motor, you'll have to calculate this. For example if you have a 2:1 gear reduction then you would

simply multiply the number of ticks per rev at the motor by 2 to get the number of revolutions of your mechanism.

28 }

```
26 public double getMotorRotations(){
27 return motor.getCurrentPosition() / ticksPerRotation;
```
This is a class method where we return the number of motor rotations. To get the number of rotations from the number of encoder ticks, we simply divide the number of ticks by the number of ticks in a rotation. One nice thing about Java is that if there is math between an int and a double, the result will be a double. (However, be warned that dividing an int by an int always gives an int result even if it doesn't divide equally. So for example 5 / 2 will be 2.)

#### Listing 7.4: MotorOpMode2.java

```
1 package org.firstinspires.ftc.teamcode.opmodes;
2
3 import com.qualcomm.robotcore.eventloop.opmode.OpMode;
4 import com.qualcomm.robotcore.eventloop.opmode.TeleOp;
5
6 import org.firstinspires.ftc.teamcode.mechanisms.ProgrammingBoard4;
7
8 @TeleOp()
9 public class MotorOpMode2 extends OpMode {
10 ProgrammingBoard4 board = new ProgrammingBoard4();
11 @Override
12 public void init() {
13 board.init(hardwareMap);
14 \mid 315
16 @Override
17 public void loop() {
18 board.setMotorSpeed(0.5);
19 telemetry.addData("Motor rotations", board.getMotorRotations());
20 }
21
```
#### This only has one line added from before

19 telemetry.addData("Motor rotations", board.getMotorRotations());

Here we are simply sending to telemetry what we are seeing from the motor rotations.

If your encoder counts are not going up when you are sending a positive speed to your motor, you probably have the power wires flipped going to the motor.

### **7.5. Motors and Sensors together**

We don't need to make any change to our configuration file or our ProgrammingBoard file since they already have a motor and a sensor.

```
Listing 7.5: MotorSensorOpMode.java
```

```
1 package org.firstinspires.ftc.teamcode.opmodes;
2^{\circ}3 import com.qualcomm.robotcore.eventloop.opmode.OpMode;
4 import com.qualcomm.robotcore.eventloop.opmode.TeleOp;
5
6 | import org.firstinspires.ftc.teamcode.mechanisms.ProgrammingBoard4;
7
8 @TeleOp()
9 public class MotorSensorOpMode extends OpMode {
10 ProgrammingBoard4 board = new ProgrammingBoard4();
11 @Override
12 public void init() {
13 board.init(hardwareMap);
14 }
15
16 @Override
17 public void loop() {
18 if(board.isTouchSensorPressed()) {
19 board.setMotorSpeed(0.5);
20 }
21 else\{22 board.setMotorSpeed(0.0);
23 }
24 telemetry.addData("Motor rotations", board.getMotorRotations());
25 }
26 }
```
Remember that setting the motor speed to 0 makes it stop. You can set for each motor what you would like it to do when set to zero by calling setZeroBehavior() with either DcMotor.ZeroPowerBehavior.BRAKE or DcMotor.ZeroPowerBehavior.FLOAT

So in this case, when the touch sensor is pressed we move the motor "forward" at half speed. When it isn't, we stop it.

You may end up in a circumstance where you want "forward" to be the opposite direction of clockwise. (Like on the left hand side of your drive train). To do this, you simply call the motor's method setDirection() with DcMotorSimple.Direction.REVERSE and if you want to change it back you call it with DcMotorSimple.Direction.FORWARD. The motor remembers these settings.

So you might make your ProgrammingBoard class init() method look like this:

```
...
motor = hwMap.get(DcMotor.class, "motor");
motor.setMode(DcMotor.RunMode.RUN_USING_ENCODER);
motor.setZeroPowerBehavior(DcMotor.ZeroPowerBehavior.BRAKE);
motor.setDirection(DcMotorSimple.Direction.REVERSE);
ticksPerRotation = motor.getMotorType().getTicksPerRev();
...
```
### **7.6. Motors and Gamepads**

And of course, we can use our Gamepad just like a sensor. (we are sensing what the human is doing.)

Listing 7.6: MotorGamepadOpMode.java

```
1 package org.firstinspires.ftc.teamcode.opmodes;
2^{\circ}3 import com.qualcomm.robotcore.eventloop.opmode.OpMode;
4 import com.qualcomm.robotcore.eventloop.opmode.TeleOp;
5
6 | import org.firstinspires.ftc.teamcode.mechanisms.ProgrammingBoard4;
7
8 @TeleOp()
9 public class MotorGamepadOpMode extends OpMode {
10 ProgrammingBoard4 board = new ProgrammingBoard4();
11 @Override
12 public void init() {
13 board.init(hardwareMap);
14 }
15
16 @Override
17 public void loop() {
18 if(gamepad1.a) {
```
#### 7. Motors

```
19 board.setMotorSpeed(0.5);
20 }
21 else\{22 board.setMotorSpeed(0.0);
23 }
24 telemetry.addData("Motor rotations", board.getMotorRotations());
25 }
26 }
```
This is exactly the same as before except for using gamepad1.a instead of the touch sensor.

But we don't have to be limited to just the buttons. We can make it finer controlled by using an analog input from the gamepad

Listing 7.7: MotorGamepadOpMode2.java

```
1 package org.firstinspires.ftc.teamcode.opmodes;
2
3 import com.qualcomm.robotcore.eventloop.opmode.OpMode;
4 import com.qualcomm.robotcore.eventloop.opmode.TeleOp;
5
6 | import org.firstinspires.ftc.teamcode.mechanisms.ProgrammingBoard4;
7
8 @TeleOp()
9 public class MotorGamepadOpMode2 extends OpMode {
10 ProgrammingBoard4 board = new ProgrammingBoard4();
11 @Override
12 public void init() {
13 board.init(hardwareMap);
14 }
15
16 @Override
17 public void loop() {
18 double motorSpeed = gamepad1.left_stick_y;
19
20 board.setMotorSpeed(motorSpeed);
21
22 delemetry.addData("Motor speed", motorSpeed);
23 telemetry.addData("Motor rotations", board.getMotorRotations());
24 }
25 }
```
Yes, we could have used gamepad1.left\_stick\_y twice instead of making a motorSpeed variable. But I prefer to do it this way in case I want to do any math on the motorSpeed before using it.

### **7.7. Exercises**

- 1. Add a method to the ProgrammingBoard that allows you to change the ZeroPowerBehavior of the motor, and then add to your OpMode where pressing gamepad1.a sets it to BRAKE and gamepad1.b sets it to FLOAT.
- 2. Make the joystick less sensitive in the middle without losing range by bringing in the squareInputWithSign() method from [section 5.2](#page-39-1) into your opMode and using it.

# **8. Servos**

### **8.1. Configuration File**

Follow steps 1-5 of [section 7.1,](#page-58-0) but select Servos

- 6. On Port 0, Change to "Servo"
- 7. Change its name to be "servo"

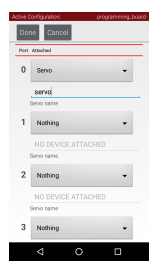

Continue with steps 8 and on of [section 7.1](#page-58-0)

### **8.2. Mechanisms**

Let's start with what we need to do to our ProgrammingBoard class.

Listing 8.1: ProgrammingBoard5.java

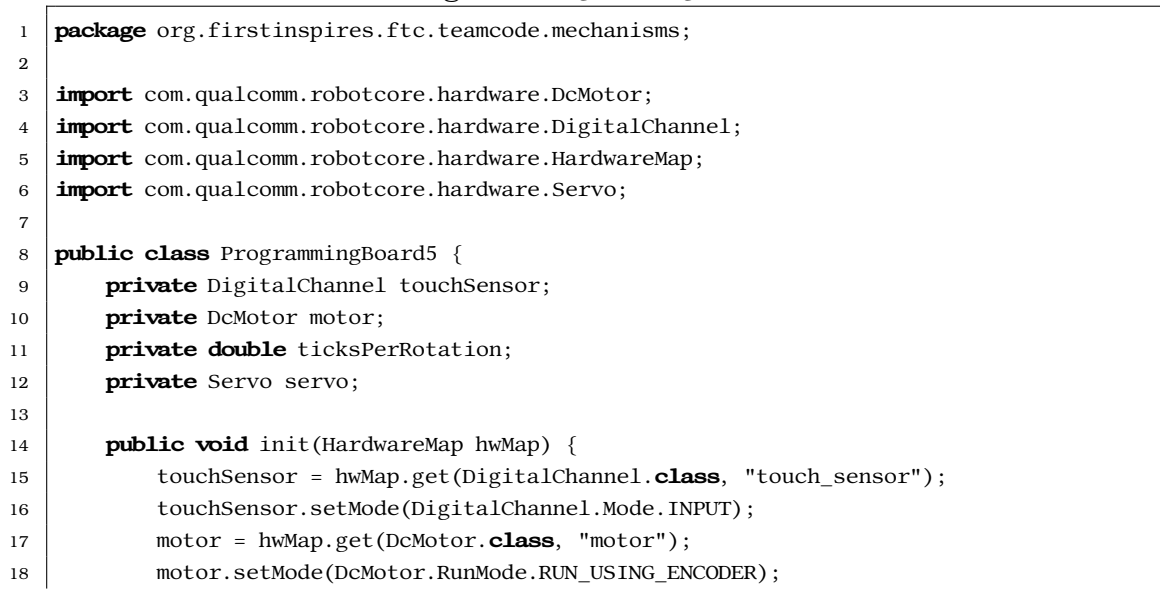

```
19 ticksPerRotation = motor.getMotorType().getTicksPerRev();
20 servo = hwMap.get(Servo.class, "servo");
21 }
22 public boolean isTouchSensorPressed() {
23 return !touchSensor.getState();
2425
26 public void setMotorSpeed(double speed){
27 motor.setPower(speed);
28 }
29 public double getMotorRotations(){
30 return motor.getCurrentPosition() / ticksPerRotation;
31 }
32 public void setServoPosition(double position){
33 servo.setPosition(position);
34 }
35 }
```
This is very similar to the ones before. We'll just talk about the new parts.

12 **private** Servo servo;

Here we create a class member of type Servo named servo. The Servo class comes from the FTC SDK. Again, we would use a more descriptive name on our robot.

```
20 \vert servo = hwMap.get(Servo.class, "servo");
```
This assigns to the variable servo the hardware that is in the configuration file of type Servo.class and with a name of servo. This name has to match **EXACTLY** what is in the configuration file.

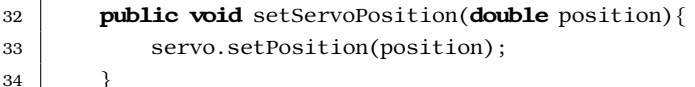

This allows code outside of our class to set the servo position. Typically we might expose a method for each position we want it to go to - for example setClawOpen() and setClawClose()

servo.setPosition() takes a double which is a fraction between 0.0 and 1.0 saying where in that range to move. We can programmatically change what that means with two methods:

1. servo.setDirection(Servo.Direction.REVERSE) flips your range. (and yes you can also call it with Servo.Direction.FORWARD to flip it back)
2. servo.scaleRange(double min, double max)sets the logical min and max. Then  $\text{servo.setPosition}$  ) is a fraction between that range.  $^1$  $^1$  It is relative to the entire range, so you can set it back with servo.scaleRange $(0.0, 0.0)$  $1.0$ .

As an example, you might have this in the init() method

```
...
servo = hwMap.get(Servo.class, "servo");
servo.setDirection(Servo.Direction.REVERSE);
servo.scaleRange(0.5, 1.0); // only go from midpoint to far right point
...
```
# **8.3. OpMode**

This one is in the opmodes package

Listing 8.2: ServoGamepadOpMode.java

```
1 package org.firstinspires.ftc.teamcode.opmodes;
2
3 import com.qualcomm.robotcore.eventloop.opmode.OpMode;
4 import com.qualcomm.robotcore.eventloop.opmode.TeleOp;
5
6 import org.firstinspires.ftc.teamcode.mechanisms.ProgrammingBoard5;
7
8 @TeleOp()
9 public class ServoGamepadOpMode extends OpMode {
10 ProgrammingBoard5 board = new ProgrammingBoard5();
11 @Override
12 public void init() {
13 board.init(hardwareMap);
14 }
15
16 @Override
17 public void loop() {
18 if(gamepad1.a) {
19 board.setServoPosition(1.0);
20 }
21 else if(gamepad1.b){
22 board.setServoPosition(0.0);
23 }
```
<span id="page-72-0"></span><sup>&</sup>lt;sup>1</sup>The min has to be less than the max, so you can't use this to flip the direction.

```
24 else\{25 board.setServoPosition(0.5);
26 }
27 }
28 }
```
The only new thing here is:

```
17 public void loop() {
18 if(gamepad1.a)19 board.setServoPosition(1.0);
20 }
21 else if(gamepad1.b){
22 board.setServoPosition(0.0);
23 }
24 else{
25 board.setServoPosition(0.5);
26 }
27 }
```
You'll see that we are using chained if and else so that we only try to set the servo position to one location. Otherwise we will confuse the servo and you'll likely see some jitter on it. (although the last one will likely win since there is more time in between calls to  $loop()$  than within  $loop()$ 

## **8.4. Exercises**

- 1. Change the ProgrammingBoard class so that the servo is backwards and only goes from the midpoint to far left.
- 2. Change the opMode so that how far you push in gamepad1.left\_trigger determines the position of the servo.

# **9. Analog Sensors**

We'll be using a potentiometer here, but the same concepts work for all analog sensors. It is very common to abbreviate potentiometer as "pot" because potentiometer is hard to spell.

Done Cancel

### **9.1. Configuration File**

Follow steps 1-5 of [section 7.1,](#page-58-0) but select Analog Input Devices

- 6. On Port 0, Change to "Analog Input"
- 7. Change its name to be "pot"

Continue with steps 8 and on of [section 7.1](#page-58-0)

### **9.2. Mechanisms**

First, lets add support to our ProgrammingBoard class.

Listing 9.1: ProgrammingBoard6.java

1 **package** org.firstinspires.ftc.teamcode.mechanisms; 2 3 **import** com.qualcomm.robotcore.hardware.AnalogInput; 4 **import** com.qualcomm.robotcore.hardware.DcMotor; 5 | **import** com.qualcomm.robotcore.hardware.DigitalChannel;  $6 \mid$ **import** com.qualcomm.robotcore.hardware.HardwareMap; 7 **import** com.qualcomm.robotcore.hardware.Servo; 8 **import** com.qualcomm.robotcore.util.Range; 9 10 **public class** ProgrammingBoard6 { 11 | **private** DigitalChannel touchSensor; 12 **private** DcMotor motor; 13 **private double** ticksPerRotation;

```
14 private Servo servo;
15 private AnalogInput pot;
16
17 public void init (HardwareMap hwMap) {
18 touchSensor = hwMap.get(DigitalChannel.class, "touch_sensor");
19 touchSensor.setMode(DigitalChannel.Mode.INPUT);
20 motor = hwMap.get(DcMotor.class, "motor");
21 motor.setMode(DcMotor.RunMode.RUN USING ENCODER);
22 ticksPerRotation = motor.getMotorType().getTicksPerRev();
23 \vert servo = hwMap.get(Servo.class, "servo");
24 pot = hwMap.get(AnalogInput.class, "pot");
25 }
26 public boolean isTouchSensorPressed() {
27 return !touchSensor.getState();
28 }
29
30 public void setMotorSpeed(double speed){
31 motor.setPower(speed);
32 }
33 public double getMotorRotations(){
34 return motor.getCurrentPosition() / ticksPerRotation;
35 }
36 public void setServoPosition(double position){
37 servo.setPosition(position);
38 }
39 public double getPotAngle(){
40 return Range.scale(pot.getVoltage(), 0, pot.getMaxVoltage(), 0, 270);
41 }
42 }
```
Most of this is the same, so we'll just explain the new bits.

15 **private** AnalogInput pot;

We are declaring a class member of type AnalogInput with name pot. The AnalogInput class comes from the FTC SDK.

```
24 pot = hwMap.get(AnalogInput.class, "pot");
```
This assigns to the variable pot the hardware that is in the configuration file of type AnalogInput.class and with a name of pot. This name has to match **EXACTLY** what is in the configuration file.

```
39 public double getPotAngle(){
40 return Range.scale(pot.getVoltage(), 0, pot.getMaxVoltage(), 0, 270);
41 }
```
This is a class method that returns the angle to potentiometer is currently at. It turns out that the AnalogInput class gives us a voltage. We could just expose that with a getPotVoltage() method, but then our other code has to know about voltage when it makes more sense to think in terms of the angle it is pointing at. We use a cool trick here to translate from voltage to angle.

There is a utility class in the FTC SDK called Range that has a method called scale(). It will translate a number from one range to another one. So for example if you call

```
double output = Range.scale(25, 0, 100, 0.0, 1.0);
```
then it would figure out that the input (25) was 1/4 of the way between 0 and 100. It would then figure out what 1/4 between 0 and 1.0 is and would set output to 0.25.

In this case we know that the lowest possible voltage that could be detected is 0, the highest we can get by calling pot.getMaxVoltage $()$ . We know our potentiometer can be between 0 and 270 degrees. So we use Range.scale to convert for us.

You might have noticed that you made a method call on a class instead of an object (a variable of type class). That is because it is a static method. This is an example of what we talked about in [section 5.5.](#page-49-0)

# **9.3. OpMode**

Now we need an OpMode that can use it.

```
Listing 9.2: PotOpMode.java
```

```
1 package org.firstinspires.ftc.teamcode.opmodes;
2^{\circ}3 | import com.qualcomm.robotcore.eventloop.opmode.OpMode;
4 | import com.qualcomm.robotcore.eventloop.opmode.TeleOp;
5
6 | import org.firstinspires.ftc.teamcode.mechanisms.ProgrammingBoard5;
7 import org.firstinspires.ftc.teamcode.mechanisms.ProgrammingBoard6;
8
9 \vert \omegaTeleOp()
10 public class PotOpMode extends OpMode {
11 ProgrammingBoard6 board = new ProgrammingBoard6();
12 @Override
13 public void init() {
14 board.init(hardwareMap);
15 }
```

```
16
17 @Override
18 public void loop() {
19 telemetry.addData("Pot Angle", board.getPotAngle());
20 }
21 }
```
Since we are doing the conversion in our ProgrammingBoard class, this becomes trivial. We are simply reporting the angle. This can be used on our robot to know what angle something is turned to.

# **9.4. Exercises**

- 1. Make a class method for your ProgrammingBoard that exposes the pot in the range [0.0..1.0]
- 2. Now make an OpMode that sets the servo to the position that the pot is returning in that range. Then you can turn the pot and it will cause the servo to "follow" it.

# **10. Color and Distance Sensors**

## **10.1. Configuration File**

Follow steps 1-5 of [section 7.1,](#page-58-0) but select I2C Bus 1

6. On Port 0, Change to "REV Color/Range Sensor"

7. Change its name to be "sensor\_color\_distance"

Continue with steps 8 and on of [section 7.1](#page-58-0)

## **10.2. Mechanisms**

Let's start by making a change to our ProgrammingBoard class.

Listing 10.1: ProgrammingBoard7.java

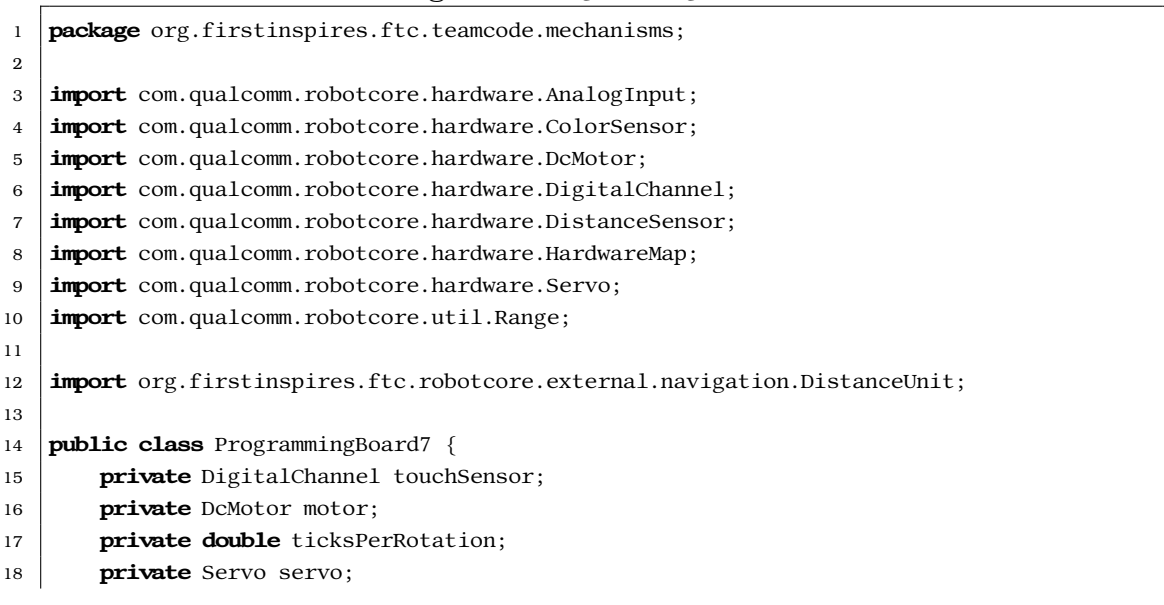

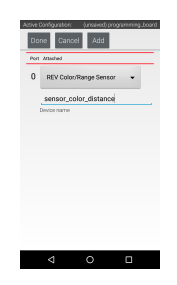

#### 10. Color and Distance Sensors

```
19 private AnalogInput pot;
20 private ColorSensor colorSensor;
21 private DistanceSensor distanceSensor;
22
23 public void init (HardwareMap hwMap) {
24 touchSensor = hwMap.get(DigitalChannel.class, "touch sensor");
25 | touchSensor.setMode(DigitalChannel.Mode.INPUT);
26 motor = hwMap.get(DcMotor.class, "motor");
27 | motor.setMode(DcMotor.RunMode.RUN_USING_ENCODER);
28 ticksPerRotation = motor.getMotorType().getTicksPerRev();
29 \vert servo = hwMap.get(Servo.class, "servo");
30 pot = hwMap.get(AnalogInput.class, "pot");
31
32 colorSensor = hwMap.get(ColorSensor.class, "sensor_color_distance");
33 distanceSensor = hwMap.get(DistanceSensor.class, "sensor_color_distance");
34 }
35 public boolean isTouchSensorPressed() {
36 return !touchSensor.getState();
37 }
38
39 public void setMotorSpeed(double speed){
40 motor.setPower(speed);
41 }
42 public double getMotorRotations(){
43 return motor.getCurrentPosition() / ticksPerRotation;
44 }
45 public void setServoPosition(double position){
46 servo.setPosition(position);
47 }
48 public double getPotAngle(){
49 return Range.scale(pot.getVoltage(), 0, pot.getMaxVoltage(), 0, 270);
50 }
51 public int getAmountRed(){
52 return colorSensor.red();
53 }
54 public double getDistance(DistanceUnit du){
55 return distanceSensor.getDistance(du);
56 }
57 }
```
Most of this is similar so we'll only talk about the new parts.

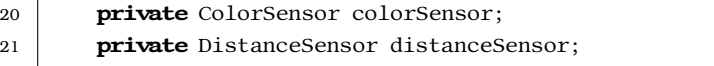

This is a little different. A REV ColorSensor can act as both a color sensor and a distance sensor.<sup>[1](#page-80-0)</sup> So we make two variables - one for the  $\frac{1}{100}$  colorSensor class and one for the DistanceSensor class. Both of these classes are in the FTC SDK.

```
32 colorSensor = hwMap.get(ColorSensor.class, "sensor_color_distance");
33 distanceSensor = hwMap.get(DistanceSensor.class, "sensor_color_distance");
```
Both of these follow the pattern we have seen before. The unusual part is that they use the SAME string for the sensor. Again, it has to match EXACTLY what is in the configuration file.

53 }

 $51$  public int getAmountRed(){  $52$  return colorSensor.red();

This is a class method that returns the amount of red that the color sensor sees (between 0 and 255) . The colorSensor class has several class methods that are useful.

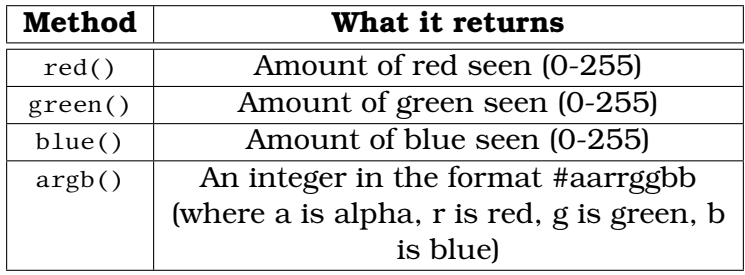

54 **public double** getDistance(DistanceUnit du){ 55 **return** distanceSensor.getDistance(du);

56 }

This uses a neat class included in the FTC SDK called DistanceUnit. It allows us to decide what units we want to work in and hopefully keeps us from making a NASA class mistake with units.<sup>[2](#page-80-1)</sup> This is a simple pass through so we'll talk more about DistanceUnit as we discuss the OpMode.

# **10.3. OpMode**

And we need an OpMode that can use it.

<span id="page-80-0"></span><sup>&</sup>lt;sup>1</sup>Although the distance sensor part of a color sensor is much less accurate and over a smaller range than a REV Distance sensor.

<span id="page-80-1"></span><sup>2</sup>https://en.wikipedia.org/wiki/Mars\_Climate\_Orbiter

1 **package** org.firstinspires.ftc.teamcode.opmodes; 2 3 **import** com.qualcomm.robotcore.eventloop.opmode.OpMode; 4 **import** com.qualcomm.robotcore.eventloop.opmode.TeleOp; 5 6 **import** org.firstinspires.ftc.robotcore.external.navigation.DistanceUnit; 7 **import** org.firstinspires.ftc.teamcode.mechanisms.ProgrammingBoard7; 8 9 @TeleOp() 10 public class DistanceColorOpMode extends OpMode { 11 ProgrammingBoard7 board =  $new$  ProgrammingBoard7(); 12 @Override  $13$  **public void** init() { 14 board.init(hardwareMap); 15 } 16 17 @Override 18 **public void** loop() { 19 telemetry.addData("Amount red", board.getAmountRed()); 20 telemetry.addData("Distance (CM)", board.getDistance(DistanceUnit.CM)); 21 telemetry.addData("Distance (IN)", board.getDistance(DistanceUnit.INCH)); 22 } 23 }

Listing 10.2: DistanceColorOpMode.java

A lot of this is similar, so let's talk about the new parts.

19 telemetry.addData("Amount red", board.getAmountRed());

#### This simply prints the amount of red seen by the color sensor

20 telemetry.addData("Distance (CM)", board.getDistance(DistanceUnit.CM)); 21 telemetry.addData("Distance (IN)", board.getDistance(DistanceUnit.INCH));

This is showing the coolness of the DistanceUnit class. By passing in different values to getDistance(), we get it in the units we prefer. (you should prefer metric - but since a lot of the FTC specs are in Imperial, it is helpful to be able to do both.) The choices are:

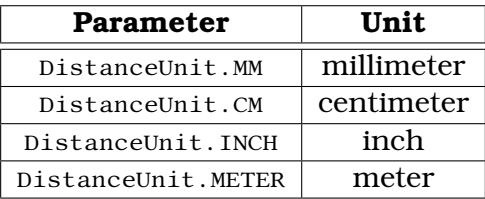

If you are using this with your class, you'll have to decide what unit you are going to store things in (I typically recommend CM, but that is up to you.) Then you can convert things like this:

```
public class Square{
   double length_cm = 10;
  public double getLength(DistanceUnit du){
      return du.fromCm(length_cm);
   }
  public void setLength(double length, DistanceUnit du){
        length_cm = du.toCm(length);
   }
}
```
## **10.4. Exercises**

- 1. Add a method getAmountBlue()to the ProgrammingBoard and report it back by changing the OpMode
- 2. Make the motor stop when the distance sensor sees something closer than 10cm and go at half speed when farther than that.

# **11. Gyro (IMU)**

## **11.1. Configuration File**

Unlike everything else, you don't need to add it to the robot configuration because it is already there as "imu". You can rename it or delete it.

### **11.2. Mechanisms**

Let's start by adding support to our ProgrammingBoard class.

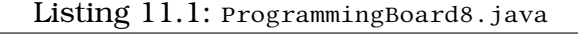

```
1 package org.firstinspires.ftc.teamcode.mechanisms;
\sigma3 import com.qualcomm.hardware.bosch.BNO055IMU;
4 import com.qualcomm.robotcore.hardware.AnalogInput;
5 import com.qualcomm.robotcore.hardware.ColorSensor;
6 import com.qualcomm.robotcore.hardware.DcMotor;
7 import com.qualcomm.robotcore.hardware.DigitalChannel;
8 import com.qualcomm.robotcore.hardware.DistanceSensor;
9 \pm import com.qualcomm.robotcore.hardware.HardwareMap:
10 import com.qualcomm.robotcore.hardware.Servo;
11 | import com.qualcomm.robotcore.util.Range;
12
13 import org.firstinspires.ftc.robotcore.external.navigation.AngleUnit;
14 import org.firstinspires.ftc.robotcore.external.navigation.AxesOrder;
15 import org.firstinspires.ftc.robotcore.external.navigation.AxesReference;
16 import org.firstinspires.ftc.robotcore.external.navigation.DistanceUnit;
17 import org.firstinspires.ftc.robotcore.external.navigation.Orientation;
18
19 public class ProgrammingBoard8 {
20 private DigitalChannel touchSensor;
21 private DcMotor motor:
22 private double ticksPerRotation;
23 private Servo servo;
24 private AnalogInput pot;
25 private ColorSensor colorSensor;
```
#### 11. Gyro (IMU)

```
26 private DistanceSensor distanceSensor;
27 private BNO0551MU imu;
28
29 public void init(HardwareMap hwMap) {
30 touchSensor = hwMap.get(DigitalChannel.class, "touch sensor");
31 touchSensor.setMode(DigitalChannel.Mode.INPUT);
32 motor = hwMap.get(DcMotor.class, "motor");
33 motor.setMode(DcMotor.RunMode.RUN USING ENCODER);
34 ticksPerRotation = motor.getMotorType().getTicksPerRev();
35 servo = hwMap.get(Servo.class, "servo");
36 pot = hwMap.get(AnalogInput.class, "pot");
37
38 colorSensor = hwMap.get(ColorSensor.class, "sensor color distance");
39 distanceSensor = hwMap.get(DistanceSensor.class, "sensor_color_distance");
40 \vert imu = hwMap.get(BNO055IMU.class, "imu");
41 | BNO055IMU.Parameters params = new BNO055IMU.Parameters();
42 // change to default set of parameters go here
43 imu.initialize(params);
44 }
45
46 public boolean isTouchSensorPressed() {
47 return !touchSensor.getState();
48 }
49
50 public void setMotorSpeed(double speed){
51 motor.setPower(speed);
52
53 public double getMotorRotations(){
54 return motor.getCurrentPosition() / ticksPerRotation;
55 }
56 public void setServoPosition(double position){
57 servo.setPosition(position);
58 }
59 public double getPotAngle(){
60 return Range.scale(pot.getVoltage(), 0, pot.getMaxVoltage(), 0, 270);
61 }
62 public int getAmountRed(){
63 return colorSensor.red();
64
65 public double getDistance(DistanceUnit du){
66 return distanceSensor.getDistance(du);
67 }
68 public double getHeading(AngleUnit angleUnit) {
69 Orientation angles = imu.getAngularOrientation(AxesReference.INTRINSIC,
70 AxesOrder.ZYX,
```
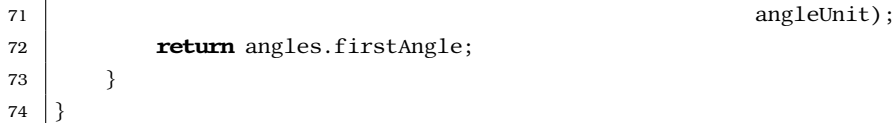

The IMU (Inertial Measurement Unit) that is inside of every REV Expansion Hub and REV Control Hub is based off of the BNO055IMU (say that 5 times fast...) While it has a TON of capabilities, we are going to just barely tap into it here.

27 **private** BNO055IMU imu;

We create a class member of type BNO055IMU (you guessed it from the FTC SDK) with the name imu.

40  $\vert$  imu = hwMap.get(BNO055IMU.class, "imu");

First, we get the imu from the hardware map (just like we have done with other pieces of hardware). If you didn't change the name in your configuration (and you shouldn't), it will be "imu".

41 BNO055IMU.Parameters params = **new** BNO055IMU.Parameters(); 42 // change to default set of parameters go here 43 | imu.initialize(params);

Next, we create a variable of type BNO055IMU.Parameters (a class within a class.) named params. When we create it, it gets the default set of parameters. We can modify them, but in this case we don't.

Then we initialize the imu with the parameters.

68 **public double** getHeading(AngleUnit angleUnit) {

We are creating a class method so code outside of our class can get the heading of the robot (actually REV hub). Much like we had DistanceUnit before, there is also a class called AngleUnit. There are two angle units supported: <code>DEGREES</code> and <code>radIANS. $^{\mathrm{l}}$ </code> <code>AngleUnit</code> will make sure everything is normalized (that means it will be within -180 and 180 degrees for DEGREES and between -Π and  $\Pi$  for radians.<sup>[2](#page-86-1)</sup>

69 Orientation angles = imu.getAngularOrientation(AxesReference.INTRINSIC, 70 AxesOrder.ZYX, 71 angleUnit);

<span id="page-86-0"></span><sup>1</sup>No love for gradians... - https://en.wikipedia.org/wiki/Gradian

<span id="page-86-1"></span> $2$ Yes, this means our RobotLocation class could have been much simpler.

#### 11. Gyro (IMU)

The first thing I want to point out is that you can use white space to make the code more readable (like is done here.)

imu.getAngularOrientation takes three parameters:

- 1. AxesReference can be either INTRINSIC (moves with object that is rotating) or EXTRINSIC (fixed with respect to the world). (Yes, Axes is the plural of Axis)
- 2. AxesOrder what order you want the Axes returned in. We are saying we want them in the order ZYX. For reasons I don't understand in addition to XYZ, XZY, ZXY, ZYX, YXZ, YZX there is also XYX, XZX, YXY, YZY, ZXZ, ZYZ. If you understand why, please contact me and tell me.
- 3. AngleUnit- What unit we want the angles in. This can be either DEGREES or RADIANS.

```
72 return angles.firstAngle;
```
We return the firstAngle of the orientation (which will be the Z Axis since we asked for ZYX.)

This may seem really confusing, but the good news is that you only have to write it once and make sure it works. Then after that you can forget all of the complication and just call our class method get Heading().

## **11.3. OpMode**

And here is our OpMode to use it.

Listing 11.2: GyroOpMode.java

```
1 package org.firstinspires.ftc.teamcode.opmodes;
2
3 import com.qualcomm.robotcore.eventloop.opmode.OpMode;
4 import com.qualcomm.robotcore.eventloop.opmode.TeleOp;
5
6 import org.firstinspires.ftc.robotcore.external.navigation.AngleUnit;
7 import org.firstinspires.ftc.teamcode.mechanisms.ProgrammingBoard8;
8
9 @TeleOp()
10 public class GyroOpMode extends OpMode {
11 ProgrammingBoard8 board = new ProgrammingBoard8();
12 @Override
13 public void init() {
```

```
14 board.init(hardwareMap);
15 }
16
17 @Override
18 public void loop() {
19 telemetry.addData("Our Heading", board.getHeading(AngleUnit.DEGREES));
20 }
21 }
```
Really the only thing that is new here is our telemetry in line 19. Put it on the programming board and turn it around and watch the telemetry change.

# **11.4. Exercises**

- 1. Change the OpMode to also show the heading in RADIANS as well as **DEGREES**
- 2. Make the motor stopped when our heading is 0, go negative when our heading is negative, and positive when our heading is positive.

# **12. Dealing with State**

State is where you remember what you have done and do something different because of what you have done in the past.

## **12.1. A simple example**

So far we have always done something depending on whether a button is currently pressed. What if you wanted it to do something when you first pressed it (such as toggle a light)? Let's do that in an OpMode.

Listing 12.1: ToggleOpMode.java

```
1 package org.firstinspires.ftc.teamcode.opmodes;
\sigma3 import com.qualcomm.robotcore.eventloop.opmode.OpMode;
4 \times 4 import com.qualcomm.robotcore.eventloop.opmode.TeleOp;
5
6 import org.firstinspires.ftc.teamcode.mechanisms.ProgrammingBoard8;
7
8 @TeleOp()
9 public class ToggleOpMode extends OpMode {
10 ProgrammingBoard8 board = new ProgrammingBoard8();
11 boolean aAlreadyPressed;
12 boolean motorOn;
13 @Override
14 public void init() {
15 board.init(hardwareMap);
16 }
17
18 @Override
19 public void loop() {
20 if(gamepad1.a && !aAlreadyPressed){
21 motorOn = !motorOn;
22 telemetry.addData("Motor", motorOn);
23 if (motorOn) {
24 board.setMotorSpeed(0.5);
25 } else {
```
#### 12. Dealing with State

```
26 board.setMotorSpeed(0.0);
27 }
28 }
29 aAlreadyPressed = gamepad1.a;
30 }
31 }
```
Let's break this down:

11 **boolean** aAlreadyPressed; 12 **boolean** motorOn:

> Here we define two more class members. Since we don't initialize them and they are boolean they start out as false.

20 **if**(gamepad1.a && !aAlreadyPressed){

In this line we are saying if gamepad1.a is true (pressed) AND aAlreadyPressed is NOT true (false) then... (Remember that ! means NOT. So it makes false turn to true and true turn to false.)

21 | motorOn = !motorOn;

This is a common shorthand. What it does is invert the boolean value. It does exactly the same thing as this code:

```
if(\text{motorOn})motorOn = false;}else{
   motorOn = true;}
```
Normally, I like to avoid shortcuts but in this case it is so common that most programmers would prefer the way it is done in the example.

```
23 if (motorOn) {
24 board.setMotorSpeed(0.5);
25 \vert belse {
26 board.setMotorSpeed(0.0);
27 }
28 }
```
This actually turns on (or off) the motor. More than one programmer has forgotten this piece and been puzzled when changing the value of a variable called motorOn did not actually change the motor.

30 }

Here we set aAlreadyPressed to the value of gamepad1.a.

Let's think about how this code works. The first time a user presses the A button, it will come in and gamepad1.a will be true and aAlreadyPressed will be false. So it will toggle the motoron class member and change the motor. If the button is still held down the next time through, gamepad1.a will be true but so will aAlreadyPressed so it won't go into the if code block. Eventually our user gets bored and lets go of gamepad1.a. The first time through, gamepad1.a will be false and aAlreadyPressed will be true. But then aAlreadyPressed will be set to false and we'll be ready for our user to press gamepad1.a again.

Make sure you try this one and play with turning the motor on and off.

#### **12.2. Autonomous state - Example**

When writing autonomous code, you want to write it as separate steps. This allows you to test out parts of it separately.

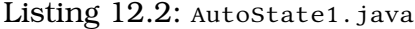

```
1 package org.firstinspires.ftc.teamcode.opmodes;
\overline{2}3 import com.qualcomm.robotcore.eventloop.opmode.Autonomous;
4 import com.qualcomm.robotcore.eventloop.opmode.OpMode;
5
6 | import org.firstinspires.ftc.teamcode.mechanisms.ProgrammingBoard8;
7
8 @Autonomous()
9 public class AutoState1 extends OpMode {
10 ProgrammingBoard8 board = new ProgrammingBoard8();
11 int state;
12
13 @Override
14 public void init() {
15 board.init(hardwareMap);
16 }
17
18 @Override
19 public void start() {
20 state = 0;
21 }
22
23 @Override
24 public void loop() {
25 delemetry.addData("State", state);
```

```
26 if (state == 0) {
27 board.setServoPosition(0.5);
28 if (board.isTouchSensorPressed()) {
29 state = 1;
30 }
31 } else if (state == 1) {
32 board.setServoPosition(0.0);
\mathbf{if} (!board.isTouchSensorPressed()) {
34 state = 2;
35 }
36 \Big\} else if (state == 2) {
37 board.setServoPosition(1.0);
38 board.setMotorSpeed(0.5);
39 \left| \right| if (board.getPotAngle() > 90) {
40 state = 3;
41 }
42 } else if (state == 3) {
43 board.setMotorSpeed(0.0);
44 state = 4;
45 \vert \vert else {
46 telemetry.addData("Auto", "Finished");
47 }
48 }
49 }
```
#### Let's break this down:

#### $11$  int state;

Here we create our state variable to hold which state we are in. If we don't assign an initial value it is zero.

```
18 @Override
19 public void start() {
20 state = 0;
21 }
```
Since it should be zero, why do we assign it again in start(). Well, imagine that you test your auto. Press Stop, and then test it again. If we don't reset the variable here then it will be whatever it was at the end of your test.

```
25 delemetry.addData("State", state);
```
It is very helpful for debugging to send to the driver station what step in your auto program you are so you can figure out what is going on.

26 **if** (state == 0) {

```
27 board.setServoPosition(0.5);
28 if (board.isTouchSensorPressed()) {
29 state = 1;
30 }
31 } else if (state == 1) {
```
You can see here an example of using if/else chaining. Also, you'll notice that when the touch sensor is pressed, we change the value of state. So the next time through we'll go to the next chain.

But there is another way...

#### **12.2.1. Using the switch statement**

In Java, if you are comparing for a number of options you can use a switch statement. Here is the same program rewritten with a switch statement.

Listing 12.3: AutoState2.java

```
1 package org.firstinspires.ftc.teamcode.opmodes;
2
3 import com.qualcomm.robotcore.eventloop.opmode.Autonomous;
4 import com.qualcomm.robotcore.eventloop.opmode.OpMode;
5
6 import org.firstinspires.ftc.teamcode.mechanisms.ProgrammingBoard8;
7
8 @Autonomous()
9 public class AutoState2 extends OpMode {
10 ProgrammingBoard8 board = new ProgrammingBoard8();
11 int state:
12
13 @Override
14 public void init() {
15 board.init(hardwareMap);
16 }
17
18 @Override
19 public void start() {
20 state = 0;
21 }
22
23 @Override
24 public void loop() {
25 delemetry.addData("State", state);
26 \vert switch (state) {
27 case 0:
```

```
28 board.setServoPosition(0.5);
29 if (board.isTouchSensorPressed()) {
30 \quad \text{state} = 1;31 }
32 break;
33 case 1:
34 board.setServoPosition(0.0);
\textbf{if} (!board.isTouchSensorPressed()) {
36 state = 2;
37 }
38 break;
39 case 2:
40 board.setServoPosition(1.0);
41 board.setMotorSpeed(0.5);
42 if (board.getPotAngle() > 90) {
43 state = 3;
44 }
45 break;
46 case 3:
47 board.setMotorSpeed(0.0);
48 state = 4;
49 break:
50 \quad default:
51 telemetry.addData("Auto", "Finished");
52 }
53 }
54 }
```
You may think that since this is more lines that it is worse, but let's look at it anyway. (It is personal preference based on which you feel is more readable and you can do things with if/else chaining that you can't do with a switch statement)

```
26 \vert switch (state) {
```
A switch statement is written as switch( variable )

```
27 case 0:
```
Each case starts with the case keyword followed by the constant followed by a colon :

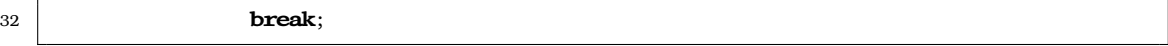

All code is executed until it hits the break statement. At this point, it jumps to the closing brace of the switch statement.

If you forget to put a break statement in, it will execute the next case as well. There are reasons why you might want to intentionally do this, but if it is intentional make sure you put a comment explaining why you are doing it because most people will assume it was a mistake.

 $50$  default:

You can (but don't have to) have a default: clause. This will be executed if none of the other cases were a match.

But a problem with these two programs is that if you have to put one in the middle, you have to make lots of changes. We can do better....

#### **12.2.2. Switch with strings**

#### Listing 12.4: AutoState3.java

```
1 package org.firstinspires.ftc.teamcode.opmodes;
\sigma3 import com.qualcomm.robotcore.eventloop.opmode.Autonomous;
4 import com.qualcomm.robotcore.eventloop.opmode.OpMode;
5
6 | import org.firstinspires.ftc.teamcode.mechanisms.ProgrammingBoard8;
7
8 @Autonomous()
9 public class AutoState3 extends OpMode {
10 ProgrammingBoard8 board = new ProgrammingBoard8();
11 String state = "START";
12
13 @Override
14 public void init() {
15 board.init(hardwareMap);
16 }
17
18 @Override
19 public void start() {
20 state = "START";
21 }
22
23 @Override
24 public void loop() {
25 delemetry.addData("State", state);
```

```
26 \vert switch (state) {
27 case "START":
28 board.setServoPosition(0.5);
29 \vert if (board.isTouchSensorPressed()) {
30 State = "WAIT_FOR_SENSOR_RELEASE";
31 }
32 \quad break:
33 case "WAIT_FOR_SENSOR_RELEASE":
34 board.setServoPosition(0.0);
\textbf{if} (!board.isTouchSensorPressed()) {
36 State = "WAIT_FOR_POT_TURN";
37 }
38 break;
39 case "WAIT_FOR_POT_TURN":
40 board.setServoPosition(1.0);
41 board.setMotorSpeed(0.5);
42 if (board.getPotAngle() > 90) {
43 state = "STOP";
44 }
45 break;
46 case "STOP":
47 board.setMotorSpeed(0.0);
48 state = "DONE";
49 break;
50 default:
51 telemetry.addData("Auto", "Finished");
52 }
53 }
54 }
```
Really all we have done is change state from an integer to a String. Now our code is easier to read (called self-documenting) and it is easier to add in another state. (Win-win!!)

But now if we have a typo in a string the compiler won't catch it, and we'll have a problem in our code. What if we could have the readability of strings, but have the compiler catch typos. We can....

#### **12.2.3. Enumerated types**

Listing 12.5: AutoState4.java

```
1 package org.firstinspires.ftc.teamcode.opmodes;
```

```
2
```
<sup>3</sup> **import** com.qualcomm.robotcore.eventloop.opmode.Autonomous;

```
4 import com.qualcomm.robotcore.eventloop.opmode.OpMode;
5
6 import org.firstinspires.ftc.teamcode.mechanisms.ProgrammingBoard8;
7
8 @Autonomous()
9 public class AutoState4 extends OpMode {
10 enum State {
11 START,
12 WAIT_FOR_SENSOR_RELEASE,
13 WAIT_FOR_POT_TURN,
14 STOP,
15 DONE
16 }
17
18 ProgrammingBoard8 board = new ProgrammingBoard8();
19 State state = State.START;
20
21 @Override
22 public void init() {
23 board.init(hardwareMap);
24 }
25
26 @Override
27 public void start() {
28 state = State.START;
29 }
30
31 @Override
32 public void loop() {
33 delemetry.addData("State", state);
34 switch (state) {
35 case START:
36 board.setServoPosition(0.5);
37 if (board.isTouchSensorPressed()) {
38 State = State.WAIT_FOR_SENSOR_RELEASE;
39 }
40 break;
41 case WAIT_FOR_SENSOR_RELEASE:
42 board.setServoPosition(0.0);
43 \mathbf{if} (!board.isTouchSensorPressed()) {
44 | state = State.WAIT_FOR_POT_TURN;
45 }
46 break;
47 case WAIT_FOR_POT_TURN:
48 board.setServoPosition(1.0);
```

```
49 board.setMotorSpeed(0.5);
\textbf{if} \text{ (board.getPotAngle() > 90) }51 state = State.STOP;
52 }
53 break;
54 case STOP:
55 board.setMotorSpeed(0.0);
56 state = State.DONE;
57 break;
58 default:
59 telemetry.addData("Auto", "Finished");
60 }
61 }
62
```
Let's talk through some of this. This actually works exactly the same as our first switch statement except now it is more readable (and we can't assign values to it that we aren't expecting)

```
10 enum State {
11 START,
12 WAIT_FOR_SENSOR_RELEASE,
13 WAIT_FOR_POT_TURN,
14 STOP,
15 DONE
16 }
```
enum is short for Enumerated. It is a way we can give names to values. We can add an accessor modifier to this so that the enum can be accessed outside the class, but we didn't in this case. By convention, we make all values of an enum ALL\_CAPS. They have a comma in between each one. Most of the time, it is best to put each one on its own line but you don't have to.

This is declaring a new type called State. It is just like making a class. An enum is actually a special class that extends java.lang.Enum. So yes, you can put methods and class members in it. But you don't need to and typically don't. (So yes, you could put an enum in its own file. And yes, you can create a class inside of a class.)

```
28 state = State.START:
```
Now instead of type string it is of type state. We initialize it to state. START. Note that we use the type followed by a dot . followed by the enum value. You probably noticed that Android Studio helped you type it in. Yet another huge benefit over a string.

33 telemetry.addData("State", state);

One of the really cool things about enum is that they implement toString automagically so when you print them you get human readable descriptions.

### **12.3. It's all relative**

For a lot of autonomous programs, you may want things to occur for an amount of time or an amount of encoder ticks. To do this we need to save off the time or ticks when we started.

To get the time, all opModes have access to getRuntime() which returns a double that is the number of seconds since the opMode was created. This isn't very useful by itself because we don't know how long ago that was before "START" was pushed. There is also a resetStartTime() which makes the current time zero. (We often put this in our start() method)

Listing 12.6: AutoTime.java

```
1 | package org.firstinspires.ftc.teamcode.opmodes;
\overline{2}3 import com.qualcomm.robotcore.eventloop.opmode.Autonomous;
4 import com.qualcomm.robotcore.eventloop.opmode.OpMode;
5
6 import org.firstinspires.ftc.teamcode.mechanisms.ProgrammingBoard8;
7
8 @Autonomous()
9 public class AutoTime extends OpMode {
10 enum State {
11 START,
12 SECOND STEP,
13 DONE
14 }
15
16 ProgrammingBoard8 board = new ProgrammingBoard8();
17 State state = State.START;
18 double lastTime;
19
20 @Override
21 public void init() {
22 board.init(hardwareMap);
23 }
24
25 @Override
```

```
26 public void start() {
27 state = State.START;
28 resetStartTime();
29 lastTime = getRuntime();
30 }
31
32 @Override
33 public void loop() {
34 telemetry.addData("State", state);
35 telemetry.addData("Rumtime", getRuntime());
36 | telemetry.addData("Time in State", getRuntime() - lastTime);
37 switch (state) {
38 case START:
39 if (getRuntime() >= 3.0) {
40 | state = State.SECOND_STEP;
41 lastTime = getRuntime();
42 }
43 break;
44 case SECOND_STEP:
45 if (getRuntime() >= lastTime + 3.0) {
46 | state = State.DONE;
47 astTime = getRuntime();
48 }
49 break;
50 default:
51 telemetry.addData("Auto", "Finished");
52 }
53 }
54 }
```
Let's talk through some of the pieces here.

```
25 @Override
26 public void start() {
27 state = State.START;
28 resetStartTime();
29 lastTime = getRuntime();
30 }
```
We are taking advantage of the optional start() method here. Remember that this is called ONCE when the OpMode is started. We moved setting of our state variable here because it seemed to make more sense, but leaving it in  $init()$  will work fine as well. We call resetStartTime $()$  which will make our runtime zero. We could have just set last *Time* to zero here, but we like getting the runtime as it keeps things more similar.

35 telemetry.addData("Rumtime", getRuntime()); 36 telemetry.addData("Time in State", getRuntime() - lastTime);

In the first one, we are showing our total runtime. In the second, we show our relative. This is done by keeping track of when we went into a state and then showing the difference.

39 **if** (getRuntime() >= 3.0) {

It is **really** important that we compare with a >= instead of an == because the runtime increments in sub-milliseconds so the odds of it being exact are very low.

41 | lastTime = getRuntime();

When we get ready to change states, we set the last Time variable. We could have called resetStartTime() but then we wouldn't be able to know also our runtime as well as time in state.

45 **if** (getRuntime() >= lastTime + 3.0) {

Here you'll notice that we are comparing to  $l$  ast  $T_{\text{inter}}$  + 3.0 (Obviously if we wanted it to be 5 seconds instead, we would make it  $+$  5.0)

Hopefully, it doesn't take much imagination to do the same thing with encoder ticks (using a lastEncoder value)

### **12.4. Exercises**

- 1. Make a program that ramps your motor to full speed (.25 for 250ms, .50 for 250ms, .75 for 250ms, 1.0) and goes at full speed until the touch sensor is pressed.
- 2. Make a program that turns the motor until the distance sensor is less than 10cm OR 5 seconds has passed and then turns the servo.

# **13. Arrays**

An array can hold a fixed number of values of one type. Imagine that we had four motors on our drive train. Instead of code like:

```
DcMotor motor1;
DcMotor motor2;
DcMotor motor3;
DcMotor motor4;
```
we could have:

DcMotor[] motors = **new** DcMotor[4]

The pattern is:

```
variableType[] variableName = new variableType[arraySize];
```
We can access each motor with an index. The index of an Array start with an index of 0. So it might look like this:

```
motors[0] = hwhap.get(DcMotor.class, "front-left");motors[1] = hwhap.get(DcMotor.class, "front\_right");motors[2] = hwhap.get(DcMotor.class, "back left");motors[3] = hwMap.get(DcMotor.class, "back_right");
```
This may seem interesting, but not all that useful until you start using other things you have learned

```
void stopAllMotors(){
   for(int i = 0; i < 4; i++){
      motors[i].setPower(0.0);
   }
}
```
This is done so often that Java has a cool shortcut for it. This is called the for..each

```
void stopAllMotors(){
  for(DcMotor motor : motors){
     motor.setPower(0.0);
  }
}
```
The format here is for( variableType variableName : arrayName ) Below is an example op mode using for

```
Listing 13.1: ArrayOpMode.java
```

```
1 package org.firstinspires.ftc.teamcode;
2
3 import com.qualcomm.robotcore.eventloop.opmode.OpMode;
4 import com.qualcomm.robotcore.eventloop.opmode.TeleOp;
5
6 @TeleOp()
7 public class ArrayOpMode extends OpMode {
8 String[] words = {"Zeroth", "First", "Second", "Third", "Fourth", "Fifth", "\leftrightarrow\hookrightarrow Infinity"};
9 \mid \text{int wordIndex};10 double DELAY_SECS = 0.5;
11
12 double nextTime;
13
14 @Override
15 public void init() {
16 wordIndex = 0;
17 }
18
19 @Override
20 public void loop() {
21 if (nextTime < getRuntime()) {
22 wordIndex++;
23 \vert if (wordIndex >= words.length) {
24 wordIndex = words.length - 1;
25 }
26 | nextTime = getRuntime() + DELAY_SECS;
27 }
28 telemetry.addLine(words[wordIndex]);
29 }
30 }
```
## **13.1. ArrayList**

This is all great, but an array can't grow or shrink in size. For that there is ArrayList.

 $ArrayList<sub>int</sub> is *new ArrayList*()$ ;

The angle brackets are new. That means the type is a "Generic". What that means is that you specify what type the class uses when you define your object. So this is creating an ArrayList that holds integers. (It could be any type including classes)

A few common methods:

```
items.add(4); \frac{1}{1} this adds this element to the end of the list
items.get(index); // returns the element at the index of the list (starts at 0)
items.clear(); // removes all items from list
items.size(); // returns the number of elements in the list
ArrayList<sub>int</sub> secondList = new ArrayList<sub>0</sub>;secondList.add(5);
secondList.add(6);
items.addAll(secondList); \frac{1}{4} adds all elements in second list to first list
```
#### **13.1.1. Making your own generic class**

Making generic classes is not done much in FTC, but I'll include it here for completeness

```
public class MyClass<T>{
  private T member;
  public void set(T var) { member = var; }
  public T get() { return member; }
}
```
Everywhere that T is gets replaced when you use the class.

### **13.2. Exercises**

- 1. Modify the opMode to send the chorus of a song you know at a fixed rate on telemetry. Once it gets to the end, it should send it again.
- 2. Modify your solution for exercise 1 to use ArrayList<String> instead of arrays.
# **14. Inheritance**

In Java, when you create a class it always "inherits" from a class. If you don't use the extends keyword then it is inheriting from the Object class in Java. So what does this really do?

Let's start with a simple example and then we'll show how it can be useful in FTC. (We are going to put all of these in the org.firstinspires.ftc.teamcode package (directory))

Listing 14.1: SuperClass.java

```
1 package org.firstinspires.ftc.teamcode;
2
3 public class SuperClass {
4 public String a() {
5 return "a";
6 }
7
8 public String b() {
9 \mid return "b";
10 }
11 }
```
Listing 14.2: ChildClass.java

```
1 package org.firstinspires.ftc.teamcode;
2
3 public class ChildClass extends SuperClass {
4 @Override
5 public String a() {
6 \mid return "A";
7 }
8
9 public String c() {
10 return "c";
11 }
12 \mid
```
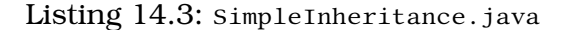

```
1 package org.firstinspires.ftc.teamcode;
2
3 | import com.qualcomm.robotcore.eventloop.opmode.OpMode;
4 import com.qualcomm.robotcore.eventloop.opmode.TeleOp;
5
6 @TeleOp()
7 public class SimpleInheritance extends OpMode {
8 SuperClass super obj = new SuperClass();
9 ChildClass child obj = new ChildClass();
10
11 @Override
12 public void init() {
13 telemetry.addData("Parent a", super_obj.a());
14 telemetry.addData("Parent b", super_obj.b());
15 telemetry.addData("Child a", child_obj.a());
16 telemetry.addData("Child b", child obj.b());
17 telemetry.addData("Child c", child_obj.c());
18 }
19
20 @Override
21 public void loop() {
22
23 }
24 }
```
Can you guess what will show up on the telemetry screen? Try it. Were you right?

You can think about inheritance as your new class containing all of the super class (often called "parent") plus its new stuff. This is shown in the diagram on the right. If you have a class method with the exact same name and parameters, then it will replace it. You should put an @Override annotation on it so that everyone knows that was intentional. (You actually don't have to but it is good practice to do it.)

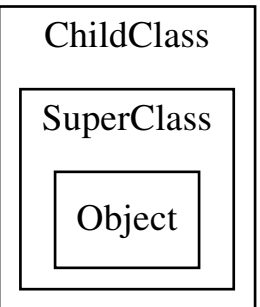

## **14.1. Isa vs. hasa**

So now there is a question. If you can get the contents of another class by either deriving from it or having it as a class member, which should you do?

This is typically called "isa" vs "hasa" (short for *is a* and *has a*) So you should derive from it if your class is of that type, but include it if you simply have it as a class member if it just just one of the things you have. Generally I like to start having it as a class member and only derive from another class if that is really clearly what I need to do.

### **14.2. So why in the world would you use this?**

It is time for the largest word in this book - *polymorphism* - that is. When you are derived from another class you can be treated either as your class or your superclass. This will be the longest example in the book (5 files!!), but I hope it will help you take your programming to the next level.

We are going to make an OpMode that we can use to test out our wiring. (I **HIGHLY** recommend this for your robot. Once you have it, you'll find out how useful it is over and over again to determine whether something is a software or electrical/mechanical problem.

```
1 package org.firstinspires.ftc.teamcode.mechanisms;
2
3 import org.firstinspires.ftc.robotcore.external.Telemetry;
4
5 abstract public class TestItem {
6 private String description;
7
8 protected TestItem(String description) {
9 this.description = description;
10 }
11
12 public String getDescription() {
13 return description;
14 \mid \}15
16 abstract public void run(boolean on, Telemetry telemetry);
17 }
```
Listing 14.4: TestItem.java

There is really only one new thing in this file but it shows up twice. It is the keyword abstract.

```
5 abstract public class TestItem {
```
#### 14. Inheritance

When abstract is before a class it means that no objects can be made of the type of this class. (In other words it is only meant to have other classes derive from it.)

16 **abstract public void** run(**boolean** on, Telemetry telemetry);

When abstract is before a class method it means that there is no body of this class method, but classes that derive from it that aren't abstract **MUST** implement it. (OpMode defines  $init()$  and  $loop()$  as abstract methods). Why in the world would you create a method that does nothing? Well if you require derived classes to have it, then each class can have their own implementation but you are guaranteed they have one.<sup>[1](#page-111-0)</sup>

Listing 14.5: TestMotor.java

```
1 package org.firstinspires.ftc.teamcode.mechanisms;
2
3 import com.qualcomm.robotcore.hardware.DcMotor;
4
5 import org.firstinspires.ftc.robotcore.external.Telemetry;
6
7 public class TestMotor extends TestItem {
8 private double speed;
9 private DcMotor motor;
10
11 public TestMotor(String description, double speed, DcMotor motor) {
12 super(description);
13 this. speed = speed;
14 this. motor = motor;
15 }
16
17 @Override
18 public void run(boolean on, Telemetry telemetry) {
19 \left| \right| if (on) {
20 motor.setPower(speed);
21 } else {
22 motor.setPower(0.0);
23 }
24 telemetry.addData("Encoder:", motor.getCurrentPosition());
25 }
26 }
```
A few notes here.

<span id="page-111-0"></span><sup>&</sup>lt;sup>1</sup>There is another way to accomplish this in Java called Interfaces that we'll discuss in [sec](#page-149-0)[tion 19.4.](#page-149-0)

7 public class TestMotor extends TestItem {

You'll see here that this extends the TestItem class we made earlier.

12 | super(description);

The super keyword refers to the class we derived from. Since this calls super() that is calling our superclass constructor. This is considered the correct way to implement a constructor in a child class.

Everything else in this file we have seen before

Listing 14.6: TestAnalogInput.java

```
1 package org.firstinspires.ftc.teamcode.mechanisms;
\overline{2}3 | import com.qualcomm.robotcore.hardware.AnalogInput;
4 import com.qualcomm.robotcore.util.Range;
5
6 | import org.firstinspires.ftc.robotcore.external.Telemetry;
7
8 public class TestAnalogInput extends TestItem {
9 private AnalogInput analogInput;
10 private double min;
11 private double max;
12
13 public TestAnalogInput(String description, AnalogInput analogInput, double min, \leftarrow\hookrightarrow double max) {
14 super(description);
15 this.analogInput = analogInput;
16 this.min = min;
17 this. max = max;
18 }
19
20 @Override
21 public void run(boolean on, Telemetry telemetry) {
22 telemetry.addData("Voltage: ", analogInput.getVoltage());
23 telemetry.addData("In Range:",
24 Range.scale(analogInput.getVoltage(),
25 | Constant Communication Communication Communication Communication Communication Communication Communication Communication Communication Communication Communication Communication Communication Communication Communicatio
26 min, max));
27 }
28 }
```
This class should look very much like TestMotor to you. The one difference is we always read from the analogInput instead of using an if statement. (A rule  $\overline{2}$ 

I follow is you should only have to tell it to run a test if it causes something to change)

## Listing 14.7: ProgrammingBoard9.java 1 **package** org.firstinspires.ftc.teamcode.mechanisms; **import** com.qualcomm.hardware.bosch.BNO055IMU; 4 | **import** com.qualcomm.robotcore.hardware.AnalogInput; **import** com.qualcomm.robotcore.hardware.ColorSensor; 6 | **import** com.qualcomm.robotcore.hardware.DcMotor; 7 | **import** com.qualcomm.robotcore.hardware.DigitalChannel; **import** com.qualcomm.robotcore.hardware.DistanceSensor; 9 | import com.qualcomm.robotcore.hardware.HardwareMap; **import** com.qualcomm.robotcore.hardware.ServoImplEx; 11 | **import** com.qualcomm.robotcore.util.Range; **import** org.firstinspires.ftc.robotcore.external.navigation.AngleUnit; **import** org.firstinspires.ftc.robotcore.external.navigation.AxesOrder; **import** org.firstinspires.ftc.robotcore.external.navigation.AxesReference; **import** org.firstinspires.ftc.robotcore.external.navigation.DistanceUnit; **import** org.firstinspires.ftc.robotcore.external.navigation.Orientation; 19 | **import** java.util.ArrayList; **public class** ProgrammingBoard9 { **private** DigitalChannel touchSensor; **private** DcMotor motor; **private double** ticksPerRotation; **private** ServoImplEx servo; **private** AnalogInput pot; **private** ColorSensor colorSensor; **private** DistanceSensor distanceSensor; **private** BNO055IMU imu; **public void** init(HardwareMap hwMap) { 32 touchSensor = hwMap.get(DigitalChannel.class, "touch\_sensor"); touchSensor.setMode(DigitalChannel.Mode.INPUT); motor = hwMap.get(DcMotor.class, "motor"); motor.setMode(DcMotor.RunMode.RUN\_USING\_ENCODER); ticksPerRotation = motor.getMotorType().getTicksPerRev(); 37 Servo = hwMap.get(ServoImplEx.class, "servo"); 38 pot = hwMap.get(AnalogInput.class, "pot"); 40 colorSensor = hwMap.get(ColorSensor.class, "sensor color distance");

#### 14.2. So why in the world would you use this?

```
42 \vert imu = hwMap.get(BNO055IMU.class, "imu");
43 BNO055IMU.Parameters params = new BNO055IMU.Parameters();
44 // change to default set of parameters go here
45 imu.initialize(params);
46 servo.setPwmDisable();
47 }
48
49 public boolean isTouchSensorPressed() {
50 return !touchSensor.getState();
51 }
52
53 public void setMotorSpeed(double speed) {
54 motor.setPower(speed);
55 }
56
57 public double getMotorRotations() {
58 return motor.getCurrentPosition() / ticksPerRotation;
59 }
60
61 public void setServoPosition(double position) {
62 servo.setPosition(position);
63 }
64
65 public double getPotAngle() {
66 return Range.scale(pot.getVoltage(), 0, pot.getMaxVoltage(), 0, 270);
67 }
68
69 public int getAmountRed() {
70 return colorSensor.red();
71 }
72
73 public double getDistance(DistanceUnit du) {
74 return distanceSensor.getDistance(du);
75 }
76
77 public double getHeading(AngleUnit angleUnit) {
78 Orientation angles = imu.getAngularOrientation(AxesReference.INTRINSIC,
79 AxesOrder.ZYX,
80 angleUnit);
81 return angles.firstAngle;
82 }
83
84 public ArrayList<TestItem> getTests() {
85 | ArrayList<TestItem> tests = new ArrayList<>();
86 tests.add(new TestMotor("PB Motor", 0.5, motor));
```

```
87 tests.add(new TestAnalogInput("PB Pot", pot, 0, 270));
88 return tests;
89 }
```
 $90$ 

You'll notice that this has a new method at the end of it.

84 **public** ArrayList<TestItem> getTests() {

This says we will return an ArrayList containing elements of type TestItem

85 | ArrayList<TestItem> tests = **new** ArrayList<>();

Here we create the variable tests of type ArrayList <TestItem> and assign a newArrayList to it. The <> is a shortcut since it is defined on the other side of our assignment.

86 tests.add(**new** TestMotor("PB Motor", 0.5, motor)); 87 | tests.add(new TestAnalogInput("PB Pot", pot, 0, 270));

Here we add our two new tests to it. Note that we had to have the new keyword and this calls their constructor. Also note that if we had three motors, we wouldn't need 3 classes - we would just have 3 copies of the line tests.add(new TestMotor.... with a different description, speed, and motor variable.

88 return tests;

and we return our list of tests. Now for our OpMode

Listing 14.8: TestWiring.java

```
1 package org.firstinspires.ftc.teamcode.opmodes;
2
3 | import com.qualcomm.robotcore.eventloop.opmode.OpMode;
4 | import com.qualcomm.robotcore.eventloop.opmode.TeleOp;
5
6 | import org.firstinspires.ftc.teamcode.mechanisms.ProgrammingBoard9;
7 import org.firstinspires.ftc.teamcode.mechanisms.TestItem;
8
9 | import java.util.ArrayList;
10
11 @TeleOp
12 public class TestWiring extends OpMode {
13 ProgrammingBoard9 board = new ProgrammingBoard9();
14 ArrayList<TestItem> tests;
15 boolean wasDown, wasUp;
```

```
16 int testNum;
17
18 @Override
19 public void init() {
20 board.init(hardwareMap);
21 tests = board.getTests();
22 }
23
24 @Override
25 public void loop() {
26 // move up in the list of test
27 if (gamepad1.dpad_up && !wasUp) {
28 testNum--;
29 if (testNum < 0) {
30 \mid testNum = tests.size() - 1;
31 }
32 }
33 wasUp = gamepad1.dpad_up;
34
35 // move down in the list of tests
36 if (gamepad1.dpad_down && !wasDown) {
37 testNum++;
\text{if } (\text{testNum} >= \text{tests.size}())39 \t\t \text{testNum} = 0;40 }
41 }
42 wasDown = gamepad1.dpad_down;
43
44 //Put instructions on the telemetry
45 telemetry.addLine("Use Up and Down on D-pad to cycle through choices");
46 telemetry.addLine("Press A to run test");
47 //put the test on the telemetry
48 TestItem currTest = tests.get(testNum);
49 telemetry.addData("Test:", currTest.getDescription());
50 //run or don't run based on a
51 currTest.run(gamepad1.a, telemetry);
52 }
53 \mid \}
```
A few things to point out here that I hope will inspire you.

```
14 ArrayList<TestItem> tests;
15 boolean wasDown, wasUp;
16 int testNum;
```
#### 14. Inheritance

Our list of tests as a member variable, wasDown and wasUp (like in [section 12.1\)](#page-90-0) and testNum to keep track of which test number we are on. For wasDown and wasUp, you see a shortcut where if you have multiple variables of the same type you can define them together with a comma.

```
26 // move up in the list of test
27 if (gamepad1.dpad_up && !wasUp) {
28 testNum--;
29 if (testNum < 0) {
30 \mid testNum = tests.size() - 1;
31 }
32 }
33 wasUp = gamepad1.dpad_up;
34
35 // move down in the list of tests
36 if (gamepad1.dpad_down && !wasDown) {
37 testNum++;
38 if (testNum >= tests.size())39 testNum = 0;
40 }
41 }
42 wasDown = gamepad1.dpad_down;
```
This uses the gamepad1.dpad\_up and gamepad1.dpad\_down to let us scroll through the list of tests. (Right now there are only 2 but it should give the idea). We made the decision to "wrap" around, but you could make the decision to not wrap. It is up to you.

45 telemetry.addLine("Use Up and Down on D-pad to cycle through choices"); 46 telemetry.addLine("Press A to run test");

We haven't used telemetry.addLine before but it is just like telemetry.addData except it only has one parameter.

```
47 | //put the test on the telemetry
48 TestItem currTest = tests.get(testNum);
49 telemetry.addData("Test:", currTest.getDescription());
```
This gets the test and then sends its description after "Test" with telemetry so the driver station can see what test they will be running.

```
51 currTest.run(gamepad1.a, telemetry);
```
run() takes a boolean for whether to run the test or not. We just pass in gamepad1.a directly here.

## **14.3. Exercises**

- 1. Add a test for the touchSensor. you'll need a TestDigitalChannel class and add it to the getTests() method in ProgrammingBoard. (No change needed to OpMode)
- 2. Add a test for the servo, you'll need a TestServo class hint your constructor probably needs an "on" value and an "off" value for the servo. You'll also need to add it to the getTests()
- 3. Change ProgrammingBoard2 through ProgrammingBoard9 to derive from the one before it (ie, ProgrammingBoard2 extends ProgrammingBoard1) adding only what is necessary each time. Make sure all your OpModes still work!! (Hint: you'll have to change private members to protected so the child can access it)<sup>[2](#page-118-0)</sup>

<span id="page-118-0"></span> $2$ The reason we didn't do this in the book is that you would likely only have the most recent version of a mechanism in your code instead of multiple versions.

# **15. Rumble with Gamepad**

Starting with FTC SDK 7.0, the Gamepad is no longer only an input device. If you are using a gamepad that has rumble support, you can send information back to the humans holding the controller. You'll remember that in our OpMode, the gamepads are gamepad1 and gamepad2.

There are several simple ways to use the rumble. First, you can simply set the rumble with the amount of time to rumble. If the gamepad is currently rumbling, it is replaced with this amount of time. For example:

Listing 15.1: GamepadSimpleRumbleOpMode.java

```
1 | package org.firstinspires.ftc.teamcode;
2^{\circ}3 import com.qualcomm.robotcore.eventloop.opmode.OpMode;
4 import com.qualcomm.robotcore.eventloop.opmode.TeleOp;
5
6 @TeleOp()
7 class GamepadSimpleRumbleOpMode extends OpMode {
8 @Override
9 public void init() {
10 \mid \}11
12 @Override
13 public void loop() {
14 if (gamepad1.a) {
15 | gamepad1.rumble(100);
16 }
17 }
18 }
```
Second, you can send a number of blips. For this to work well, you want to make sure you aren't interrupting your own pattern. Here is an example:

Listing 15.2: GamepadRumbleBlipsOpMode.java

 $2^{\circ}$ 

```
3 import com.qualcomm.robotcore.eventloop.opmode.OpMode;
```
<sup>1 |</sup> package org.firstinspires.ftc.teamcode;

<sup>4</sup> **import** com.qualcomm.robotcore.eventloop.opmode.TeleOp;

```
5
6 @TeleOp()
7 class GamepadRumbleBlipsOpMode extends OpMode {
8 boolean wasA;
9
10 @Override
11 public void init() {
12 }
13
14 @Override
15 public void loop() {
16 if (gamepad1.a && !wasA) {
17 | gamepad1.rumbleBlips(3);
18 }
19 wasA = gamepad1.a;
20 }
21 }
```
Third, if you have a gamepad that supports it you can even send different amounts of rumble to the left and right rumble. Be aware that the programmer can make things more subtle than the driver can probably detect during a match. This simple example changes the intensity of the rumble based off of how far the triggers are pushed in.

Listing 15.3: GamepadRumbleOpMode.java

```
1 | package org.firstinspires.ftc.teamcode;
2
3 import com.qualcomm.robotcore.eventloop.opmode.OpMode;
4 import com.qualcomm.robotcore.eventloop.opmode.TeleOp;
5 | import com.qualcomm.robotcore.hardware.Gamepad;
6
7 \vert \omegaTeleOp()
8 class GamepadRumbleOpMode extends OpMode {
9 @Override
10 public void init() {
11 \quad | \quad \}12
13 @Override
14 public void loop() {
15 telemetry.addLine("Press left trigger for left rumble, and right trigger for \leftarrow\hookrightarrow right rumble");
16 gamepad1.rumble(gamepad1.left_trigger, gamepad1.right_trigger, Gamepad.←-
                ,→ RUMBLE_DURATION_CONTINUOUS);
17 }
18\,
```
There could be a number of reasons why using gamepad rumble might be useful. For example: the robot might want to let the driver know when it has sucessfully picked up a piece. Another common reason is to give EVEN more feedback about entering endgame. For example, here is an opmode that does just that.

Listing 15.4: GamepadRumbleEndGameOpMode.java

```
1 | package org.firstinspires.ftc.teamcode;
2
3 import com.qualcomm.robotcore.eventloop.opmode.OpMode;
4 import com.qualcomm.robotcore.eventloop.opmode.TeleOp;
5
6 @TeleOp()
7 class GamepadRumbleEndGameOpMode extends OpMode {
8 boolean inEndGame;
9 double endGameTime;
10
11 @Override
12 public void init() {
13 inEndGame = false;
14 }
15
16 @Override
17 public void start() {
18 endGameTime = getRuntime() + 90;
19 }
20
21
22 @Override
23 public void loop() {
24 if ((getRuntime() > endGameTime) && !inEndGame) {
25 gamepad1.rumbleBlips(3);
26 inEndGame = true;
27 }
28 }
29 }
```
### **15.1. Exercises**

1. Write a program that rumbles when the touch sensor is first pressed. (Use one of the programming board files from earlier that has a touch sensor)

# **16. Computer Vision**

Typically in FTC, there is a task where you need to determine the placement of an object in order to do something in autonomous. While there are lots of ways to solve this, often OpenCV (CV stands for Computer Vision) is a simple and elegant way to solve the problem.

OpenCV basically looks at each frame from the camera and makes a matrix out of the color values from the camera for each pixel. Once we have sensor data as numbers, we own it and can do a lot with it.

OpenCV is a HUGE subject, and we will not fully address it in this short chapter. There are entire books written about OpenCV. Luckily for most years, you can accomplish the autonomous determination of the placement of an object with a very simple program.

There are 2 main parts to implementing OpenCV in your programs.

- 1. The code that is required to set it up. (While we'll explain it, it will be the same in all of your programs)
- 2. The code that manipulates the data the camera sees. In OpenCV, this is called a pipeline. This receives a matrix (called a Mat in OpenCV) and returns a matrix. You can stack pipelines, but often in our FTC programs we'll just have one.

## **16.1. Setting up OpenCV (Required)**

Luckily, there is a project called EasyOpenCV that makes it easy to use OpenCV in FTC. You can find it online at

[https://github.com/OpenFTC/EasyOpenCV.](https://github.com/OpenFTC/EasyOpenCV) Follow the instructions there to set it up as part of your project.

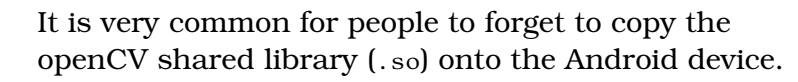

## **16.2. Our first OpenCV opmode and pipeline**

#### **16.2.1. The Opmode**

Don't panic when you see all these new things, we'll explain what they do.

```
Listing 16.1: OpenCV_opmode.java
```

```
1 package org.firstinspires.ftc.teamcode.opmodes;
2
3 import com.qualcomm.robotcore.eventloop.opmode.Autonomous;
4 import com.qualcomm.robotcore.eventloop.opmode.OpMode;
5
6 import org.firstinspires.ftc.robotcore.external.hardware.camera.WebcamName;
7 | import org.firstinspires.ftc.teamcode.pipelines.DrawRectanglePipeline;
8 import org.openftc.easyopency.OpenCvCamera;
9 | import org.openftc.easyopencv.OpenCvCameraFactory;
10 import org.openftc.easyopencv.OpenCvCameraRotation;
11 | import org.openftc.easyopencv.OpenCvWebcam;
12
13 @Autonomous()
14 class OpenCV_opmode extends OpMode {
15 OpenCvWebcam webcam;
16
17 @Override
18 public void init() {
19 int cameraMonitorViewId = hardwareMap.appContext.getResources().getIdentifier("\leftrightarrow\hookrightarrow cameraMonitorViewId", "id", hardwareMap.appContext.getPackageName());
20 webcam = OpenCvCameraFactory.getInstance().createWebcam(hardwareMap.get(←
             \hookrightarrow WebcamName.class, "Webcam 1"), cameraMonitorViewId);
21
22 webcam.setPipeline(new DrawRectanglePipeline());
23 webcam.openCameraDeviceAsync(new OpenCvCamera.AsyncCameraOpenListener() {
24 @Override
25 public void onOpened() {
26 webcam.startStreaming(320, 240, OpenCvCameraRotation.UPRIGHT);
27 }
28
29 @Override
30 public void onError(int errorCode) {
31 /*
32 * This will be called if the camera could not be opened
33 \frac{1}{2} \frac{1}{2} \frac{1}{2} \frac{1}{2}34 }
35 });
36 }
```

```
37
38 @Override
39 public void start() {
40 webcam.stopStreaming();
41 }
42
43 @Override
44 public void loop() {
45
46
47 }
48 }
```
You probably remember that all of the import statements are automatically added by Android Studio.

13 @Autonomous()

Unlike the rest of our OpModes, we are setting this one up as an Autonomous OpMode.

15 OpenCvWebcam webcam;

We are creating a variable of type openCVWebcam that is named webcam.

There is a lot of code inside  $init()$  and most of it will be the same in any OpMode we create that uses OpenCV.

19 **int** cameraMonitorViewId = hardwareMap.appContext.getResources().getIdentifier(" $\leftrightarrow$ ,→ cameraMonitorViewId", "id", hardwareMap.appContext.getPackageName());

This line of code is getting the id of where the camera monitor is on the application. You'll see this if you are on an Android phone for the Robot Controller or if you connect an HDMI display to the Control Hub.

20 webcam = OpenCvCameraFactory.getInstance().createWebcam(hardwareMap.get(←  $\hookrightarrow$  WebcamName.class, "Webcam 1"), cameraMonitorViewId);

This line of code creates our webcam and uses our old friend getting from the hardwareMap. Here we used the default "Webcam 1", but it has to match what your webcam is in your config file on the robot.

22 webcam.setPipeline(new DrawRectanglePipeline());

This is the line that creates our pipeline (in this case DrawRectanglePipeline) and sets it as the active pipeline.

```
23 webcam.openCameraDeviceAsync(new OpenCvCamera.AsyncCameraOpenListener() {
24 @Override
25 public void on Opened() {
26 webcam.startStreaming(320, 240, OpenCvCameraRotation.UPRIGHT);
27 }
28
29 @Override
30 public void onError(int errorCode) {
31 /*
32 * This will be called if the camera could not be opened
33 \frac{1}{2} \frac{1}{2} \frac{1}{2} \frac{1}{2}34 }
35 });
```
This uses some features of Java that are outside the scope of this book, but what it does is create 2 functions that will be called when the camera is open. onOpened will be called on success and onError if there is an error. Inside of onOpened, we set the resolution and orientation of the camera. We typically use 320x240 as a small resolution so we aren't processing as much data so we can run faster.

```
38 @Override
39 public void start() {
40 webcam.stopStreaming();
41 }
```
In our start, we stop the streaming. Normally we do this here, because we have already identified what we need to for autonomous and we don't want the camera and pipeline using up processor power. (You could have pipelines that run throughout autonomous, but that is quite a bit more complicated than what we'll do here.)

#### **16.2.2. The pipeline**

A Pipeline is what processes and manipulates the data that the webcam has captured. For our first one, we are simply going to draw a rectangle on top.

Listing 16.2: DrawRectanglePipeline.java

```
1 package org.firstinspires.ftc.teamcode.pipelines;
2^{\circ}3 import org.opencv.core.Mat;
4 import org.opency.core.Rect;
5 | import org.opencv.core.Scalar;
```

```
6 | import org.opencv.imgproc.Imgproc;
7 | import org.openftc.easyopencv.OpenCvPipeline;
8
9 public class DrawRectanglePipeline extends OpenCvPipeline {
10 public Scalar nonSelectedColor = new Scalar(0, 255, 0);
11
12 public Rect rect1 = new Rect(20, 120, 50, 50);
13
14 @Override
15 public Mat processFrame(Mat input) {
16 Imgproc.rectangle(input, rect1, nonSelectedColor);
17 return input;
18 }
19
20 }
```
While the import statements are different, Android Studio will put these at the top of the file for us so we won't worry about them.

9 public class DrawRectanglePipeline extends OpenCvPipeline {

This needs to be public so that we can get to it from other classes (and so that we can use it with the simulator). All pipelines will derive from OpenCvPipeline

```
10 | public Scalar nonSelectedColor = new Scalar(0, 255, 0);
```
Scalar is an OpenCV type that can hold up to four floating point values. We'll use it a lot for colors. In this case, we are setting the color up in the RGB color space so we are setting Red to 0, Green to 255, and Blue to 0. (This is a pure green color).

```
12 public Rect rect1 = new Rect(20, 120, 50, 50);
```
We are creating a Rectangle that starts at  $x = 20$ ,  $y = 120$ , width = 50, height  $= 50.$ 

These are both in the class so they are created when the class is made.

13

```
14 @Override
```
We say it is overridden so the compiler won't bother us. It has to be public so it can be called from other places. It returns a Mat (Matrix) and takes a Mat as a parameter called input. This method *must* be called processFrame. (It is called for EVERY frame in the video. If you are using it during the init\_loop then it just means you'll be processing fewer frames. If you are using it during autonomous this can have a lot of impact on the processor. I recommend doing as little as possible in this method.)

```
15 public Mat processFrame(Mat input) {
16 Imgproc.rectangle(input, rect1, nonSelectedColor);
```
This draws a rectangle on the input Mat that is of size and location rect1 and color nonselectedColor. We then return the inputMat as the last step in our pipeline.

## **16.3. Setting up EasyOpenCV Simulator (Optional)**

One of the fantastic things about the FTC community is that people share what they have made to help others. There is a simulator that people have made that allow you to test your pipelines with images (either photos or videos) that you have taken. This allows you to work even though people may be busy with the robot.

You can get the EasyOpenCV Simulator from: [https://github.com/deltacv/EO](https://github.com/deltacv/EOCV-Sim)CV-[Sim](https://github.com/deltacv/EOCV-Sim) It is a JAR file which you can run directly.

A few tips:

- Put your pipelines in a directory called pipelines under your teamcode. This will allow you to quickly point the simulator to that directory and it will rebuild them as the source code changes.
- Make sure to make variables public that you want to be able to change in the simulator. (After you are done tuning, you may move them back to no longer being public.)
- Changing values in the simulator does NOT change them in your code. You need to make sure to do that as well.
- You can use the simulator with the webcam on your computer, but even more helpful is the ability to point it to still images or video that you have recorded. You can take a picture from where the camera on the robot is and use that.
- Thanks to FTC Team 14169 for providing some images of their TSE from the FreightFrenzy season. These are located in the /OpenCVImages directory at https://github.com/alan412/LearnJavaForFTC You can use these to try out your pipelines.

## **16.4. Three Rectangles**

Typically in FTC, there are three possible positions for randomizations. For example, in Freight Frenzy the TSE (Team Scoring Element) could be in one of 3 positions. Here is a new pipeline that shows how to draw 3 rectangles.

Listing 16.3: ThreeRectanglesPipeline.java

```
1 package org.firstinspires.ftc.teamcode.pipelines;
2^{\circ}3 import org.opencv.core.Mat;
4 import org.opency.core.Rect;
5 import org.opencv.core.Scalar;
6 import org.opency.imgproc.Imgproc;
7 import org.openftc.easyopencv.OpenCvPipeline;
8
9 public class ThreeRectanglesPipeline extends OpenCvPipeline {
10 public Scalar nonSelectedColor = new Scalar(0, 255, 0);
11 | public Scalar selectedColor = new Scalar(0, 0, 255);
12
13 public Rect rect1 = new Rect(110, 42, 40, 40);
14 public Rect rect2 = new Rect(160, 42, 40, 40);
15 public Rect rect3 = new Rect(210, 42, 40, 40);
16 public int selectedRect = -1;
17
18 @Override
19 public Mat processFrame(Mat input) {
20 drawRectangles(input);
21
22 return input;
23 }
24
25 public void drawRectangles(Mat input) {
26 | Imgproc.rectangle(input, rect1, nonSelectedColor);
27 | Imgproc.rectangle(input, rect2, nonSelectedColor);
28 Imgproc.rectangle(input, rect3, nonSelectedColor);
29 \vert switch (selectedRect) {
30 case 1:
31 Imgproc.rectangle(input, rect1, selectedColor);
32 break;
33 case 2:
34 Imgproc.rectangle(input, rect2, selectedColor);
35 break;
36 case 3:
37 Imgproc.rectangle(input, rect3, selectedColor);
```

```
38 break;
39 }
40 }
\overline{41}
```
Now let's go through this one bit at a time.

```
10 public Scalar nonSelectedColor = new Scalar(0, 255, 0);
11 | public Scalar selectedColor = new Scalar(0, 0, 255);
```
We are now setting 2 colors. One we'll use to draw the non-selected rectangles and one to draw the selected rectangle. You'll remember that these are in RGB, so the non-selected will be green and the selected will be blue. (Some teams use green and red, but we had some colorblind people on our team that found blue was easier than red to see.)

```
13 public Rect rect1 = new Rect(110, 42, 40, 40);
14 public Rect rect2 = new Rect(160, 42, 40, 40);
15 public Rect rect3 = new Rect(210, 42, 40, 40);
```
This sets the location of the three rectangles we will look at. The easiest way to figure these out is to use EasyOpenCV Simulator where you can change them. Be aware that changing them in the simulator is temporary and does NOT change them in your code. But it allows you to test new values quickly. To change values they must be public and in your class. Drag up on the bottom 3 dots and you'll see how to change them. We could use an array of rects, but then we couldn't set them easily in the simulator.

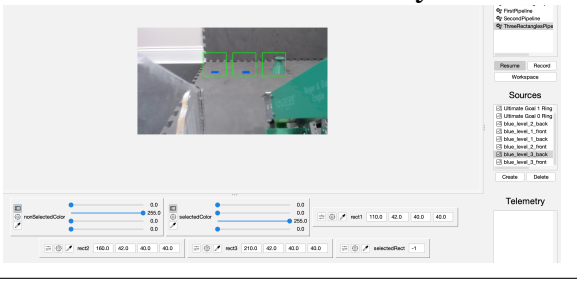

21

16 **public int** selectedRect =  $-1$ ;

This is a public variable for which rectangle is selected. This lets our opmode make different decisions based off of what is seen.

```
19 public Mat processFrame(Mat input) {
20 drawRectangles(input);
22 return input;
23 }
```
We pulled our drawing of rectangles out into its own method to make it easier to read our code. You can tell easily that all ourprocess Mat does is drawRectangles and then return.

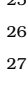

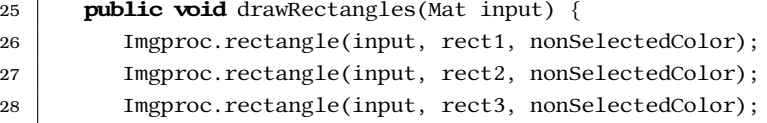

First we draw all 3 rectangles in the non-selected color. Drawing a rectangle is fast, so it is easier to just draw over the selected one again.

```
29 \vert switch (selectedRect) {
30 case 1:
31 Imgproc.rectangle(input, rect1, selectedColor);
32 break;
33 case 2:
34 Imgproc.rectangle(input, rect2, selectedColor);
35 break;
36 case 3:
37 Imgproc.rectangle(input, rect3, selectedColor);
38 break;
39 }
```
This simply draws the selected rectangle again with the selected color. If selectedRect is not one of these three, then none of them get drawn again.

## **16.5. Adding computer vision in...**

This is all fine and good, but all we have done is draw rectangles. Let's actually do some analysis of the image in order to make a decision.

```
Listing 16.4: FirstPipeline.java
```

```
1 package org.firstinspires.ftc.teamcode.pipelines;
2
3 import org.opencv.core.Core;
4 import org.opency.core.Mat;
5 import org.opency.core.Rect;
6 import org.opency.core. Scalar;
7 import org.opency.imgproc.Imgproc;
8 import org.openftc.easyopencv.OpenCvPipeline;
9
10 public class FirstPipeline extends OpenCvPipeline {
11
```

```
12 public Scalar nonSelectedColor = new Scalar(0, 255, 0);
13 public Scalar selectedColor = new Scalar(0, 0, 255);
14
15 public Rect rect1 = new Rect(110, 42, 40, 40);
16 public Rect rect2 = new Rect(160, 42, 40, 40);
17 public Rect rect3 = new Rect(210, 42, 40, 40);
18 public int selectedRect = 0;
19
20
21 Mat hsvMat = new Mat();
22
23 @Override
24 public Mat processFrame(Mat input) {
25 | selectedRect = findRectangle(input);
26 drawRectangles(input);
27
28 return input;
29 }
30
31 int findRectangle(Mat input) {
32 Imgproc.cvtColor(input, hsvMat, Imgproc.COLOR_RGB2HSV);
33
34 double satRect1 = getAvgSaturation(hsvMat, rect1);
35 double satRect2 = getAvgSaturation(hsvMat, rect2);
36 double satRect3 = getAvgSaturation(hsvMat, rect3);
37
38 \vert // assume one with the most saturation (least gray) is our TSE
39 if ((satRect1 > satRect2) && (satRect1 > satRect3)) {
40 return 1;
41 else if ((satRect2 > satRect1) \& (satRect2 > satRect3)) {
42 return 2;
43 }
44 return 3; // It is either 3 or we can't tell
45 }
46
47 protected double getAvgSaturation(Mat input, Rect rect) {
48 Mat submat = input.submat(rect);
49 Scalar color = Core.mean(submat);
50 return color.val[1];
51 }
52
53 public void drawRectangles(Mat input) {
54 Imgproc.rectangle(input, rect1, nonSelectedColor);
55 Imgproc.rectangle(input, rect2, nonSelectedColor);
56 Imgproc.rectangle(input, rect3, nonSelectedColor);
```

```
57 switch (selectedRect) {
58 case 1:
59 Imgproc.rectangle(input, rect1, selectedColor);
60 break;
61 case 2:
62 Imgproc.rectangle(input, rect2, selectedColor);
63 break;
64 case 3:
65 Imgproc.rectangle(input, rect3, selectedColor);
66 break;
67 }
68 }
69 }
```
You probably noticed that almost all of this was the same except

 $25$  selectedRect = findRectangle(input);

which called the method findRectangle and sets the result to selectedRect. So let's look through that method and explain what it does.

21 Mat hsvMat =  $new Mat()$ ;

The reason we create this in the class instead of in the method is that then we don't have to create and destroy it every time. This is a minor optimization, but since this is likely called 30 times per second, it seems worthwhile.

 $31$  int findRectangle(Mat input) { 32 Imgproc.cvtColor(input, hsvMat, Imgproc.COLOR\_RGB2HSV);

This converts the colorspace from RGB (Red, green, blue) to HSV (Hue, Saturation, Value). This is often a really useful colorspace for doing image detection. The Hue is the shade of color (useful when we are looking for something specific), the Saturation is how much of the color there is (so gray has a low saturation), and value is how bright it is. (This is sometimes called Brightness which means HSB)

 $34$  double satRect1 = getAvgSaturation(hsvMat, rect1); 35 **double** satRect2 = getAvgSaturation(hsvMat, rect2); 36 **double** satRect3 = getAvgSaturation(hsvMat, rect3);

Here we get the average saturation of each rectangle by calling a method we made to get the average saturation of a rectangle. Let's go there for a second

```
47 protected double getAvgSaturation(Mat input, Rect rect) {
48 Mat submat = input.submat(rect);
49 Scalar color = Core.mean(submat);
```
#### 16. Computer Vision

```
50 return color.val[1];
51 }
```
This first gets a submat (matrix) based off the rectangle. It then gets the average (mean) color of this submat. Since we are in the HSV colorspace now, this returns the average Hue, Saturation, and Value of the submat. It then returns the second element (because arrays start with zero) which is the saturation.

```
39 if ((satRect1 > satRect2) && (satRect1 > satRect3)) {
40 return 1;
41 else if ((satRect2 > satRect1) && (satRect2 > satRect3)) {
42 return 2;
43 }
44 return 3; // It is either 3 or we can't tell
```
This returns which rectangle has the highest saturation (ie, the least gray). By doing it this way, we can detect any type of TSE (unless someone makes a TSE gray) Often the trick in using OpenCV is figuring out what is the easiest way to look for what you need to make a decision.

In order to complete this, we'll have an opmode that simply sends the detected rectangle to the telemetry. (In a real game, you would likely want to make a decision based off of it.)

Listing 16.5: OpenCVDetect\_opmode.java

```
1 package org.firstinspires.ftc.teamcode.opmodes;
2
3 import com.qualcomm.robotcore.eventloop.opmode.Autonomous;
4 | import com.qualcomm.robotcore.eventloop.opmode.OpMode;
5
6 import org.firstinspires.ftc.robotcore.external.hardware.camera.WebcamName;
7 | import org.firstinspires.ftc.teamcode.pipelines.FirstPipeline;
8 import org.openftc.easyopency.OpenCvCamera;
9 | import org.openftc.easyopencv.OpenCvCameraFactory;
10 import org.openftc.easyopencv.OpenCvCameraRotation;
11 | import org.openftc.easyopencv.OpenCvWebcam;
12
13 @Autonomous()
14 class OpenCVDetect_opmode extends OpMode {
15 OpenCvWebcam webcam;
16 FirstPipeline cvPipeline = new FirstPipeline();
17
18 @Override
19 public void init() {
20 int cameraMonitorViewId = hardwareMap.appContext.getResources().getIdentifier("\leftrightarrow,→ cameraMonitorViewId", "id", hardwareMap.appContext.getPackageName());
```

```
21 webcam = OpenCvCameraFactory.getInstance().createWebcam(hardwareMap.get(←
           \hookrightarrow WebcamName.class, "Webcam 1"), cameraMonitorViewId);
22
23 webcam.setPipeline(cvPipeline);
24 webcam.openCameraDeviceAsync(newOpenCvCamera.AsyncCameraOpenListener() {
25 @Override
26 public void on Opened() {
27 webcam.startStreaming(320, 240, OpenCvCameraRotation.UPRIGHT);
28 }
29
30 @Override
31 public void onError(int errorCode) {
32 /*
33 * This will be called if the camera could not be opened
34 */
35 }
36 });
37 }
38
39 @Override
40 public void start() {
41 webcam.stopStreaming();
42 }
43
44 @Override
45 | public void loop() {
46 telemetry.addData("Selected Rectangle", cvPipeline.selectedRect);
47 }
48 | }
```
### **16.6. But what if you aren't sure what to look for....**

Sure, that was a great example. But how did you know to look for saturation? In this case, it was experience. But you could show what you are looking for as the destination mat which would mean that is what is shown.

We can start by trying to isloate the different channels and see what they look like when we convert them to gray. For example if we run the following pipeline through the simulator:

```
Listing 16.6: FirstPipelineRevised.java
```

```
1 package org.firstinspires.ftc.teamcode.pipelines;
```

```
2
```
#### 16. Computer Vision

```
3 import org.opency.core.Core;
4 import org.opencv.core.Mat;
5 import org.opency.core.Rect;
6 import org.opency.core.Scalar;
7 \midimport org.opency.imgproc.Imgproc;
8 import org.openftc.easyopency.OpenCvPipeline;
\mathbf{q}10 public class FirstPipelineRevised extends OpenCvPipeline {
11 | public Scalar nonSelectedColor = new Scalar(0, 255, 0);12 public Scalar selectedColor = new Scalar(0, 0, 255);
13
14 public Rect rect1 = new Rect(110, 42, 40, 40);
15 public Rect rect2 = new Rect(160, 42, 40, 40);
16 public Rect rect3 = new Rect(210, 42, 40, 40);
17 | public int selectedRect = 0;
18
19 | Mat hsvMat = new Mat();
20 Mat destMat = new Mat();
21 Mat detectionMat = new Mat();
22
23 @Override
24 public Mat processFrame(Mat input) {
25 Imgproc.cvtColor(input, hsvMat, Imgproc.COLOR RGB2HSV);
26 Core.extractChannel(hsvMat, detectionMat, 1);
27 Imgproc.cvtColor(detectionMat, destMat, Imgproc.COLOR_GRAY2RGB);
28
29 drawRectangles(destMat);
30
31 return destMat;
32 }
33
34 public void drawRectangles(Mat input) {
35 Imgproc.rectangle(input, rect1, nonSelectedColor);
36 Imgproc.rectangle(input, rect2, nonSelectedColor);
37 Imgproc.rectangle(input, rect3, nonSelectedColor);
38
39 switch (selectedRect) {
40 case 1:
41 Imgproc.rectangle(input, rect1, selectedColor);
42 break;
43 case 2:
44 Imgproc.rectangle(input, rect2, selectedColor);
45 break;
46 case 3:
47 | Imgproc.rectangle(input, rect3, selectedColor);
```
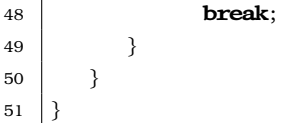

then we get this:

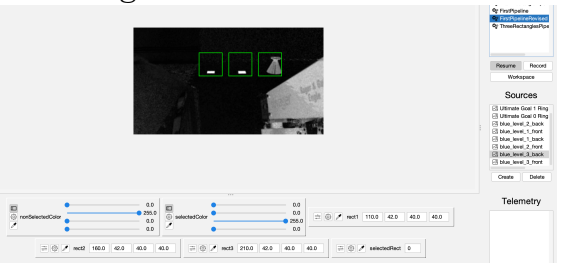

This makes it obvious that we can tell the difference using the Saturation channel. A lot of this comes down to experimentation to see what you can reliably detect.

## **16.7. Exercises**

1. Using our FirstPipeline.java, and the programming board from Chapter [chapter 8](#page-70-0) write an opmode that moves a servo to 0 if the TSE is in rect1, 90 if it is in rect2, and 180 if it is in rect3.

# **17. Javadoc**

We talked earlier about a special kind of comment called a Javadoc. There are several huge benefits from commenting this way. The FTC SDK is commented in this way and that is what generates the documentation.

- 1. Android Studio will pick it up and give help to people using your classes
- 2. Autogenerating documentation that will amaze the judges

There are 3 places you can put a Javadoc comment.

- 1. Before your class
- 2. Before each class member
- 3. Before each class method

A Javadoc comment looks like this:

```
/**
* This is a javadoc comment
*/
```
If you write your class method declaration first, and then type in a /\*\* above it then it will automatically put @param for each parameter you have and a @return if your method returns anything.

```
/**
  * gets our imu heading
  *
  * @param angleUnit this determines the angle unit (degrees/radians) that it will \leftrightarrow\rightarrow return in
  * @return returns the current angle with the offset in the angleUnit specified
*/
private double getHeading(AngleUnit angleUnit) {
    Orientation angles;
    angles = imu.getAngularOrientation(AxesReference.INTRINSIC,
                                          AxesOrder.ZYX,
                                          angleUnit);
     return angles.firstAngle;
}
```
If you don't have anything more to say than the name, don't put in a comment. (For example - here is a BAD comment)  $\frac{1}{2}$  DO NOT DO THIS!!! - BAD EXAMPLE!! \*/ /\*\* \* This is the ProgrammingBoard class \*/ public class ProgrammingBoard{ ...

After you have done this, in Android Studio go to Tools... Generate JavaDoc... and you'll see a dialog like this:

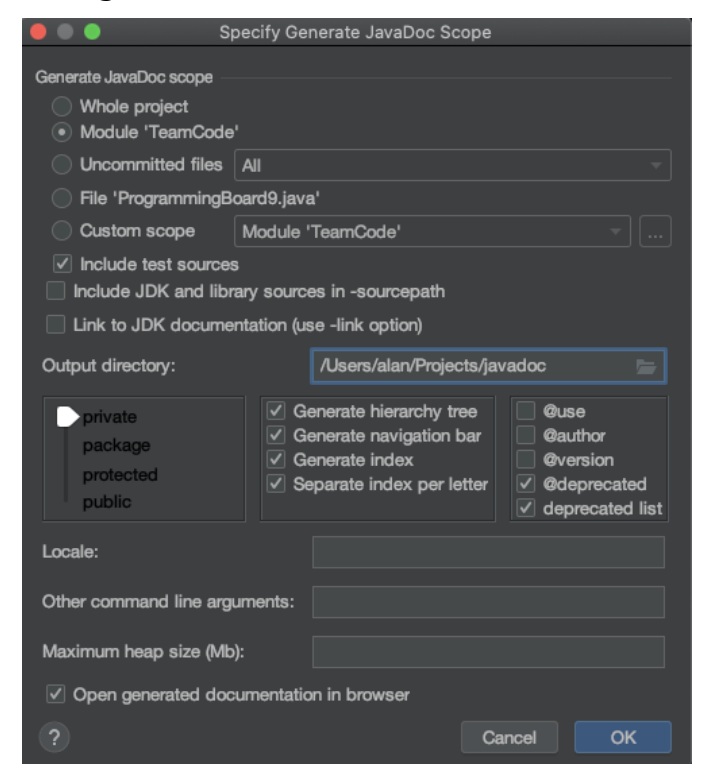

A few changes that I recommend:

- 1. Do it just on Module 'TeamCode'
- 2. Go ahead and tell it to generate the documentation on everything

3. Make sure you put it in its own directory because it creates a lot of files

## **17.1. Exercises**

- 1. Add Javadoc comments to your ProgrammingBoard class
- 2. Add Javadoc comments to your TestMotor class (Because once you have TestWiring all working for your robot you'll want to show it to judges)
# **18. Finding things in FTC SDK**

So far, I have told you about things that are in the FTC SDK. But there is lots more that we haven't looked at. So now let's teach you how to go looking for yourself.

As FIRST has been working on shrinking the size of the SDK, they no longer ship the Javadoc with each SDK. You can find it online at <https://javadoc.io/doc/org.firstinspires.ftc> where you can either use it online or download it to your computer. (You can also run Javadoc like you did on your code, but point it to FtcRobotController as well.)

You'll probably notice that this looks just like the Javadoc you created in [chapter 17.](#page-140-0) Sure enough, that is what they use to create the documentation for the FTC SDK as well

For example - Look through the All Classes until you get to Telemetry in the lower left portion of the screen. Click on it. Then the main part of the browser will have more information out about our old friend. Wait did you see that there is a speak() method??

## **18.1. Exercise**

- 1. Write an opMode that uses the telemetry.speak() method
- 2. Look through the documentation and find something we haven't done before and try it

# **19. A few other topics**

This is a place for a few other topics that I thought were important to mention but didn't really fit anywhere else

## **19.1. Math class**

The java Math class has a lot of useful methods in it. They are all static so you don't need an object of type Math. Here is an example class to handle polar coordinates

Listing 19.1: Polar. java

```
1 package org.firstinspires.ftc.teamcode;
2
3 import org.firstinspires.ftc.robotcore.external.navigation.AngleUnit;
4
5 public class Polar {
6 double angle;
7 double magnitude;
8
9 public Polar(double x, double y) {
10 angle = Math.atan2(y, x);
11 | magnitude = Math.hypot(x, y);
12 }
13
14 public double getAngle(AngleUnit angleUnit) {
15 return angleUnit.fromRadians(angle);
16 }
17
18 public double getMagnitude() {
19 | return magnitude;
20 }
21 }
```
You'll notice that we have a constructor that takes in x and y and converts it to polar coordinates.

The method called getAngle uses the AngleUnit to convert. As a bonus AngleUnit guarantees results to be normalized.

Some useful methods in this class: (all trig functions are in radians)

```
Math.abs(a) // take the absolute value
Math.acos(a) // take the arc cosine
Math.asin(a) // take the arc sin
Math.atan(a) // take the arc tan
Math.atan2(x, y) // This returns the angle theta from conversion of rectangular (x, y) \leftrightarrow\leftrightarrow to polar (r, theta)
Math.copySign(magnitude, sign) // return s the first argument with the sign (\leftrightarrow\rightarrow positive or negative) of the second
Math.cos(a) // take the cos
Math.hypot(x, y) // return the sqrt(x^2 + y^2)
Math.max(a, b) // returns the greater of a and b
Math.min(a, b) // returns the smaller of a and b
Math.random() // returns a double value with a positive sign greater than or equal \leftrightarrow\leftrightarrow to 0.0 and less than 1.0
Math.signum(d) // returns -1.0 if d < 0, 0.0 if d == 0, 1.0 if d > 0Math.sin(a) // take the sin
Math.sqrt(a) // take the square root
Math.tan(a) // take the tangent
Math.toDegrees(radians) // convert radians to degrees - I prefer using AngleUnit
Math.toRadians(degrees) // convert degrees to radians - I prefer using AngleUnit
```
## **19.2. final**

final is a keyword that can be applied to a variable, a method or a class.

 $final$  int THRESHOLD = 5;

• final applied to a variable makes the variable a constant. Modifying it later will cause a compiler error. Should be initialized at this point (because you can't assign to it later.) By convention, we name these "variables" in ALL\_CAPS to signify that they are constants.

```
public class SuperClass{
 public String a(){
     return "a";
 }
 final public String b()return "b";
 }
}
```
• final applied to a method means that even if a new class extends this class, this method cannot be overridden

```
final class A{
  // methods and members
}
```
• final applied to a class means that no class can extend this one.

## **19.3. Make telemetry prettier**

There are some additional ways we can make our telemetry easier to see. We'll mention a few of them here.

Listing 19.2: MoreTelemetry.java

```
1 package org.firstinspires.ftc.teamcode;
2^{\circ}3 import com.qualcomm.robotcore.eventloop.opmode.OpMode;
4 import com.qualcomm.robotcore.eventloop.opmode.TeleOp;
5
6 @TeleOp()
7 public class MoreTelemetry extends OpMode {
8 @Override
9 public void init() {
10 telemetry.addData("Run time", "%0.2f", getRuntime());
11 }
12
13 @Override
14 public void loop() {
15 telemetry.addData("Right Joystick",
16 "x:%+.2f y:% .2f", gamepad1.right_stick_x,
17 | gamepad1.right_stick_y);
18
19 telemetry.addLine("Left joystick | ")
20 .addData("x", gamepad1.left_stick_x)
21 .addData("y", gamepad1.left_stick_y);
22 }
23 }
```
Let's talk through the three different telemetry examples here.

### 19. A few other topics

Here is our old friend addData but this time the string looks weird and there is another parameter. The string is called a format string. It can have text and values. Every value is started with a % sign and has how to show the number. Below are the most common ones for FTC.

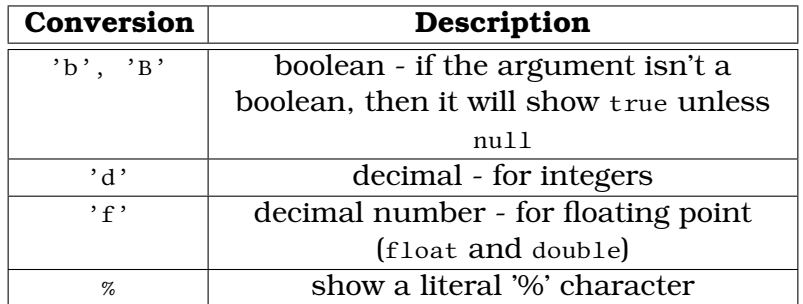

For f, you can give it a precision after the . which is the maximum number of digits to show. If you want it to always show that number of digits (zero pad) then put 0.2 for example.

```
13 @Override
14 public void loop() {
15 telemetry.addData("Right Joystick",
```
Here is an example where we are showing more than one value on the same line. The +is a flag saying to always show the sign (without it only shows the sign if it is negative.) The space on the second one says to have a space if positive instead of the positive sign. (The reason you might want this is so that the numbers don't jump as the negative sign comes in place.)

18

```
17 gamepad1.right_stick_y);
```
19 telemetry.addLine("Left joystick | ")

This has another way of showing multiple things per line by putting multiple addData after an addLine

# **19.4. Interfaces (**implements**)**

Interfaces are similar to inheritance but are subtly different. Whereas a child class is a type of its super class, an interface is instead a "contract" that a class that implements it has to have certain method(s). A class can both be derived from a super class and implement multiple interfaces.

Let's give an example $^{\rm l}$ , first showing how we create an interface:

Listing 19.3: SampleInterface.java

```
1 package org.firstinspires.ftc.teamcode;
\overline{2}3 public interface SampleInterface {
4 public String getName();
5 }
```
and then here is a class that implements the interface

Listing 19.4: SampleClass.java

```
1 package org.firstinspires.ftc.teamcode;
2
3 public class SampleClass implements SampleInterface {
4 @Override
5 public String getName() {
6 return "SampleClass";
7 }
8 \mid \}
```
If your class says it implements an interface, but it doesn't have all of the methods in it then the compiler will give an error.

#### **19.4.1. When to use an interface instead of an abstract class?**

The short version is that if you need code shared then it should be an abstract class because in an interface, each class that implements it will have to have the code in it again.

Another way to think about it is that a class can only inherit from one class, but it can implement multiple interfaces.

My personal opinion is that you are probably better off using simple inheritance unless you have something you need to do that requires multiple interfaces.

## **19.5. Exercises**

1. Use the Polar class to make a new OpMode that reports the joysticks on the gamepad in polar coordinates - show the angle in degrees

<span id="page-150-0"></span><sup>1</sup>Yes, this is a contrived example, because you can always get the full name of a class in Java with this.getClass().getName() and just the last part of the class with this.getClass().getSimpleName()

## 19. A few other topics

- 2. Add the final keyword to various places to cause compiler errors so you can see what they look like
- 3. Use formatting so the telemetry for exercise 1 always shows the positive or negative sign and no decimals

# **20. Making Robots Drive**

I have had people tell me that while this book has been helpful to them, that it would be nice to have a section on making robots drive. The beginning thing we need to think about is that it is difficult to be the driver in an FTC match. For 2 minutes everyone is staring at you and all of your mistakes. So as the programmers we need to think about how to make life as easy as possible for our drivers by coming up with control schemes that make it harder for them to make mistakes.

## **20.1. 2 motor drive**

### **20.1.1. Two Motor Drive Mechanism**

The easiest way to make a robot drive is to have one powered wheel on each side. (The most common way to do this is with unpowered wheels on the front of the robot and the powered ones in the back.)

First, we'll create the mechanism.

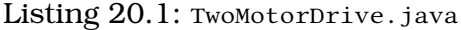

```
1 package org.firstinspires.ftc.teamcode.mechanisms;
2^{\circ}3 import com.qualcomm.robotcore.hardware.DcMotor;
4 import com.qualcomm.robotcore.hardware.DcMotorSimple;
5 | import com.qualcomm.robotcore.hardware.HardwareMap;
6
7 public class TwoMotorDrive {
8 private DcMotor leftMotor;
9 private DcMotor rightMotor;
10
11 public void init(HardwareMap hardwareMap) {
12 leftMotor = hardwareMap.get(DcMotor.class, "left_motor");
13 rightMotor = hardwareMap.get(DcMotor.class, "right motor");
14
15 leftMotor.setMode(DcMotor.RunMode.RUN USING ENCODER);
16 rightMotor.setMode(DcMotor.RunMode.RUN_USING_ENCODER);
17 leftMotor.setDirection(DcMotorSimple.Direction.REVERSE);
```

```
18 }
19
20 public void setPowers(double leftPower, double rightPower) {
21 double largest = 1.0;
22 largest = Math.max(largest, Math.abs(leftPower));
23 \vert largest = Math.max(largest, Math.abs(rightPower));
2425 leftMotor.setPower(leftPower / largest);
26 rightMotor.setPower(rightPower / largest);
27 }
28 }
```
Now, we'll go through this one bit at a time

**private** DcMotor leftMotor; **private** DcMotor rightMotor;

Here we define our two motors. Notice that we gave them names that make sense. Also, they are private which means that only methods inside the class can use them.

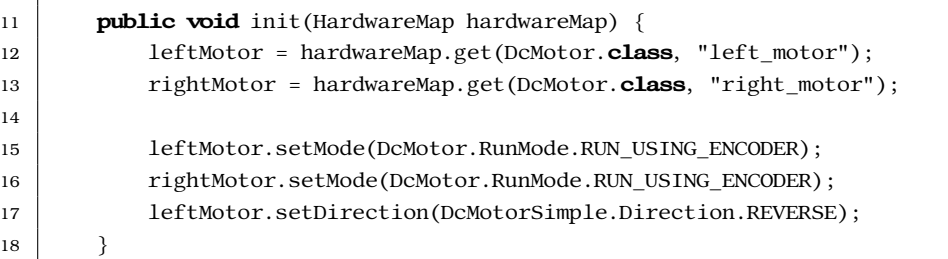

This gets our motors from the hardwareMap, sets them as using encoders, and then also sets the left one as being REVERSE which allows us to treat it with respect to the wheel instead of in respect to the motor.

> If your robot drives backwards with this code, change which motor you have set to be REVERSE

```
20 public void setPowers(double leftPower, double rightPower) {
21 double largest = 1.0;
22 largest = Math.max(largest, Math.abs(leftPower));
23 largest = Math.max(largest, Math.abs(rightPower));
2425 leftMotor.setPower(leftPower / largest);
26 rightMotor.setPower(rightPower / largest);
27 }
```
You might have expected this to just set the power of each motor. The problem with doing this is that turns are determined by the relative speeds of the motor. If you send 1.2 as the speed to the motor, the motor will treat it as 1.0. So this code makes sure that the values being sent to the motors are within the range -1..1 (inclusive)

### **20.1.2. OpMode**

Some teams use what is called "TankDrive" and map each joystick to each motor. While this is the easiest way to program, we can do much better than that. We'll make what is called "ArcadeDrive". In this way, the amount the stick is forward or back determines how fast it goes forward or reverse and the amount to the side determines how much it turns at the same time.

Listing 20.2: ArcadeDrive.java

```
1 package org.firstinspires.ftc.teamcode.opmodes;
2^{\circ}3 import com.qualcomm.robotcore.eventloop.opmode.OpMode;
4 import com.qualcomm.robotcore.eventloop.opmode.TeleOp;
5
6 | import org.firstinspires.ftc.teamcode.mechanisms.TwoMotorDrive;
7
8 @TeleOp()
9 public class ArcadeDrive extends OpMode {
10 TwoMotorDrive drive = new TwoMotorDirive ();
11
12 @Override
13 public void init() {
14 drive.init(hardwareMap);
15 }
16
17 @Override
18 public void loop() {
19 double forward = -gamepad1.left_stick_y;
20 double right = gamepad1.left_stick_x;
21
22 drive.setPowers(forward + right, forward - right);
23 }
24 }
```
Now we'll go through some of the interesting pieces.

10 TwoMotorDrive drive = **new** TwoMotorDrive();

We have our mechanism as a member. This allows us to have the details of the drive in the TwoMotorDrive class and makes each class simpler.

```
17 @Override
18 public void loop() {
19 \vert double forward = -gamepad1.left_stick_y;
20 double right = gamepad1.left stick x;
```
Here we call drive. setPowers with the amount of forward plus the amount of right to the left wheel and the amount of forward minus the amount of right to the right wheel. (You can convince yourself this is correct because to turn right the left wheel needs to travel further.)

You can try this in the simulator or on an actual robot. Many people will feel that this turns too fast. But the joystick is just providing us a number. We can make it different easily.

Listing 20.3: BetterArcadeDrive.java

```
1 package org.firstinspires.ftc.teamcode.opmodes;
\overline{2}3 import com.qualcomm.robotcore.eventloop.opmode.OpMode;
4 \times 4 import com.qualcomm.robotcore.eventloop.opmode.TeleOp;
5
6 import org.firstinspires.ftc.teamcode.mechanisms.TwoMotorDrive;
7
8 @TeleOp()
9 public class BetterArcadeDrive extends OpMode {
10 TwoMotorDrive drive = new TwoMotorDirive;
11
12 @Override
13 public void init() {
14 drive.init(hardwareMap);
15 }
16
17 @Override
18 public void loop() {
19 \vert double forward = -gamepad1.left_stick_y;
20 double right = gamepad1.left_stick_x / 2;
21
22 drive.setPowers(forward + right, forward - right);
23 }
24 }
```
You'll notice that we only changed line 19 and now it turns slower. We could do all sorts of things such as allow it to turn at full speed when a button was pressed. That will be one of the exercises.

## **20.2. 4 motor mecanum drive**

Mecanum drive is a very cool (albeit expensive wheels) that allows you to drive in every direction. This is what the cool kids call a "holonomic drive" Part of what makes this drive so cool is that the complication is in the wheels (bought) and the wheels are easy to mount. I recommend the GoBilda chassis (make sure you have gotten your FTC discount)

But nothing in life is free. For this incredible flexibility, you give up some acceleration and traction.

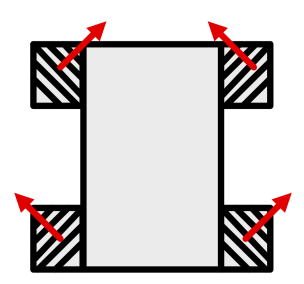

The wheels have bearings at 45 degrees. You can do the vector math to convince yourself, but courtesy of FTC16072 (Quantum Quacks) it is:

> $leftFront Power = forward + right + rotate$  $rightFrontPower = forward-right - rotate$  $leftBackPower = forward + right - rotate$  $rightBackPower = forward - right + rotate$

#### **20.2.1. Mecanum Mechanism**

First, we'll create the mechanism.

Listing 20.4: MecanumDrive.java

```
1 package org.firstinspires.ftc.teamcode.mechanisms;
2
3 import com.qualcomm.robotcore.hardware.DcMotor;
4 import com.qualcomm.robotcore.hardware.HardwareMap;
5
6 public class MecanumDrive {
7 private DcMotor frontLeftMotor;
```
#### 20. Making Robots Drive

```
8 private DcMotor frontRightMotor;
9 private DcMotor backLeftMotor;
10 private DcMotor backRightMotor;
11
12 public void init(HardwareMap hardwareMap) {
13 frontLeftMotor = hardwareMap.dcMotor.get("front left motor");
14 frontRightMotor = hardwareMap.dcMotor.get("front_right_motor");
15 backLeftMotor = hardwareMap.dcMotor.get("back left motor");
16 backRightMotor = hardwareMap.dcMotor.get("back_right_motor");
17
18 backLeftMotor.setDirection(DcMotor.Direction.REVERSE);
19 frontLeftMotor.setDirection(DcMotor.Direction.REVERSE);
20
21 frontLeftMotor.setMode(DcMotor.RunMode.RUN_USING_ENCODER);
22 frontRightMotor.setMode(DcMotor.RunMode.RUN_USING_ENCODER);
23 backLeftMotor.setMode(DcMotor.RunMode.RUN_USING_ENCODER);
24 backRightMotor.setMode(DcMotor.RunMode.RUN_USING_ENCODER);
25 }
26
27 private void setPowers(double frontLeftPower, double frontRightPower, double \leftrightarrow\hookrightarrow backLeftPower, double backRightPower) {
28 double maxSpeed = 1.0;
29 maxSpeed = Math.max(maxSpeed, Math.abs(frontLeftPower));
30 maxSpeed = Math.max(maxSpeed, Math.abs(frontRightPower));
31 maxSpeed = Math.max(maxSpeed, Math.abs(backLeftPower));
32 maxSpeed = Math.max(maxSpeed, Math.abs(backRightPower));
33
34 frontLeftPower /= maxSpeed;
35 frontRightPower /= maxSpeed;
36 backLeftPower /= maxSpeed;
37 backRightPower /= maxSpeed;
38
39 frontLeftMotor.setPower(frontLeftPower);
40 frontRightMotor.setPower(frontRightPower);
41 backLeftMotor.setPower(backLeftPower);
42 backRightMotor.setPower(backRightPower);
43 }
44
45 // Thanks to FTC16072 for sharing this code!!
46 public void drive(double forward, double right, double rotate) {
47 double frontLeftPower = forward + right + rotate;
48 double frontRightPower = forward - right - rotate;
49 double backRightPower = forward + right - rotate;
50 double backLeftPower = forward - right + rotate;
51
```
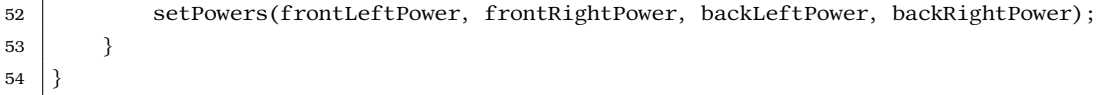

Now, we'll go through this one bit at a time.

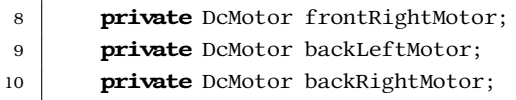

Here we define our four motors. Notice that we gave them names that make sense. Also, they are private which means that only methods inside the class can use them.

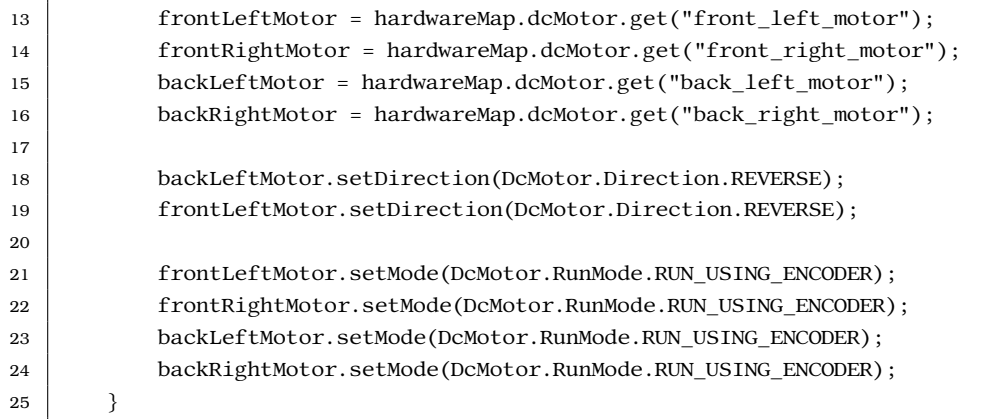

This gets our motors from the hardwareMap, sets them as using encoders, and then also sets the left ones as being REVERSE which allows us to treat it with respect to the wheel instead of in respect to the motor.

> If your robot drives backwards with this code, change which motors you have set to be REVERSE

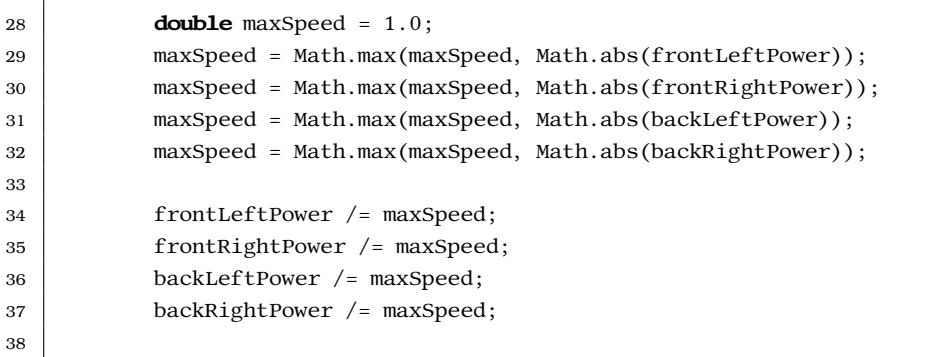

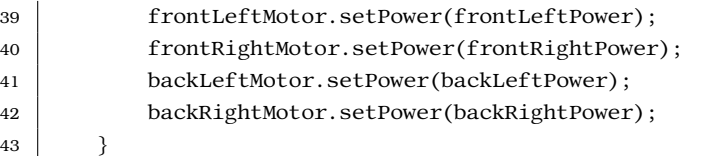

You might have expected this to just set the power of each motor. The problem with doing this is that turns are determined by the relative speeds of the motor. If you send 1.2 as the speed to the motor, the motor will treat it as 1.0. So this code makes sure that the values being sent to the motors are within the range -1..1 (inclusive)

```
46 public void drive(double forward, double right, double rotate) {
47 double frontLeftPower = forward + right + rotate;
48 double frontRightPower = forward - right - rotate;
49 double backRightPower = forward + right - rotate;
50 double backLeftPower = forward - right + rotate;
51
52 setPowers(frontLeftPower, frontRightPower, backLeftPower, backRightPower);
53 }
54 }
```
You'll notice that this looks very similar to the formulas given up above, but this time it is in code.

## **20.2.2. Robot oriented driving**

While you can use lots of schemes for driving and you should come up with what makes the most sense for your team, a common scheme is to use the left joystick for moving the robot and the right joystick for rotating the robot.

Listing 20.5: SimpleMecanumDriveOpMode.java

```
1 package org.firstinspires.ftc.teamcode.opmodes;
2
3 import com.qualcomm.robotcore.eventloop.opmode.OpMode;
4 import com.qualcomm.robotcore.eventloop.opmode.TeleOp;
5
6 import org.firstinspires.ftc.teamcode.mechanisms.MecanumDrive;
7
8 @TeleOp()
9 public class SimpleMecanumDriveOpMode extends OpMode {
10 MecanumDrive drive = new MecanumDrive();
11
12 @Override
```

```
13 public void init() {
14 drive.init(hardwareMap);
15 }
16
17 @Override
18 public void loop()19 \vert double forward = -gamepad1.left_stick_y;
20 double right = gamepad1.left stick x;
21 double rotate = gamepad1.right_stick_x;
22
23 drive.drive(forward, right, rotate);
24 }
25 \mid \}
```
Now we'll go through some of the interesting pieces.

10 MecanumDrive drive =  $new$  MecanumDrive();

We have our mechanism as a member. This allows us to have the details of the drive in the MecanumDrive class and makes each class simpler.

```
18 public void loop() {
19 double forward = -gamepad1.left stick y;
20 double right = gamepad1.left stick x;
21 double rotate = gamepad1.right_stick_x;
22
23 drive.drive(forward, right, rotate);
24 }
```
This has us read the joysticks and use it to drive the robot. Simple enough!!

### **20.2.3. Field oriented driving**

This is all fine and good, but can we take advantage of the fact that the robot can drive in any direction to make it drive field relative? Of course...

```
Listing 20.6: FieldRelativeMecanumDriveOpMode.java
```

```
1 package org.firstinspires.ftc.teamcode.opmodes;
\overline{2}3 | import com.qualcomm.hardware.bosch.BNO055IMU;
4 import com.qualcomm.robotcore.eventloop.opmode.OpMode;
5 import com.qualcomm.robotcore.eventloop.opmode.TeleOp;
6
7 | import org.firstinspires.ftc.robotcore.external.navigation.AngleUnit;
8 import org.firstinspires.ftc.robotcore.external.navigation.AxesOrder;
```

```
9 | import org.firstinspires.ftc.robotcore.external.navigation.AxesReference;
10 import org.firstinspires.ftc.robotcore.external.navigation.Orientation;
11 import org.firstinspires.ftc.teamcode.mechanisms.MecanumDrive;
12
13 \vert \text{@TeleOp}()14 public class FieldRelativeMecanumDriveOpMode extends OpMode {
15 MecanumDrive drive = new MecanumDrive();
16 BNO055IMU imu;
17
18 @Override
19 public void init() {
20 drive.init(hardwareMap);
21
22 \vert imu = hardwareMap.get(BNO055IMU.class, "imu");
23 BNO055IMU.Parameters parameters = new BNO055IMU.Parameters();
24 imu.initialize(parameters);
25 }
26
27 private void driveFieldRelative(double forward, double right, double rotate) {
28 Orientation orientation = imu.getAngularOrientation(AxesReference.INTRINSIC, \leftarrow,→ AxesOrder.ZYX, AngleUnit.RADIANS);
29 // convert to polar
30 double theta = Math.atan2(forward, right);
31 double r = Math.hypot(forward, right);32 // rotate angle
33 theta = AngleUnit.normalizeRadians(theta - orientation.firstAngle);
34
35 // convert back to cartesian
36 double newForward = r * \text{Math}.\sin(\theta);
37 double new Right = r * \text{Math.} \cos(\theta);
38
39 drive.drive(newForward, newRight, rotate);
40 }
41
42 @Override
43 public void loop() {
44 double forward = -gamepad1.left_stick_y;
45 double right = gamepad1.left_stick_x;
46 double rotate = gamepad1.right_stick_x;
47
48 driveFieldRelative(forward, right, rotate);
49 }
50
```
Instead of going through everything, we'll only talk about the new bits. For

details about using the IMU, see [chapter 11.](#page-84-0)

A little math refresher (or new math if you haven't seen it before.) Typically we work with coordinates in the x and y (called Cartesian), but you can also work with r and  $Θ$ . Where  $Θ$  is the angle and r is the distance.

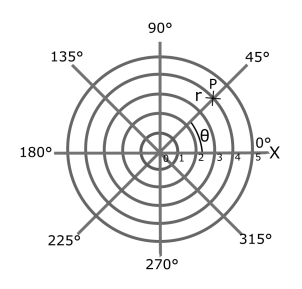

Hopefully this helps you see how you can cover the same space with a different coordinate system (called Polar)

In this coordinate scheme rotating is easy, you just change the angle. So how do we convert from Cartesian to Polar and back again? With our friends from trigonometry...

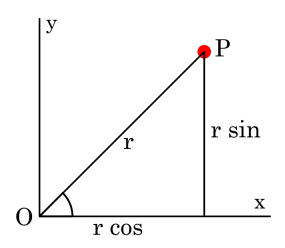

(Sorry to change from  $\Theta$  to  $\varphi$ , but I found this great graphic on wikipedia and I didn't want to recreate it.)

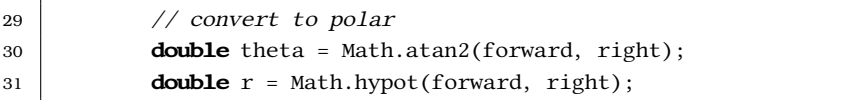

So this code changes from Cartesian to Polar by discovering what the angle is (using arctan, Math.atan2 is the method in our math library that does that for is (using arctan, <code>math.atanz</code> is the method in our math fibrary that does that for<br>us) and the hypoteneus. (We could have done  $\sqrt{a^2 + b^2}$  but it is much simpler and cleaner to just use the Math.hypot method)

 $32$  // rotate angle 33 theta = AngleUnit.normalizeRadians(theta - orientation.firstAngle);

### 20. Making Robots Drive

Then we rotate it by subtracting our angle of the gyro from the angle in our polar. (normalizeRadians is code that makes sure our angle is between  $-\pi$  and π. Yes, that is not really 0 to 360 like I showed before. If you really want to use degrees, you can.)

```
35 // convert back to cartesian
36 double newForward = r * \text{Math}.\sin(\theta);
37 double new Right = r * \text{Math.} \cos(\theta);
```
This converts it back to cartesian, exactly like the diagram above.

```
39 drive.drive(newForward, newRight, rotate);
```
and then we simply call our drive method with the new values.

# **20.3. Exercises**

- 1. Make the arcade drive (2 wheel drive) only be able to go half as fast unless the A button is pressed in and then it can go full speed.
- 2. Change the mecanum drive to only rotate at half the speed
- 3. CHALLENGE Make the right joystick snap the robot to the angle of where the joystick is pressed - sample solution NOT given. HINT: you'll need to get the theta of the joystick and figure out which way to make the robot rotate to get closer.

# **A. Making your own Programming Board**

The ProgrammingBoard has a number of electrical components:

- REV Expansion Hub ( <http://www.revrobotics.com/rev-31-1153/> )
- REV Potentiometer ( <http://www.revrobotics.com/rev-31-1155/> )
- REV Color Sensor ( <http://www.revrobotics.com/rev-31-1557/> )
- REV Touch Sensor ( <http://www.revrobotics.com/rev-31-1425/> )
- REV 40:1 HD Hex Motor ( [http://www.revrobotics.com/rev-41-1301/](http://www.revrobotics.com/rev-41-1301/ ))
- REV SRS Servo ( <http://www.revrobotics.com/rev-41-1097/> )

It should be connected in the following way:

- REV 40:1 HD Hex Motor Power and encoder to Motor 0
- REV Potentiometer connected to Analog/Digital 0:1
- REV Color Sensor connected to I2C 1
- REV Touch Sensor connected to Analog/Digital 2:3
- REV SRS Servo connected to Servo 0

Here is an example CAD from one of my students<sup>[1](#page-164-0)</sup> of a way to assemble it using all mechanical parts from the REV FTC Kit.

<span id="page-164-0"></span><sup>&</sup>lt;sup>1</sup>Thanks, Eric!!

# A. Making your own Programming Board

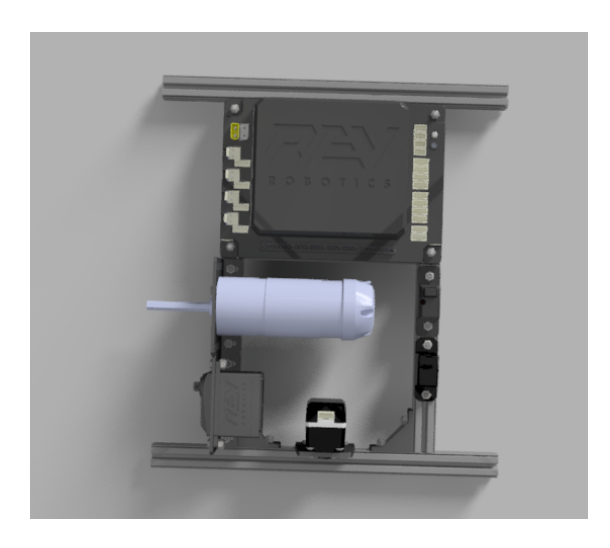

# **B. LinearOpMode**

# **B.1. What is it?**

LinearOpMode is a class derived from OpMode that instead of having the five methods of an OpMode has only one. runOpMode(). Everything then occurs in that method. You are now responsible to update telemetry whenever you want it sent to the driver station, waiting for the Start button to be pressed, and checking to see if the opModeIsActive()

Here is our HelloWorld as a LinearOpMode

Listing B.1: HelloWorldLinear.java

```
1 package org.firstinspires.ftc.teamcode;
2
3 | import com.qualcomm.robotcore.eventloop.opmode.LinearOpMode;
4 import com.qualcomm.robotcore.eventloop.opmode.TeleOp;
5
6 \vert \omegaTeleOp()
7 public class HelloWorldLinear extends LinearOpMode {
8
9 @Override
10 public void runOpMode(){
11 telemetry.addData("Hello","World");
12 telemetry.update();
13 waitForStart();
14 while (opModeIsActive()) {
15 }
16 }
17 }
```
So you can compare, here it is again from [chapter 1](#page-10-0)

Listing B.2: HelloWorld.java

```
1 package org.firstinspires.ftc.teamcode;
2^{\circ}3 import com.qualcomm.robotcore.eventloop.opmode.OpMode;
4 import com.qualcomm.robotcore.eventloop.opmode.TeleOp;
5
```
### B. LinearOpMode

```
6 @TeleOp()
7 public class HelloWorld extends OpMode {
8 @Override
9 public void init() {
10 telemetry.addData("Hello","World");
11 }
12
13 @Override
14 public void loop() {
15
16 }
17 }
```
# **B.2. Should you use it?**

I think that you are better off using OpMode instead of LinearOpMode but since a lot of the sample code and many (most?) teams do I think it is worth elaborating here why that is my opinion so you can make your own decision. There are teams I highly respect that use LinearOpMode so even if you disagree we can still be friends. :-)

### **B.2.1. Benefits of LinearOpMode**

The reason LinearOpMode exists is that it allows code to be written that is more similar to how code is often taught. Instead of using state machines like we did in [chapter 12,](#page-90-0) it allows simple code like:

```
...
   board.setMotorSpeed(0.5);
   while(!board.touchSensorPressed()){
    }
   board.setMotorSpeed(0.0);
...
```
as opposed to code like:

```
...
   switch(state){
      case State.BEGIN:
           board.setMotorSpeed(0.5);
           state = State.WAIT_FOR_TOUCH;
           break;
      case State.WAIT_FOR_TOUCH:
```

```
if(board.touchSensorPressed){
                state = State.STOP;
           }
           break;
       case State.STOP:
           board.setMotorSpeed(0.0);
           break;
...
```
The other large benefit is much of the sample code available online is written this way.

## **B.2.2. Drawbacks of LinearOpMode**

- 1. LinearOpMode is derived from OpMode. If you look at the implementation of LinearOpMode, the start() method creates a thread and calls the user class  $runOpMode()$ . This means you have now introduced another thread into the system. Instead of variables like gamepad being updated between calls to your OpMode, they could be updated at anytime.
- 2. Your code is all in one main control method instead of being broken out into logical methods for the five methods in the OpMode. For both Op-Mode and LinearOpMode you should use class methods to break your code out into logical pieces to make it easier to read and maintain. Many professional programmers get nervous whenever a method is longer than fits on one screen.
- 3. You also are no longer protected from a loop taking too long so you don't respond in time to the driver station.
- 4. State machines are typically used in commercial embedded projects. Why not choose to learn how to do that now?

# **C. Sample Solutions**

These are here if you get stuck, but they are not the only way to solve the exercises.

# **C.1. Chapter 1 Solutions**

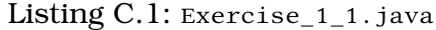

```
1 package org.firstinspires.ftc.teamcode.solutions;
2
3 import com.qualcomm.robotcore.eventloop.opmode.OpMode;
4 import com.qualcomm.robotcore.eventloop.opmode.TeleOp;
5
6 @TeleOp
7 public class Exercise_1_1 extends OpMode {
8 @Override
9 public void init() {
10 telemetry.addData("Hello", "Alan");
11 }
12
13 @Override
14 public void loop() {
15
16 }
17 \mid
```
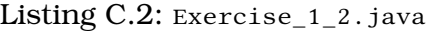

```
1 package org.firstinspires.ftc.teamcode.solutions;
2
3 import com.qualcomm.robotcore.eventloop.opmode.Autonomous;
4 import com.qualcomm.robotcore.eventloop.opmode.OpMode;
5
6 @Autonomous
7 public class Exercise_1_2 extends OpMode {
8 @Override
9 public void init() {
```
#### C. Sample Solutions

```
10 | telemetry.addData("Hello", "Alan");
11 }
12
13 @Override
14 public void loop() {
15
16 }
17 }
```
# **C.2. Chapter 2 Solutions**

#### Listing C.3: Exercise\_2\_1.java

```
1 package org.firstinspires.ftc.teamcode.solutions;
2
3 import com.qualcomm.robotcore.eventloop.opmode.OpMode;
4 import com.qualcomm.robotcore.eventloop.opmode.TeleOp;
5
6 @TeleOp()
7 public class Exercise_2_1 extends OpMode {
8 @Override
9 public void init() {
10 String myName = "Your Name";
11
12 telemetry.addData("Hello", myName);
13 }
14
15 @Override
16 public void loop() {
17
18 }
19 }
```
#### Listing C.4: Exercise\_2\_2.java

```
1 package org.firstinspires.ftc.teamcode.solutions;
2
3 import com.qualcomm.robotcore.eventloop.opmode.OpMode;
4 import com.qualcomm.robotcore.eventloop.opmode.TeleOp;
5
6 @TeleOp()
7 public class Exercise_2_2 extends OpMode {
8 @Override
```

```
9 public void init() {
10 String myName = "Your Name";
11 int grade = 38;
12
13 telemetry.addData("Hello", myName);
14 telemetry.addData("Grade", grade);
15 }
16
17 @Override
18 public void loop() {
19
20 }
21 }
```
# **C.3. Chapter 3 Solutions**

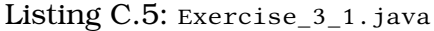

```
1 package org.firstinspires.ftc.teamcode.solutions;
2
3 | import com.qualcomm.robotcore.eventloop.opmode.OpMode;
4 import com.qualcomm.robotcore.eventloop.opmode.TeleOp;
5
6 \vert \omegaTeleOp()
7 public class Exercise_3_1 extends OpMode {
8 @Override
9 public void init() {
10 }
11
12 @Override
13 public void loop() {
14 telemetry.addData("Right stick x", gamepad1.right_stick_x);
15 telemetry.addData("Right stick y", gamepad1.right_stick_y);
16 }
17 }
```
#### Listing C.6: Exercise\_3\_2.java

```
1 package org.firstinspires.ftc.teamcode.solutions;
2^{\circ}3 import com.qualcomm.robotcore.eventloop.opmode.OpMode;
4 import com.qualcomm.robotcore.eventloop.opmode.TeleOp;
5
```
### C. Sample Solutions

```
6 @TeleOp()
7 public class Exercise_3_2 extends OpMode {
8 @Override
9 public void init() {
10 }
11
12 @Override
13 public void loop() {
14 telemetry.addData("B button", gamepad1.b);
15 }
16 }
```
#### Listing C.7: Exercise\_3\_3.java

```
1 package org.firstinspires.ftc.teamcode.solutions;
2
3 import com.qualcomm.robotcore.eventloop.opmode.OpMode;
4 import com.qualcomm.robotcore.eventloop.opmode.TeleOp;
5
6 \vert \omegaTeleOp()
7 public class Exercise_3_3 extends OpMode {
8 @Override
9 public void init() {
10 }
11
12 @Override
13 public void loop() {
14 telemetry.addData("Diff left y and right y",
15 | gamepad1.left_stick_y - gamepad1.right_stick_y);
16 }
17 }
```
#### Listing C.8: Exercise\_3\_4.java

```
1 package org.firstinspires.ftc.teamcode.solutions;
2
3 import com.qualcomm.robotcore.eventloop.opmode.OpMode;
4 import com.qualcomm.robotcore.eventloop.opmode.TeleOp;
5
6 @TeleOp()
7 public class Exercise_3_4 extends OpMode {
8 @Override
9 public void init() {
10 }
11
```

```
12 @Override
13 public void loop() {
14 telemetry.addData("sum triggers",
15 gamepad1.left_trigger + gamepad1.right_trigger);
16 }
17 \mid \}
```
# **C.4. Chapter 4 Solutions**

#### Listing C.9: Exercise\_4\_1.java

```
1 package org.firstinspires.ftc.teamcode.solutions;
2
3 import com.qualcomm.robotcore.eventloop.opmode.OpMode;
4 import com.qualcomm.robotcore.eventloop.opmode.TeleOp;
5
6 @TeleOp
7 public class Exercise_4_1 extends OpMode {
8 @Override
9 public void init() {
10
11 }
12
13 @Override
14 public void loop() {
15 double fwdSpeed = gamepad1.left_stick_y;
16
17 if (!gamepad1.a) {
18 fwdSpeed * = 0.5;
19 }
20 telemetry.addData("Forward Speed", fwdSpeed);
21 }
22 \mid
```
Listing C.10: Exercise\_4\_2.java

```
1 package org.firstinspires.ftc.teamcode.solutions;
2
3 import com.qualcomm.robotcore.eventloop.opmode.OpMode;
4 import com.qualcomm.robotcore.eventloop.opmode.TeleOp;
5
6 @TeleOp
7 public class Exercise_4_2 extends OpMode {
```
#### C. Sample Solutions

```
8 @Override
9 public void init() {
10
11 }
12
13 @Override
14 public void loop() {
15 | double ySpeed = gamepad1.left_stick_y;
16 double xSpeed = gamepad1.left_stick_x;
17
18 if (gamepad1.a) { \frac{\pi}{2} // crazy mode
19 ySpeed = gamepad1.left_stick_x;
20 xSpeed = gamepad1.left_stick_y;
21
22 }
23 telemetry.addData("X Speed", xSpeed);
24 telemetry.addData("Y Speed", ySpeed);
25 }
26 | }
```
# **C.5. Chapter 5 Solutions**

Listing C.11: RobotLocation\_5\_1.java

```
1 package org.firstinspires.ftc.teamcode.solutions;
2
3 public class RobotLocation_5_1 {
4 double angle;
5
6 public RobotLocation_5_1(double angle) {
7 this. angle = angle;
8 }
9
10 public double getHeading() {
11 double angle = this. angle;
12 while (angle > 180) {
13 angle - = 360;
14 }
15 while (angle < -180) {
16 angle += 360;
17 }
18 return angle;
19 }
```

```
20
21 @Override
22 public String toString() {
23 return "RobotLocation: angle (" + angle + ")";
24 }
25
26 public void turn(double angleChange) {
27 angle += angleChange;
28 }
29
30 public void setAngle(double angle) {
31 this. angle = angle;
32 }
33
34 public double getAngle() {
35 return angle;
36 }
37 }
```
#### Listing C.12: UseRobotLocationOpMode\_5\_1.java

```
1 package org.firstinspires.ftc.teamcode.solutions;
2
3 import com.qualcomm.robotcore.eventloop.opmode.OpMode;
4 import com.qualcomm.robotcore.eventloop.opmode.TeleOp;
5
6
7 @TeleOp
8 public class UseRobotLocationOpMode_5_1 extends OpMode {
9 RobotLocation 5 1 robotLocation = new RobotLocation 5 1(0);
10
11 @Override
12 public void init() {
13 | robotLocation.setAngle(0);
14 }
15
16 @Override
17 public void loop() {
18 if (gamepad1.a) {
19 robotLocation.turn(0.1);
20 \vert else if (gamepad1.b) {
21 robotLocation.turn(-0.1);
22 }
23 telemetry.addData("Location", robotLocation);
24 telemetry.addData("Heading", robotLocation.getHeading());
```
### C. Sample Solutions

```
25 telemetry.addData("Angle", robotLocation.getAngle());
26 }
27 \ \ \ | \ \}
```
Listing C.13: RobotLocation\_5\_2.java

```
1 package org.firstinspires.ftc.teamcode.solutions;
2
3 public class RobotLocation_5_2 {
4 double angle;
5 double x;
6
7 public RobotLocation_5_2(double angle) {
8 this. angle = angle;
9 }
10
11 public double getHeading() {
12 double angle = this. angle;
13 while (angle > 180) {
14 angle - = 360;
15 }
16 while (angle < -180) {
17 \mid \text{angle} += 360;18 }
19 return angle;
20 }
21
22 @Override
23 public String toString() {
24 return "RobotLocation: angle (" + angle + ") x (" + x + ")";
25 }
26
27 public void turn(double angleChange) {
28 angle += angleChange;
29 }
30
31 public void setAngle(double angle) {
32 this. angle = angle;
33 }
34
35 public double getAngle() {
36 return angle;
37 }
38
39 public double getX() {
```
#### C.5. Chapter 5 Solutions

```
40  return x;
41 }
42
43 public void changeX(double change) {
44 x + change;
45 }
46
47 public void setX(double x) {
48 this. x = x;
49 }
50 |
```
Listing C.14: UseRobotLocationOpMode\_5\_2.java

```
1 package org.firstinspires.ftc.teamcode.solutions;
2
3 import com.qualcomm.robotcore.eventloop.opmode.OpMode;
4 import com.qualcomm.robotcore.eventloop.opmode.TeleOp;
5
6
7 @TeleOp
8 public class UseRobotLocationOpMode_5_2 extends OpMode {
9 RobotLocation_5_2 robotLocation = new RobotLocation_5_2(0);
10
11 @Override
12 public void init() {
13 robotLocation.setAngle(0);
14 }
15
16 @Override
17 public void loop() {
18 if (gamepad1.a) {
19 robotLocation.turn(0.1);
20 \vert else if (gamepad1.b) {
21 | robotLocation.turn(-0.1);
22 }
23 if (gamepad1.dpad_left) {
24 robotLocation.changeX(-0.1);
25 \vert } else if (gamepad1.dpad_right) {
26 cobotLocation.changeX(0.1);
27 }
28 telemetry.addData("Location", robotLocation);
29 telemetry.addData("Heading", robotLocation.getHeading());
30 }
31 }
```
Listing C.15: RobotLocation\_5\_3.java

```
1 package org.firstinspires.ftc.teamcode.solutions;
2
3 public class RobotLocation 5 3 {
4 double angle;
5 double x, y;
6
7 public RobotLocation_5_3(double angle) {
8 this. angle = angle;
9 }
10
11 public double getHeading() {
12 double angle = this. angle;
13 while (angle > 180) {
14 angle - = 360;
15 }
16 while (angle < -180) {
17 angle + = 360;
18 }
19 return angle;
20 }
22 @Override
23 public String toString() {
24 return "RobotLocation: angle (" + angle + ") pos (" + x + "," + y + ")";
25 }
26
27 public void turn(double angleChange) {
28 angle += angleChange;
29 }
30
31 public void setAngle(double angle) {
32 this. angle = angle;
33 }
34
35 public double getAngle() {
36 return angle;
37 }
38
39 public double getX() {
40 return x;
41 }
42
43 public void changeX(double change) {
```
```
44 x \leftarrow \text{change};45 }
46
47 | public void setX(double x) {
48 this. x = x;
49 }
5051 public double getY() {
52 return y;
53 }
54
55 public void changeY(double change) {
56 y += change;
57 }
58
59 public void setY(double y) {
60 this.y = y;
61 }
62
63
64 }
```
Listing C.16: UseRobotLocationOpMode\_5\_3.java

```
1 package org.firstinspires.ftc.teamcode.solutions;
2
3 import com.qualcomm.robotcore.eventloop.opmode.OpMode;
4 import com.qualcomm.robotcore.eventloop.opmode.TeleOp;
5
6
7 @TeleOp
8 public class UseRobotLocationOpMode_5_3 extends OpMode {
9 RobotLocation_5_3 robotLocation = new RobotLocation_5_3(0);
10
11 @Override
12 public void init() {
13 robotLocation.setAngle(0);
14 }
15
16 @Override
17 public void loop() {
18 if (gamepad1.a) {
19 | robotLocation.turn(0.1);
20 \vert else if (gamepad1.b) {
21 | robotLocation.turn(-0.1);
```

```
22 }
23 if (gamepad1.dpad_left) {
24 robotLocation.changeX(-0.1);
25 \vert } else if (gamepad1.dpad_right) {
26 \vert robotLocation.changeX(0.1);
27 }
28 if (gamepad1.dpad_up) {
29 brobotLocation.changeY(-0.1);
30 } else if (gamepad1.dpad_down) {
31 | robotLocation.changeY(0.1);
32 }
33 telemetry.addData("Location", robotLocation);
34 telemetry.addData("Heading", robotLocation.getHeading());
35 }
36 }
```
# **C.6. Chapter 6 Solutions**

Listing C.17: ProgrammingBoard\_6\_1.java

```
1 package org.firstinspires.ftc.teamcode.solutions;
2
3 import com.qualcomm.robotcore.hardware.DigitalChannel;
4 import com.qualcomm.robotcore.hardware.HardwareMap;
5
6 | public class ProgrammingBoard_6_1 {
7 private DigitalChannel touchSensor;
8
9 public void init(HardwareMap hwMap) {
10 touchSensor = hwMap.get(DigitalChannel.class, "touch_sensor");
11 | touchSensor.setMode(DigitalChannel.Mode.INPUT);
12 }
13
14 public boolean isTouchSensorPressed() {
15 return !touchSensor.getState();
16 }
17
18 public boolean isTouchSensorReleased() {
19 return touchSensor.getState();
20 }
21 }
```

```
Listing C.18: TouchSensorOpMode_6_1.java
```

```
1 package org.firstinspires.ftc.teamcode.solutions;
2
3 import com.qualcomm.robotcore.eventloop.opmode.OpMode;
4 \times 4 import com.qualcomm.robotcore.eventloop.opmode.TeleOp;
5
6 \vert \omegaTeleOp()
7 public class TouchSensorOpMode 6 1 extends OpMode {
8 ProgrammingBoard 6 1 board = new ProgrammingBoard 6 1();
9
10 @Override
11 public void init() {
12 board.init(hardwareMap);
13 }
14
15 @Override
16 public void loop() {
17 telemetry.addData("Touch sensor Released", board.isTouchSensorReleased());
18 }
19 \mid \}
```
Listing C.19: TouchSensorOpMode\_6\_2.java

```
1 package org.firstinspires.ftc.teamcode.solutions;
2^{\circ}3 import com.qualcomm.robotcore.eventloop.opmode.OpMode;
4 import com.qualcomm.robotcore.eventloop.opmode.TeleOp;
5
6 @TeleOp()
7 public class TouchSensorOpMode_6_2 extends OpMode {
8 ProgrammingBoard 6 1 board = new ProgrammingBoard 6 1();
9
10 @Override
11 public void init() {
12 board.init(hardwareMap);
13 }
14
15 @Override
16 public void loop()17 String touchSensorString = "Not Pressed";
18 if (board.isTouchSensorPressed()) {
19 | touchSensorString = "Pressed";
20 }
21 telemetry.addData("Touch sensor", touchSensorString);
22 }
```
# **C.7. Chapter 7 Solutions**

#### Listing C.20: ProgrammingBoard\_7\_1.java

```
1 package org.firstinspires.ftc.teamcode.solutions;
2
3 import com.qualcomm.robotcore.hardware.DcMotor;
4 | import com.qualcomm.robotcore.hardware.DigitalChannel;
5 import com.qualcomm.robotcore.hardware.HardwareMap;
6
7 public class ProgrammingBoard_7_1 {
8 private DigitalChannel touchSensor;
9 private DcMotor motor;
10 private double ticksPerRotation;
11
12 public void init(HardwareMap hwMap) {
13 touchSensor = hwMap.get(DigitalChannel.class, "touch_sensor");
14 | touchSensor.setMode(DigitalChannel.Mode.INPUT);
15 motor = hwMap.get(DcMotor.class, "motor");
16 motor.setMode(DcMotor.RunMode.RUN_USING_ENCODER);
17 ticksPerRotation = motor.getMotorType().getTicksPerRev();
18 }
19
20 public boolean isTouchSensorPressed() {
21 return !touchSensor.getState();
22 }
23
24 public void setMotorSpeed(double speed) {
25 motor.setPower(speed);
26 }
27
28 public double getMotorRotations() {
29 return motor.getCurrentPosition() / ticksPerRotation;
30 }
31
32 public void setMotorZeroBehavior(DcMotor.ZeroPowerBehavior zeroBehavior) {
33 motor.setZeroPowerBehavior(zeroBehavior);
34 }
35 }
```
#### Listing C.21: MotorOpMode\_7\_1.java

```
1 package org.firstinspires.ftc.teamcode.solutions;
2
3 import com.qualcomm.robotcore.eventloop.opmode.OpMode;
4 \times 4 import com.qualcomm.robotcore.eventloop.opmode.TeleOp;
5 | import com.qualcomm.robotcore.hardware.DcMotor;
6
7 @TeleOp()
8 public class MotorOpMode 7 1 extends OpMode {
9 ProgrammingBoard_7_1 board = new ProgrammingBoard_7_1();
10
11 @Override
12 public void init() {
13 board.init(hardwareMap);
14 }
15
16 @Override
17 public void loop() {
18 double motorSpeed = gamepad1.left_stick_y;
19
20 board.setMotorSpeed(motorSpeed);
21 telemetry.addData("speed", motorSpeed);
22 if (gamepad1.a) {
23 board.setMotorZeroBehavior(DcMotor.ZeroPowerBehavior.BRAKE);
24 telemetry.addData("Zero", "Brake");
25 \vert } else if (gamepad1.b) {
26 board.setMotorZeroBehavior(DcMotor.ZeroPowerBehavior.FLOAT);
27 delemetry.addData("Zero", "Float");
28 }
29 }
30 }
```
#### Listing C.22: MotorOpMode\_7\_2.java

```
1 package org.firstinspires.ftc.teamcode.solutions;
2
3 import com.qualcomm.robotcore.eventloop.opmode.OpMode;
4 import com.qualcomm.robotcore.eventloop.opmode.TeleOp;
5
6 @TeleOp()
7 public class MotorOpMode_7_2 extends OpMode {
8 ProgrammingBoard_7_1 board = new ProgrammingBoard_7_1();
9
10 @Override
11 public void init() {
```

```
12 board.init(hardwareMap);
13 }
14
15 double squareInputWithSign(double input) {
16 double output = input * input;
17 if (input < 0) {
18 output = output * -1;
19 }
20 return output;
21 }
22
23 @Override
24 public void loop() {
25 double motorSpeed = squareInputWithSign(gamepad1.left_stick_y);
26
27 board.setMotorSpeed(motorSpeed);
28 }
29 }
```
# **C.8. Chapter 8 Solutions**

Listing C.23: ProgrammingBoard 8 1.java

```
1 package org.firstinspires.ftc.teamcode.solutions;
2
3 | import com.qualcomm.robotcore.hardware.DcMotor;
4 | import com.qualcomm.robotcore.hardware.DigitalChannel;
5 | import com.qualcomm.robotcore.hardware.HardwareMap;
6 | import com.qualcomm.robotcore.hardware.Servo;
7
8 | public class ProgrammingBoard_8_1 {
9 private DigitalChannel touchSensor;
10 private DcMotor motor;
11 private double ticksPerRotation;
12 private Servo servo;
13
14 public void init(HardwareMap hwMap) {
15 touchSensor = hwMap.get(DigitalChannel.class, "touch-sensor");16 touchSensor.setMode(DigitalChannel.Mode.INPUT);
17 motor = hwMap.get(DcMotor.class, "motor");
18 motor.setMode(DcMotor.RunMode.RUN_USING_ENCODER);
19 ticksPerRotation = motor.getMotorType().getTicksPerRev();
20 \vert servo = hwMap.get(Servo.class, "servo");
```

```
21 | servo.setDirection(Servo.Direction.REVERSE);
22 | servo.scaleRange(0.5, 1.0);
23 }
2425 public boolean isTouchSensorPressed() {
26 return !touchSensor.getState();
27 }
28
29 public void setMotorSpeed(double speed) {
30 motor.setPower(speed);
31 }
32
33 public double getMotorRotations() {
34 return motor.getCurrentPosition() / ticksPerRotation;
35 }
36
37 public void setServoPosition(double position) {
38 servo.setPosition(position);
39 }
40 |
```
#### Listing C.24: ServoGamepadOpMode\_8\_2.java

```
1 package org.firstinspires.ftc.teamcode.solutions;
2
3 import com.qualcomm.robotcore.eventloop.opmode.OpMode;
4 import com.qualcomm.robotcore.eventloop.opmode.TeleOp;
5
6 import org.firstinspires.ftc.teamcode.mechanisms.ProgrammingBoard5;
7
8 @TeleOp()
9 public class ServoGamepadOpMode_8_2 extends OpMode {
10 ProgrammingBoard5 board = new ProgrammingBoard5();
11
12 @Override
13 public void init() {
14 board.init(hardwareMap);
15 }
16
17 @Override
18 public void loop() {
19 board.setServoPosition(gamepad1.left_trigger);
20 }
21 }
```
# **C.9. Chapter 9 Solutions**

```
Listing C.25: ProgrammingBoard_9_1.java
1 package org.firstinspires.ftc.teamcode.solutions;
\overline{2}3 import com.qualcomm.robotcore.hardware.AnalogInput;
4 | import com.qualcomm.robotcore.hardware.DcMotor;
5 | import com.qualcomm.robotcore.hardware.DigitalChannel;
6 | import com.qualcomm.robotcore.hardware.HardwareMap;
7 | import com.qualcomm.robotcore.hardware.Servo;
8 import com.qualcomm.robotcore.util.Range;
9
10 public class ProgrammingBoard 9 1 {
11 private DigitalChannel touchSensor;
12 private DcMotor motor;
13 private double ticksPerRotation;
14 private Servo servo;
15 private AnalogInput pot;
16
17 public void init(HardwareMap hwMap) {
18 touchSensor = hwMap.get(DigitalChannel.class, "touch sensor");
19 touchSensor.setMode(DigitalChannel.Mode.INPUT);
20 motor = hwMap.get(DcMotor.class, "motor");
21 motor.setMode(DcMotor.RunMode.RUN_USING_ENCODER);
22 ticksPerRotation = motor.getMotorType().getTicksPerRev();
23 servo = hwMap.get(Servo.class, "servo");
24 pot = hwMap.get(AnalogInput.class, "pot");
25 }
26
27 public boolean isTouchSensorPressed() {
28 return !touchSensor.getState();
29 }
30
31 public void setMotorSpeed(double speed) {
32 motor.setPower(speed);
33 }
34
35 public double getMotorRotations() {
36 return motor.getCurrentPosition() / ticksPerRotation;
37 }
38
39 public void setServoPosition(double position) {
40 servo.setPosition(position);
41 }
```

```
42
43 public double getPotAngle() {
44 return Range.scale(pot.getVoltage(), 0, pot.getMaxVoltage(), 0, 270);
45 }
46
47 public double getPotRange() {
48 return Range.scale(pot.getVoltage(), 0, pot.getMaxVoltage(), 0, 1.0);
49 }
50 \mid \}
```
### Listing C.26: Exercise\_9\_2.java

```
1 package org.firstinspires.ftc.teamcode.solutions;
2
3 import com.qualcomm.robotcore.eventloop.opmode.OpMode;
4 import com.qualcomm.robotcore.eventloop.opmode.TeleOp;
5
6 \vert \omegaTeleOp()
7 public class Exercise 9 2 extends OpMode {
8 ProgrammingBoard_9_1 board = new ProgrammingBoard_9_1();
9
10 @Override
11 public void init() {
12 board.init(hardwareMap);
13 }
14
15 @Override
16 public void loop() {
17 double potValue = board.getPotRange();
18
19 telemetry.addData("Pot Value", potValue);
20
21 board.setServoPosition(potValue);
22 }
23 \mid
```
# **C.10. Chapter 10 Solutions**

Listing C.27: ProgrammingBoard\_10\_1.java

```
1 package org.firstinspires.ftc.teamcode.solutions;
```

```
2
```

```
3 import com.qualcomm.robotcore.hardware.AnalogInput;
```

```
4 import com.qualcomm.robotcore.hardware.ColorSensor;
5 import com.qualcomm.robotcore.hardware.DcMotor;
6 import com.qualcomm.robotcore.hardware.DigitalChannel;
7 | import com.qualcomm.robotcore.hardware.DistanceSensor;
8 | import com.qualcomm.robotcore.hardware.HardwareMap;
9 import com.qualcomm.robotcore.hardware.Servo;
10 import com.qualcomm.robotcore.util.Range;
11
12 import org.firstinspires.ftc.robotcore.external.navigation.DistanceUnit;
13
14 public class ProgrammingBoard 10 1 {
15 private DigitalChannel touchSensor;
16 private DcMotor motor;
17 private double ticksPerRotation;
18 private Servo servo;
19 private AnalogInput pot;
20 private ColorSensor colorSensor;
21 private DistanceSensor distanceSensor;
22
23 public void init (HardwareMap hwMap) {
24 touchSensor = hwMap.get(DigitalChannel.class, "touch sensor");
25 touchSensor.setMode(DigitalChannel.Mode.INPUT);
26 motor = hwMap.get(DcMotor.class, "motor");
27 | motor.setMode(DcMotor.RunMode.RUN_USING_ENCODER);
28 ticksPerRotation = motor.getMotorType().getTicksPerRev();
29 \vert servo = hwMap.get(Servo.class, "servo");
30 pot = hwMap.get(AnalogInput.class, "pot");
31
32 colorSensor = hwMap.get(ColorSensor.class, "sensor_color_distance");
33 distanceSensor = hwMap.get(DistanceSensor.class, "sensor_color_distance");
34 }
35
36 public boolean isTouchSensorPressed() {
37 return !touchSensor.getState();
38 }
39
40 public void setMotorSpeed(double speed) {
41 motor.setPower(speed);
42 }
43
44 public double getMotorRotations() {
45 return motor.getCurrentPosition() / ticksPerRotation;
46 }
47
48 public void setServoPosition(double position) {
```

```
49 | servo.setPosition(position);
50 }
51
52 public double getPotAngle() {
53 return Range.scale(pot.getVoltage(), 0, pot.getMaxVoltage(), 0, 270);
54 }
55
56 public int getAmountRed() {
57 return colorSensor.red();
58 }
59
60 public int getAmountBlue() {
61 return \text{ colorSensor}.\text{blue}();
62 }
63
64 public double getDistance(DistanceUnit du) {
65 return distanceSensor.getDistance(du);
66 }
67 | \}
```
### Listing C.28: Exercise\_10\_1\_OpMode.java

```
1 package org.firstinspires.ftc.teamcode.solutions;
2
3 import com.qualcomm.robotcore.eventloop.opmode.OpMode;
4 import com.qualcomm.robotcore.eventloop.opmode.TeleOp;
5
6 import org.firstinspires.ftc.robotcore.external.navigation.DistanceUnit;
7
8 @TeleOp()
9 public class Exercise_10_1_OpMode extends OpMode {
10 ProgrammingBoard_10_1 board = new ProgrammingBoard_10_1();
11
12 @Override
13 public void init() {
14 board.init(hardwareMap);
15 }
16
17 @Override
18 public void loop() {
19 telemetry.addData("Amount blue", board.getAmountBlue());
20 telemetry.addData("Distance (CM)", board.getDistance(DistanceUnit.CM));
21 telemetry.addData("Distance (IN)", board.getDistance(DistanceUnit.INCH));
22 }
23 \mid}
```

```
1 package org.firstinspires.ftc.teamcode.solutions;
2
3 import com.qualcomm.robotcore.eventloop.opmode.OpMode;
4 import com.qualcomm.robotcore.eventloop.opmode.TeleOp;
5
6 import org.firstinspires.ftc.robotcore.external.navigation.DistanceUnit;
7
8 @TeleOp()
9 public class Exercise_10_2_OpMode extends OpMode {
10 ProgrammingBoard_10_1 board = new ProgrammingBoard_10_1();
11
12 @Override
13 public void init() {
14 board.init(hardwareMap);
15 }
16
17 @Override
18 public void loop() {
19 double distanceCM = board.getDistance(DistanceUnit.CM);
20 if (distanceCM < 10.0) {
21 board.setMotorSpeed(0.0);
22 \vert \vert else {
23 board.setMotorSpeed(0.5);
24 }
25 delemetry.addData("Distance (CM)", distanceCM);
26 }
27 }
```
#### Listing C.29: Exercise\_10\_2\_OpMode.java

# **C.11. Chapter 11 Solutions**

```
Listing C.30: Exercise_11_1.java
```

```
1 package org.firstinspires.ftc.teamcode.solutions;
2
3 import com.qualcomm.robotcore.eventloop.opmode.OpMode;
4 import com.qualcomm.robotcore.eventloop.opmode.TeleOp;
5
6 | import org.firstinspires.ftc.robotcore.external.navigation.AngleUnit;
7 | import org.firstinspires.ftc.teamcode.mechanisms.ProgrammingBoard8;
8
9 @TeleOp()
10 public class Exercise_11_1 extends OpMode {
```

```
11 ProgrammingBoard8 board = new ProgrammingBoard8();
12
13 @Override
14 public void init() {
15 board.init(hardwareMap);
16 }
17
18 @Override
19 public void loop() {
20 telemetry.addData("Our Heading (DEG)", board.getHeading(AngleUnit.DEGREES));
21 | telemetry.addData("Our Heading (RAD)", board.getHeading(AngleUnit.RADIANS));
22 }
23 \mid
```
### Listing C.31: Exercise 11 2.java

```
1 package org.firstinspires.ftc.teamcode.solutions;
2
3 import com.qualcomm.robotcore.eventloop.opmode.OpMode;
4 import com.qualcomm.robotcore.eventloop.opmode.TeleOp;
5 import com.qualcomm.robotcore.util.Range;
6
7 import org.firstinspires.ftc.robotcore.external.navigation.AngleUnit;
8 import org.firstinspires.ftc.teamcode.mechanisms.ProgrammingBoard8;
\mathbf{q}10 \vert \text{@TeleOp}()11 public class Exercise 11 2 extends OpMode {
12 ProgrammingBoard8 board = new ProgrammingBoard8();
13
14 @Override
15 public void init() {
16 board.init(hardwareMap);
17 }
18
19 @Override
20 public void loop() {
21 double headingDegrees = board.getHeading(AngleUnit.DEGREES);
22 double motorSpeed = Range.scale(headingDegrees, -180, 180, -1.0, 1.0);
23
24 telemetry.addData("Our Heading (DEG)", headingDegrees);
25 deelemetry.addData("Motor Speed", motorSpeed);
26
27 board.setMotorSpeed(motorSpeed);
28 }
29 \mid \}
```
# **C.12. Chapter 12 Solutions**

```
Listing C.32: Exercise_12_1.java
1 package org.firstinspires.ftc.teamcode.solutions;
\overline{2}3 import com.qualcomm.robotcore.eventloop.opmode.Autonomous;
4 import com.qualcomm.robotcore.eventloop.opmode.OpMode;
5
6 import org.firstinspires.ftc.teamcode.mechanisms.ProgrammingBoard8;
7
8 @Autonomous()
9 public class Exercise_12_1 extends OpMode {
10 enum State {
11 START,
12 QUARTER_SPEED,
13 HALF_SPEED,
14 THREE_QUARTERS_SPEED,
15 FULL_SPEED,
16 DONE
17 \mid \}18
19 ProgrammingBoard8 board = new ProgrammingBoard8();
20 State state = State.START;
21 double lastStepTime;
22
23 @Override
24 public void init() {
25 board.init(hardwareMap);
26 }
27
28 @Override
29 public void start() {
30 state = State.START;
31 }
32
33 @Override
34 public void loop() {
35 telemetry.addData("State", state);
36 switch (state) {
37 case START:
38 board.setMotorSpeed(0.250);
39 State = State.QUARTER_SPEED;
40 lastStepTime = getRuntime();
41 break;
```

```
42 case QUARTER_SPEED:
43 if (getRuntime() > lastStepTime + .250) {
44 board.setMotorSpeed(0.500);
45 | state = State.HALF_SPEED;
46 lastStepTime = getRuntime();
47 }
48 break;
49 case HALF SPEED:
50 if (getRuntime() > lastStepTime + .250)51 board.setMotorSpeed(0.750);
52 State = State.THREE_QUARTERS_SPEED;
53 lastStepTime = getRuntime();
54 }
55 break;
56 case THREE QUARTERS SPEED:
\textbf{if} \text{ (getRuntime)} > \text{lastStepTime} + .250)58 board.setMotorSpeed(1.00);
59 | state = State.FULL_SPEED;
60 }
61 break:
62 case FULL_SPEED:
63 if (board.isTouchSensorPressed()) {
64 board.setMotorSpeed(0.0);
65 state = State.DONE;
66 }
67 break;
68 default:
69 | telemetry.addData("Auto", "Finished");
70 }
71 }
72 }
```
#### Listing C.33: Exercise\_12\_2.java

```
1 | package org.firstinspires.ftc.teamcode.solutions;
2
3 import com.qualcomm.robotcore.eventloop.opmode.Autonomous;
4 import com.qualcomm.robotcore.eventloop.opmode.OpMode;
5
6 import org.firstinspires.ftc.robotcore.external.navigation.DistanceUnit;
7 | import org.firstinspires.ftc.teamcode.mechanisms.ProgrammingBoard8;
8
9 @Autonomous()
10 public class Exercise_12_2 extends OpMode {
11 enum State {
```

```
12 START,
13 GO_UNTIL_DISTANCE,
14 TURN SERVO,
15 DONE
16 }
17
18 ProgrammingBoard8 board = new ProgrammingBoard8();
19 State state = State.START;
20 double lastStepTime;
21
22 @Override
23 public void init() {
24 board.init(hardwareMap);
25 state = State. START;
26 }
27
28 @Override
29 public void loop() {
30 telemetry.addData("State", state);
31 switch (state) {
32 case START:
33 board.setMotorSpeed(0.5);
34 board.setServoPosition(0.0);
35 resetStartTime();
36 State = State.GO_UNTIL_DISTANCE;
37 break;
38 case GO_UNTIL_DISTANCE:
39 if ((board.getDistance(DistanceUnit.CM) < 10) || (getRuntime() > 5.0) \leftrightarrow,→ ) {
40 board.setMotorSpeed(0.0);
41 State = State.TURN SERVO;
42 }
43 break;
44 case TURN_SERVO:
45 board.setServoPosition(0.5);
46 | state = State.DONE;
47 break;
48 default:
49 telemetry.addData("Auto", "Finished");
50 }
51 }
52 \mid \}
```
# **C.13. Chapter 13 Solutions**

```
Listing C.34: Exercise_13_1.java
```

```
1 package org.firstinspires.ftc.teamcode.solutions;
2
3 import com.qualcomm.robotcore.eventloop.opmode.OpMode;
4 import com.qualcomm.robotcore.eventloop.opmode.TeleOp;
5
6 @TeleOp()
7 public class Exercise_13_1 extends OpMode {
8 String[] lines = {
9 "Then he waddled away",
10 | "(Waddle waddle)",
11 Then he waddled away",
12 | "(Waddle waddle waddle)",
13 Then he waddled away",
14 | "(Waddle waddle)",
15 | "'Til the very next day",
16 "(Bum bum bum bum bum ba-dum)"};
17 int lineIndex;
18 double DELAY SECS = 0.5;
19
20 double nextTime;
21
22 @Override
23 public void init() {
24 lineIndex = 0;
25 }
26
27 @Override
28 public void loop() {
29 if (nextTime < getRuntime()) {
30 lineIndex++;
31 if (lineIndex >= lines.length) {
32 \mid lineIndex = lines.length - 1;
33 }
34 nextTime = getRuntime() + DELAY_SECS;
35 }
36 telemetry.addLine(lines[lineIndex]);
37 }
38 \mid \}
```
Listing C.35: Exercise\_13\_2.java

```
1 package org.firstinspires.ftc.teamcode.solutions;
2
3 import com.qualcomm.robotcore.eventloop.opmode.OpMode;
4 import com.qualcomm.robotcore.eventloop.opmode.TeleOp;
5
6 | import java.util.ArrayList;
7
8 @TeleOp()
9 public class Exercise_13_2 extends OpMode {
10 | ArrayList<String> lines = new ArrayList<>();
11
12 int lineIndex;
13 double DELAY SECS = 0.5;
14
15 double nextTime;
16
17 @Override
18 public void init() {
19 lineIndex = 0;
20 lines.clear();
21 lines.add ("Then he waddled away");
22 lines.add("(Waddle waddle)");
23 lines.add("Then he waddled away");
24 | lines.add("(Waddle waddle waddle)");
25 lines.add("Then he waddled away");
26 lines.add("(Waddle waddle)");
27 | lines.add("'Til the very next day");
28 lines.add("(Bum bum bum bum bum ba-dum)");
29 lines.add("");
30 }
31
32 @Override
33 public void loop() {
34 if (nextTime < getRuntime()) {
35 lineIndex++;
36 if (lineIndex >= lines.size()) {
37 \mid lineIndex = 0;
38 }
39 nextTime = getRuntime() + DELAY_SECS;
40 }
41 telemetry.addLine(lines.get(lineIndex));
42 }
43 }
```
# **C.14. Chapter 14 Solutions**

```
Listing C.36: TestDigitalChannel_14_1.java
```

```
1 package org.firstinspires.ftc.teamcode.solutions;
2^{\circ}3 import com.qualcomm.robotcore.hardware.DigitalChannel;
4
5 import org.firstinspires.ftc.robotcore.external.Telemetry;
6 import org.firstinspires.ftc.teamcode.mechanisms.TestItem;
7
8 public class TestDigitalChannel_14_1 extends TestItem {
9 private DigitalChannel digitalChannel;
10
11 public TestDigitalChannel_14_1(String description, DigitalChannel channel) {
12 super(description);
13 this.digitalChannel = channel;
14 }
15
16 @Override
17 public void run(boolean on, Telemetry telemetry) {
18 telemetry.addData("Sensor state: ", digitalChannel.getState());
19 }
20 |
```
### Listing C.37: ProgrammingBoard\_14\_1.java

```
1 package org.firstinspires.ftc.teamcode.solutions;
2^{\circ}3 | import com.qualcomm.hardware.bosch.BNO055IMU;
4 import com.qualcomm.robotcore.hardware.AnalogInput;
5 import com.qualcomm.robotcore.hardware.ColorSensor;
6 | import com.qualcomm.robotcore.hardware.DcMotor;
7 | import com.qualcomm.robotcore.hardware.DigitalChannel;
8 import com.qualcomm.robotcore.hardware.DistanceSensor;
9 | import com.qualcomm.robotcore.hardware.HardwareMap;
10 import com.qualcomm.robotcore.hardware.Servo;
11 | import com.qualcomm.robotcore.util.Range;
12
13 import org.firstinspires.ftc.robotcore.external.navigation.AngleUnit;
14 import org.firstinspires.ftc.robotcore.external.navigation.AxesOrder;
15 import org.firstinspires.ftc.robotcore.external.navigation.AxesReference;
16 import org.firstinspires.ftc.robotcore.external.navigation.DistanceUnit;
17 import org.firstinspires.ftc.robotcore.external.navigation.Orientation;
18 import org.firstinspires.ftc.teamcode.mechanisms.TestAnalogInput;
```

```
19 | import org.firstinspires.ftc.teamcode.mechanisms.TestItem;
20 import org.firstinspires.ftc.teamcode.mechanisms.TestMotor;
21
22 import java.util.ArrayList;
23
24 public class ProgrammingBoard 14 1 {
25 private DigitalChannel touchSensor;
26 private DcMotor motor;
27 private double ticksPerRotation;
28 private Servo servo;
29 private AnalogInput pot;
30 private ColorSensor colorSensor;
31 private DistanceSensor distanceSensor;
32 private BNO055IMU imu;
33
34 public void init(HardwareMap hwMap) {
35 touchSensor = hwMap.get(DigitalChannel.class, "touch_sensor");
36 touchSensor.setMode(DigitalChannel.Mode.INPUT);
37 motor = hwMap.get(DcMotor.class, "motor");
38 motor.setMode(DcMotor.RunMode.RUN_USING_ENCODER);
39 ticksPerRotation = motor.getMotorType().getTicksPerRev();
40 \vert servo = hwMap.get(Servo.class, "servo");
41 | pot = hwMap.get(AnalogInput.class, "pot");
42
43 colorSensor = hwMap.get(ColorSensor.class, "sensor_color_distance");
44 distanceSensor = hwMap.get(DistanceSensor.class, "sensor color distance");
45 \vert imu = hwMap.get(BNO055IMU.class, "imu");
46 BNO055IMU.Parameters params = new BNO055IMU.Parameters();
47 | // change to default set of parameters go here
48 imu.initialize(params);
49 }
50
51 | public boolean isTouchSensorPressed() {
52 return !touchSensor.getState();
53 }
54
55 public void setMotorSpeed(double speed) {
56 motor.setPower(speed);
57 }
58
59 public double getMotorRotations() {
60 return motor.getCurrentPosition() / ticksPerRotation;
61 }
62
63 public void setServoPosition(double position) {
```

```
64 servo.setPosition(position);
65 }
66
67 public double getPotAngle() {
68 return Range.scale(pot.getVoltage(), 0, pot.getMaxVoltage(), 0, 270);
69 }
70
71 public int getAmountRed() {
72 return colorSensor.red();
73 }
74
75 public double getDistance(DistanceUnit du) {
76 return distanceSensor.getDistance(du);
77 }
78
79 public double getHeading(AngleUnit angleUnit) {
80 Orientation angles = imu.getAngularOrientation(AxesReference.INTRINSIC,
81 AxesOrder.ZYX,
82 angleUnit);
83 relum angles.firstAngle;84 }
85
86 public ArrayList<TestItem> getTests() {
87 ArrayList<TestItem> tests = new ArrayList<>();
88 tests.add(new TestMotor("PB Motor", 0.5, motor));
89 tests.add(new TestAnalogInput("PB Pot", pot, 0, 270);
90 tests.add(new TestDigitalChannel_14_1("PB Touch", touchSensor));
91
92 return tests;
93 }
94 }
```
#### Listing C.38: TestServo\_14\_2.java

```
1 package org.firstinspires.ftc.teamcode.solutions;
2
3 import com.qualcomm.robotcore.hardware.Servo;
4
5 import org.firstinspires.ftc.robotcore.external.Telemetry;
6 import org.firstinspires.ftc.teamcode.mechanisms.TestItem;
7
8 public class TestServo 14 2 extends TestItem {
9 private Servo servo;
10 double onValue;
11 double of fValue;
```

```
12
13 public TestServo_14_2(String description, Servo servo, double offValue, double \leftrightarrow\hookrightarrow onValue) {
14 super(description);
15 this.servo = servo;
16 this.onValue = onValue;
17 this.offValue = offValue;
18 }
19
20 @Override
21 public void run(boolean on, Telemetry telemetry) {
22 if (on) {
23 servo.setPosition(onValue);
24 } else {
25 servo.setPosition(offValue);
26 }
27 }
28 }
```
#### Listing C.39: ProgrammingBoard\_14\_2.java

```
1 package org.firstinspires.ftc.teamcode.solutions;
2
3 import com.qualcomm.hardware.bosch.BNO055IMU;
4 import com.qualcomm.robotcore.hardware.AnalogInput;
5 import com.qualcomm.robotcore.hardware.ColorSensor;
6 import com.qualcomm.robotcore.hardware.DcMotor;
7 | import com.qualcomm.robotcore.hardware.DigitalChannel;
8 import com.qualcomm.robotcore.hardware.DistanceSensor;
9 | import com.qualcomm.robotcore.hardware.HardwareMap;
10 | import com.qualcomm.robotcore.hardware.Servo;
11 | import com.qualcomm.robotcore.util.Range;
12
13 import org.firstinspires.ftc.robotcore.external.navigation.AngleUnit;
14 import org.firstinspires.ftc.robotcore.external.navigation.AxesOrder;
15 import org.firstinspires.ftc.robotcore.external.navigation.AxesReference;
16 import org.firstinspires.ftc.robotcore.external.navigation.DistanceUnit;
17 import org.firstinspires.ftc.robotcore.external.navigation.Orientation;
18 import org.firstinspires.ftc.teamcode.mechanisms.TestAnalogInput;
19 import org.firstinspires.ftc.teamcode.mechanisms.TestItem;
20 import org.firstinspires.ftc.teamcode.mechanisms.TestMotor;
21
22 | import java.util.ArrayList;
23
24 public class ProgrammingBoard_14_2 {
```

```
25 private DigitalChannel touchSensor;
26 private DcMotor motor;
27 private double ticksPerRotation;
28 private Servo servo;
29 private AnalogInput pot;
30 private ColorSensor colorSensor;
31 private DistanceSensor distanceSensor;
32 private BNO055IMU imu;
33
34 public void init (HardwareMap hwMap) {
35 touchSensor = hwMap.get(DigitalChannel.class, "touch sensor");
36 touchSensor.setMode(DigitalChannel.Mode.INPUT);
37 motor = hwMap.get(DcMotor.class, "motor");
38 | motor.setMode(DcMotor.RunMode.RUN_USING_ENCODER);
39 ticksPerRotation = motor.getMotorType().getTicksPerRev();
40 | servo = hwMap.get(Servo.class, "servo");
41 | pot = hwMap.get(AnalogInput.class, "pot");
42
43 colorSensor = hWAap.get(ColorSensor.class, "sensor_color_distance");
44 distanceSensor = hwMap.get(DistanceSensor.class, "sensor_color_distance");
45 \vert imu = hwMap.get(BNO055IMU.class, "imu");
46 BNO055IMU.Parameters params = new BNO055IMU.Parameters();
47 // change to default set of parameters go here
48 imu.initialize(params);
49 }
50
51 public boolean isTouchSensorPressed() {
52 return !touchSensor.getState();
53 }
54
55 public void setMotorSpeed(double speed) {
56 motor.setPower(speed);
57 }
58
59 public double getMotorRotations() {
60 return motor.getCurrentPosition() / ticksPerRotation;
61 }
62
63 public void setServoPosition(double position) {
64 servo.setPosition(position);
65 }
66
67 public double getPotAngle() {
68 return Range.scale(pot.getVoltage(), 0, pot.getMaxVoltage(), 0, 270);
69 }
```

```
70
71 public int getAmountRed() {
72 return colorSensor.red();
73 }
74
75 public double getDistance(DistanceUnit du) {
76 return distanceSensor.getDistance(du);
77 }
78
79 public double getHeading(AngleUnit angleUnit) {
80 Orientation angles = imu.getAngularOrientation(AxesReference.INTRINSIC,
81 AxesOrder.ZYX,
82 angleUnit);
83 return angles.firstAngle;
84 }
85
86 public ArrayList<TestItem> getTests() {
87 | ArrayList<TestItem> tests = new ArrayList<>();
88 tests.add(new TestMotor("PB Motor", 0.5, motor));
89 tests.add(new TestAnalogInput("PB Pot", pot, 0, 270);
90 tests.add(new TestDigitalChannel 14 1("PB Touch", touchSensor));
91 tests.add(new TestServo_14_2("PB Servo", servo, 0.0, 1.0);
92
93 return tests;
94 }
95 }
```
### Listing C.40: ProgrammingBoard\_14\_3\_1.java

```
1 package org.firstinspires.ftc.teamcode.solutions;
2
3 import com.qualcomm.robotcore.hardware.DigitalChannel;
4 | import com.qualcomm.robotcore.hardware.HardwareMap;
5
6 public class ProgrammingBoard_14_3_1 {
7 DigitalChannel touchSensor;
8
9 public void init(HardwareMap hwMap) {
10 touchSensor = hwMap.get(DigitalChannel.class, "touch sensor");
11 touchSensor.setMode(DigitalChannel.Mode.INPUT);
12 }
13
14 public boolean getTouchSensorState() {
15 return touchSensor.getState();
16 }
```
}

#### Listing C.41: ProgrammingBoard\_14\_3\_2.java

```
1 package org.firstinspires.ftc.teamcode.solutions;
2
3 public class ProgrammingBoard_14_3_2 extends ProgrammingBoard_14_3_1 {
4 public boolean isTouchSensorPressed() {
5 return !touchSensor.getState();
6 }
7 \vert
```
### Listing C.42: ProgrammingBoard\_14\_3\_3.java

```
1 package org.firstinspires.ftc.teamcode.solutions;
\overline{2}3 import com.qualcomm.robotcore.hardware.DcMotor;
4 import com.qualcomm.robotcore.hardware.HardwareMap;
5
6 public class ProgrammingBoard_14_3_3 extends ProgrammingBoard_14_3_2 {
7 protected DcMotor motor;
8
9 public void init(HardwareMap hwMap) {
10 | super. init(hwMap);
11 motor = hwMap.get(DcMotor.class, "motor");
12 motor.setMode(DcMotor.RunMode.RUN USING ENCODER);
13 }
14
15 public void setMotorSpeed(double speed) {
16 motor.setPower(speed);
17 }
18 }
```
### Listing C.43: ProgrammingBoard\_14\_3\_4.java

```
1 package org.firstinspires.ftc.teamcode.solutions;
2
3 import com.qualcomm.robotcore.hardware.HardwareMap;
4
5 public class ProgrammingBoard_14_3_4 extends ProgrammingBoard_14_3_3 {
6 private double ticksPerRotation;
7
8 public void init (HardwareMap hwMap) {
9 | super.init(hwMap);
10 ticksPerRotation = motor.getMotorType().getTicksPerRev();
```

```
11 }
12
13 public double getMotorRotations() {
14 return motor.getCurrentPosition() / ticksPerRotation;
15 }
16 }
```
#### Listing C.44: ProgrammingBoard\_14\_3\_5.java

```
1 package org.firstinspires.ftc.teamcode.solutions;
2
3 import com.qualcomm.robotcore.hardware.HardwareMap;
4 import com.qualcomm.robotcore.hardware.Servo;
5
6 public class ProgrammingBoard_14_3_5 extends ProgrammingBoard_14_3_4 {
7 protected Servo servo;
8
9 public void init(HardwareMap hwMap) {
10 super. init(hwMap);
11 \vert servo = hwMap.get(Servo.class, "servo");
12 }
13
14 public void setServoPosition(double position) {
15 servo.setPosition(position);
16 }
17 }
```
#### Listing C.45: ProgrammingBoard\_14\_3\_6.java

```
1 package org.firstinspires.ftc.teamcode.solutions;
2
3 import com.qualcomm.robotcore.hardware.AnalogInput;
4 | import com.qualcomm.robotcore.hardware.HardwareMap;
5 | import com.qualcomm.robotcore.util.Range;
6
7 public class ProgrammingBoard_14_3_6 extends ProgrammingBoard_14_3_5 {
8 protected AnalogInput pot;
9
10 public void init(HardwareMap hwMap) {
11 pot = hwMap.get(AnalogInput.class, "pot");
12 }
13
14 public double getPotAngle() {
15 return Range.scale(pot.getVoltage(), 0, pot.getMaxVoltage(), 0, 270);
16 }
```
}

```
1 package org.firstinspires.ftc.teamcode.solutions;
2
3 import com.qualcomm.robotcore.hardware.ColorSensor;
4 import com.qualcomm.robotcore.hardware.DistanceSensor;
5 | import com.qualcomm.robotcore.hardware.HardwareMap;
6
7 import org.firstinspires.ftc.robotcore.external.navigation.DistanceUnit;
8
9 public class ProgrammingBoard_14_3_7 extends ProgrammingBoard_14_3_6 {
10 protected ColorSensor colorSensor;
11 | protected DistanceSensor distanceSensor;
12
13 public void init(HardwareMap hwMap) {
14 super. init(hwMap);
15 colorSensor = hwMap.get(ColorSensor.class, "sensor_color_distance");
16 distanceSensor = hwMap.get(DistanceSensor.class, "sensor_color_distance");
17 }
18
19 public int getAmountRed() {
20 return colorSensor.red();
21 }
22
23 public double getDistance(DistanceUnit du) {
24 return distanceSensor.getDistance(du);
25 }
26 | }
```
# Listing C.46: ProgrammingBoard\_14\_3\_7.java

Listing C.47: ProgrammingBoard\_14\_3\_8.java

|                | <b>package</b> org.firstinspires.ftc.teamcode.solutions;                         |
|----------------|----------------------------------------------------------------------------------|
| $\overline{2}$ |                                                                                  |
| 3              | <b>import</b> com.qualcomm.hardware.bosch.BN0055IMU;                             |
| 4              | <b>import</b> com.qualcomm.robotcore.hardware.HardwareMap;                       |
| 5              |                                                                                  |
| 6              | <b>import</b> org.firstinspires.ftc.robotcore.external.navigation.AngleUnit;     |
| $\overline{7}$ | <b>import</b> org.firstinspires.ftc.robotcore.external.navigation.AxesOrder;     |
| 8              | <b>import</b> org.firstinspires.ftc.robotcore.external.navigation.AxesReference; |
| 9              | <b>import</b> org.firstinspires.ftc.robotcore.external.navigation.Orientation;   |
| 10             |                                                                                  |
| 11             | <b>public class</b> ProgrammingBoard_14_3_8 extends ProgrammingBoard_14_3_7 {    |
| 12             | private BN0055IMU imu;                                                           |

```
13
14 public void init (HardwareMap hwMap) {
15 super. init(hwMap);
16
17 imu = hwMap.get(BNO055IMU.class, "imu");
18 BNO055IMU.Parameters params = new BNO055IMU.Parameters();
19 // change to default set of parameters go here
20 imu.initialize(params);
21 }
22
23 public double getHeading(AngleUnit angleUnit) {
24 Orientation angles = imu.getAngularOrientation(AxesReference.INTRINSIC,
25 AxesOrder.ZYX,
26 angleUnit);
27 return angles.firstAngle;
28 }
29 }
```
Listing C.48: ProgrammingBoard\_14\_3\_9.java

```
1 package org.firstinspires.ftc.teamcode.solutions;
2
3 import org.firstinspires.ftc.teamcode.mechanisms.TestAnalogInput;
4 import org.firstinspires.ftc.teamcode.mechanisms.TestItem;
5 | import org.firstinspires.ftc.teamcode.mechanisms.TestMotor;
6
7 | import java.util.ArrayList;
8
9 public class ProgrammingBoard_14_3_9 extends ProgrammingBoard_14_3_8 {
10 public ArrayList<TestItem> getTests() {
11 | ArrayList<TestItem> tests = new ArrayList<>();
12 tests.add(new TestMotor("PB Motor", 0.5, motor));
13 tests.add(new TestAnalogInput("PB Pot", pot, 0, 270));
14 return tests;
15 }
16 }
```
# **C.15. Chapter 15 Solutions**

Listing C.49: Exercise\_15\_1.java

```
1 package org.firstinspires.ftc.teamcode.solutions;
```

```
3 import com.qualcomm.robotcore.eventloop.opmode.OpMode;
4 import com.qualcomm.robotcore.eventloop.opmode.TeleOp;
5
6 @TeleOp()
7 public class Exercise_15_1 extends OpMode {
8 ProgrammingBoard 6 1 board = new ProgrammingBoard 6 1();
9 boolean wasPressed;
10
11 @Override
12 public void init() {
13 board.init(hardwareMap);
14 }
15
16 @Override
17 public void loop() {
18 if (board.isTouchSensorPressed() && !wasPressed) {
19 | gamepad1.rumbleBlips(3);
20 }
21 wasPressed = board.isTouchSensorPressed();
22 }
23 }
```
# **C.16. Chapter 16 Solutions**

```
Listing C.50: Exercise_16_1.java
```

```
1 package org.firstinspires.ftc.teamcode.solutions;
2^{\circ}3 import com.qualcomm.robotcore.eventloop.opmode.Autonomous;
4 import com.qualcomm.robotcore.eventloop.opmode.OpMode;
5
6 | import org.firstinspires.ftc.robotcore.external.hardware.camera.WebcamName;
7 import org.firstinspires.ftc.teamcode.pipelines.FirstPipeline;
8 import org.openftc.easyopencv.OpenCvCamera;
9 | import org.openftc.easyopencv.OpenCvCameraFactory;
10 import org.openftc.easyopencv.OpenCvCameraRotation;
11 \mathbf{import} org.openftc.easyopency.OpenCvWebcam;
12
13 @Autonomous()
14 public class Exercise 16 1 extends OpMode {
15 OpenCvWebcam webcam;
16 FirstPipeline cvPipeline = new FirstPipeline();
17 ProgrammingBoard_8_1 board = new ProgrammingBoard_8_1();
```

```
18
19 @Override
20 public void init() {
21 board.init(hardwareMap);
22
23 int cameraMonitorViewId = hardwareMap.appContext.getResources().getIdentifier\leftrightarrow\rightarrow ("cameraMonitorViewId", "id", hardwareMap.appContext.getPackageName()\leftrightarrow,→ );
24 webcam = OpenCvCameraFactory.getInstance().createWebcam(hardwareMap.get(←
            \hookrightarrow WebcamName.class, "Webcam 1"), cameraMonitorViewId);
25
26 webcam.setPipeline(cvPipeline);
27 webcam.openCameraDeviceAsync(new OpenCvCamera.AsyncCameraOpenListener() {
28 @Override
29 public void onOpened() {
30 webcam.startStreaming(320, 240, OpenCvCameraRotation.UPRIGHT);
31 }
32
33 @Override
34 public void onError(int errorCode) {
35 /*
36 * This will be called if the camera could not be opened
37 *38 }
39 });
40 }
41
42 @Override
43 public void start() {
44 webcam.stopStreaming();
45 }
46
47 @Override
48 public void loop() {
49 if (cvPipeline.selectedRect == 1) {
50 board.setServoPosition(0);
51 } else if (cvPipeline.selectedRect == 2) {
52 board.setServoPosition(90);
53 } else {
54 board.setServoPosition(180);
55 }
56 }
57 }
```
# **C.17. Chapter 17 Solutions**

#### Listing C.51: ProgrammingBoard\_17\_1.java

```
1 package org.firstinspires.ftc.teamcode.solutions;
\overline{2}3 import com.qualcomm.hardware.bosch.BNO055IMU;
4 import com.qualcomm.robotcore.hardware.AnalogInput;
5 import com.qualcomm.robotcore.hardware.ColorSensor;
6 import com.qualcomm.robotcore.hardware.DcMotor;
7 | import com.qualcomm.robotcore.hardware.DigitalChannel;
8 | import com.qualcomm.robotcore.hardware.DistanceSensor;
9 import com.qualcomm.robotcore.hardware.HardwareMap;
10 import com.qualcomm.robotcore.hardware.Servo;
11 | import com.qualcomm.robotcore.util.Range;
12
13 import org.firstinspires.ftc.robotcore.external.navigation.AngleUnit;
14 import org.firstinspires.ftc.robotcore.external.navigation.AxesOrder;
15 import org.firstinspires.ftc.robotcore.external.navigation.AxesReference;
16 import org.firstinspires.ftc.robotcore.external.navigation.DistanceUnit;
17 import org.firstinspires.ftc.robotcore.external.navigation.Orientation;
18 import org.firstinspires.ftc.teamcode.mechanisms.TestAnalogInput;
19 \vert import org.firstinspires.ftc.teamcode.mechanisms.TestItem;
20 import org.firstinspires.ftc.teamcode.mechanisms.TestMotor;
21
22 import java.util.ArrayList;
23
24 public class ProgrammingBoard 17 1 {
25 private DigitalChannel touchSensor;
26 private DcMotor motor;
27 private double ticksPerRotation;
28 private Servo servo;
29 private AnalogInput pot;
30 private ColorSensor colorSensor;
31 private DistanceSensor distanceSensor;
32 private BNO055IMU imu;
33
34 /**
35 * This initializes our programming board and gets it ready for use.
36 * It MUST be called before any of the other methods
37 *
38 * @param hwMap the hardware map from the opMode
39
40 public void init(HardwareMap hwMap) {
41 touchSensor = hwMap.get(DigitalChannel.class, "touch_sensor");
```

```
42 | touchSensor.setMode(DigitalChannel.Mode.INPUT);
43 | motor = hwMap.get(DcMotor.class, "motor");
44 motor.setMode(DcMotor.RunMode.RUN USING ENCODER);
45 ticksPerRotation = motor.getMotorType().getTicksPerRev();
46 \vert servo = hwMap.get(Servo.class, "servo");
47 | pot = hwMap.get(AnalogInput.class, "pot");
48
49 colorSensor = hwMap.get(ColorSensor.class, "sensor color distance");
50 distanceSensor = hwMap.get(DistanceSensor.class, "sensor_color_distance");
51 \vert imu = hwMap.get(BNO055IMU.class, "imu");
52 BNO055IMU.Parameters params = new BNO055IMU.Parameters();
53 // change to default set of parameters go here
54 imu.initialize(params);
55 }
56
57 /**
58 * @return whether the touch sensor is pressed or not
59
60 public boolean isTouchSensorPressed() {
61 return !touchSensor.getState();
62 }
63
64 /**
65 ^* @param speed the speed (-1.0 to 1.0) where negative is backwards
66 */
67 public void setMotorSpeed(double speed) {
68 motor.setPower(speed);
69 }
70
71 /**
72 * @return returns the number of rotations from the encoder
73 */
74 public double getMotorRotations() {
75 return motor.getCurrentPosition() / ticksPerRotation;
76 }
77
78 /**
79 * @param position the position (0.0-1.0) for the servo
80 */
81 public void setServoPosition(double position) {
82 servo.setPosition(position);
83 }
84
85 /**
86 \parallel * @return the angle (0 - 270) the potentiometer is pointed to
```

```
87 */
88 public double getPotAngle() {
89 return Range.scale(pot.getVoltage(), 0, pot.getMaxVoltage(), 0, 270);
90 }
91
92 /**
93 \parallel * @return the amount red (0-255) the color sensor sees
94 */
95
96 public int getAmountRed() {
97 return \text{ colorSensor} . \text{red}();98 }
99
100 /**
101 * @param du what units to return distance in
102 * @return distance seen by distance sensor
103 */
104
105 public double getDistance(DistanceUnit du) {
106 return distanceSensor.getDistance(du);
107 }
108
109 /**
110 * @param angleUnit what units to return the angle in
111 * @return the heading (Z axis of the IMU)
112 */
113 public double getHeading(AngleUnit angleUnit) {
114 Orientation angles = imu.getAngularOrientation(AxesReference.INTRINSIC,
115 AxesOrder.ZYX,
116 angleUnit);
117 return angles.firstAngle;118 }
119
120 /**
121 * @return a list of tests for the hardware on the board - used by TestWiring
122 */
123
124 public ArrayList<TestItem> getTests() {
125 | ArrayList<TestItem> tests = new ArrayList<>();
126 tests.add(new TestMotor("PB Motor", 0.5, motor));
127 tests.add(new TestAnalogInput("PB Pot", pot, 0, 270));
128 return tests;
129 }
130 |
```
Listing C.52: TestMotor\_17\_2.java

```
1 package org.firstinspires.ftc.teamcode.solutions;
2
3 import com.qualcomm.robotcore.hardware.DcMotor;
4
5 import org.firstinspires.ftc.robotcore.external.Telemetry;
6 import org.firstinspires.ftc.teamcode.mechanisms.TestItem;
7
8
9 public class TestMotor_17_2 extends TestItem {
10 private double speed;
11 private DcMotor motor;
12
13 /**
14 * @param description what to show for the name of this test
15 * @param speed the speed that "on" should run the motor at
16 * @param motor the motor to test
17 */
18 public TestMotor_17_2(String description, double speed, DcMotor motor) {
19 super(description);
20 this. speed = speed;
21 this. motor = motor;
22 }
23
24 /**
25 * Runs the motor test and reports encoder values to telemetry
26 *
27 * @param on whether to run the motor or stop the motor
28 * @param telemetry where to put the encoder results
29 *30 @Override
31 public void run(boolean on, Telemetry telemetry) {
32 if (on) {
33 motor.setPower(speed);
34 } else {
35 motor.setPower(0.0);
36 }
37 telemetry.addData("Encoder:", motor.getCurrentPosition());
38 }
39 }
```
# **C.18. Chapter 18 Solutions**

#### Listing C.53: Exercise\_18\_1.java

```
1 package org.firstinspires.ftc.teamcode.solutions;
2
3 import com.qualcomm.robotcore.eventloop.opmode.OpMode;
4 \times 4 import com.qualcomm.robotcore.eventloop.opmode.TeleOp;
5
6 \vert \omegaTeleOp()
7 public class Exercise_18_1 extends OpMode {
8 boolean wasA;
9
10 @Override
11 public void init() {
12 telemetry.speak("Initialized");
13 }
14
15 @Override
16 public void loop() {
17 if (gamepad1.a && !wasA) {
18 telemetry.speak("A button pressed");
19 }
20 wasA = gamepad1.a;
21 }
22 \mid
```
# **C.19. Chapter 19 Solutions**

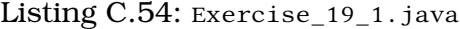

```
1 package org.firstinspires.ftc.teamcode.solutions;
2^{\circ}3 import com.qualcomm.robotcore.eventloop.opmode.OpMode;
4 import com.qualcomm.robotcore.eventloop.opmode.TeleOp;
5
6 | import org.firstinspires.ftc.robotcore.external.navigation.AngleUnit;
7 | import org.firstinspires.ftc.teamcode.Polar;
8
9 \vert \omegaTeleOp()
10 public class Exercise_19_1 extends OpMode {
11 @Override
12 public void init() {
13
14 }
15
```

```
16 @Override
17 public void loop() {
18 Polar leftStick = new Polar(gamepad1.left stick x, -gamepad1.left stick y);
19 Polar rightStick = new Polar(gamepad1.right_stick_x, -gamepad1.right_stick_y)\leftrightarrow\hookrightarrow :
20
21 telemetry.addData("Left", "%f", leftStick.getAngle(AngleUnit.DEGREES));
22 telemetry.addData("Right", "%f", rightStick.getAngle(AngleUnit.DEGREES));
23 }
24 }
```
#### Listing C.55: Exercise\_19\_2.java

```
1 package org.firstinspires.ftc.teamcode.solutions;
2
3 import com.qualcomm.robotcore.eventloop.opmode.OpMode;
4 import com.qualcomm.robotcore.eventloop.opmode.TeleOp;
5
6 | import org.firstinspires.ftc.robotcore.external.navigation.AngleUnit;
7 | import org.firstinspires.ftc.teamcode.Polar;
8
9 @TeleOp()
10 public class Exercise_19_2 extends OpMode {
11 @Override
12 public void init() {
13
14 }
15
16 @Override
17 public void loop() {
18 Polar leftStick = new Polar(gamepad1.left_stick_x, -gamepad1.left_stick_y);
19 Polar rightStick = new Polar(gamepad1.right_stick_x, -gamepad1.right_stick_y)\leftrightarrow\hookrightarrow ;
20
21 telemetry.addData("Left", "%+.0f", leftStick.getAngle(AngleUnit.DEGREES));
22 telemetry.addData("Right", "%+.0f", rightStick.getAngle(AngleUnit.DEGREES));
23 }
24 }
```
# **C.20. Chapter 20 Solutions**

Listing C.56: Exercise 20 1. java
```
1 package org.firstinspires.ftc.teamcode.solutions;
2
3 import com.qualcomm.robotcore.eventloop.opmode.OpMode;
4 import com.qualcomm.robotcore.eventloop.opmode.TeleOp;
5
6 import org.firstinspires.ftc.teamcode.mechanisms.TwoMotorDrive;
7
8 @TeleOp()
9 public class Exercise_20_1 extends OpMode {
10 TwoMotorDrive drive = new TwoMotorDirive;
11
12 @Override
13 public void init() {
14 drive.init(hardwareMap);
15 }
16
17 @Override
18 public void loop() {
19 double forward = -gamepad1.left_stick_y;
20 double right = gamepad1.left_stick_x;
21
22 // half speed unless TURBO button pressed
23 if (!gamepad1.a) {
24 forward = forward / 2;
25 right = right / 2;
26 }
27
28 drive.setPowers(forward + right, forward - right);
29 }
30 }
```
#### Listing C.57: Exercise\_20\_2.java

```
1 package org.firstinspires.ftc.teamcode.solutions;
2
3 import com.qualcomm.robotcore.eventloop.opmode.OpMode;
4 import com.qualcomm.robotcore.eventloop.opmode.TeleOp;
5
6 import org.firstinspires.ftc.teamcode.mechanisms.MecanumDrive;
7
8 @TeleOp()
9 public class Exercise_20_2 extends OpMode {
10 MecanumDrive drive = new MecanumDrive();
11
12 @Override
```
### C. Sample Solutions

```
13 public void init() {
14 drive.init(hardwareMap);
15 }
16
17 @Override
18 public void loop() {
19 double forward = -gamepad1.left_stick_y;
20 double right = gamepad1.left_stick_x;
21 double rotate = gamepad1.right_stick_x / 2;
22
23 drive.drive(forward, right, rotate);
24 }
25 \mid \}
```
# **D. Credits**

Thanks to the following people that provided feedback on earlier versions of the book to make it better. If you have comments, please put them in at <https://github.com/alan412/LearnJavaForFTC/issues/new/choose>

- Karen (FTC #18175 Team Techies)
- Joshua (FTC #16072 Quantum Quacks)
- Eli (FTC #8569 RoboKnights)
- Teja (alumna of FTC #16072 Quantum Quacks)
- Dan (FTC #10273 The Cat in the Hat Comes Back)
- Abigail (alumnae of FRC #3459 Team PyroTech)
- Ellie (FTC #8569 RoboKnights)
- Ryan (alumna of FTC #16072 Quantum Quacks)
- Burton (FTC #11214 Ground Shakers)
- Michael (alumna of FTC #4634 FROGbots)
- Jason (FTC #18291 Mech Warriors)

Thanks to FTC Team 14169 - PartyTime Carets for giving some photos of their TSE to be used in the OpenCV chapters.

## **Index**

%, 19 ( and ), 19 \*, 19 +, 19 -, 19 /, 19 =, 19 @Autonomous(), 4 @Disabled(), 4 @Override, 5  $\mathcal{Q}$ Teleop(),  $4$ 

## **A**

abstract, 101 addData, 5 Analog Sensors, 65 AnalogInput, 66 AngleUnit, 77 annotation, 4 Arcade Drive, 145 ArrayList, 96 Arrays, 95 assignment operators, 20 AxesOrder, 78 AxesReference, 78

## **B**

BNO055IMU, 77 boolean, 14 byte, 14

## **C**

Cartesian, 153

char, 14 class, 2, 5 Class Members, 29 Class Methods, 30 Classes, 29 Color sensor, 69 ColorSensor, 71 Comments, 8 conditional operators, 22 Configuration file, 41 Constructors, 32

## **D**

DcMotor, 51 DcMotorSimple.Direction.FORWARD, 57 DcMotorSimple.Direction.REVERSE, 57 DcMotor.ZeroPowerBehavior.BRAKE, 56 DcMotor.ZeroPowerBehavior.FLOAT, 56 DigitalChannel, 44 Distance Sensor, 69 DistanceSensor, 71 DistanceUnit, 72 double, 14 Driver Station, 2 Driving, 143

## **E**

EasyOpenCV, 115 else, 23

### INDEX

enum, 90 Enumerated types, 88 extends, 99

## **F**

false, 14 Field oriented driving, 151 Field relative driving, 151 final, 138 float, 14 for, 26 for..each, 95 FTC SDK, 135

## **G**

Gamepad, 17 getAngularOrientation, 78 getMaxVoltage(), 67 getRuntime(), 91 Gotchas, 10 Gyro, 75 gyro, 151

## **H**

HardwareMap, 44 hasa, 100 holonomic drive, 147

#### **I**

if, 21 implements, 140 IMU, 75, 151 Inheritance, 99 init, 5 init(), 3 init\_loop(), 3 INPUT, 44 int, 14 Isa, 100

#### **J**

Javadoc, 131

#### **L**

LinearOpMode, 157 long, 14 loop(), 3

#### **M**

Math, 18 math, 17 Math class, 137 mecanum, 147 Mechanisms, 43 method, 2 Motors, 49

## **O**

OpenCV, 115 OpMode, 3 OUTPUT, 44

#### **P**

package, 2 Parameters, 31 Polar, 153 *polymorphism*, 101 potentiometer, 65 private, 34 Programming Board, 1, 155 protected, 34 public, 5, 34

#### **R**

Range, 67 resetStartTime(), 91 Return Types, 31 Robot Controller, 1 rotation sensor, 53 Rumble, 111 RUN\_TO\_POSITION, 52 RUN\_USING\_ENCODER, 52 RUN\_WITHOUT\_ENCODER, 52

## **S**

scale(), 67 Scope, 16, 34 Servo.Direction.FORWARD, 62 Servo.Direction.REVERSE), 62 Servos, 61 servo.scaleRange(), 63 servo.setDirection(), 62 servo.setPosition(), 62 setDirection(), 57 setPower(), 52 setZeroBehavior(), 56 short, 14  $start(), 3$ State, 81 static, 40 stop(), 3 STOP\_AND\_RESET\_ENCODER, 52

String, 15 super(), 103 switch, 85

## **T**

Tank Drive, 143, 145 telemetry, 5, 139 telemetry.addLine, 108 toString(), 33 true, 14

## **V**

Variables, 13 Vision, 115 void, 5

#### **W**

while, 25